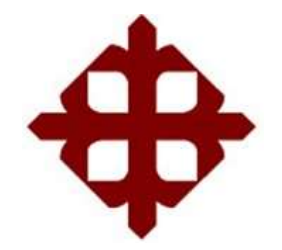

# **UNIVERSIDAD CATÓLICA**

# **DE SANTIAGO DE GUAYAQUIL**

FACULTAD DE EDUCACIÓN TÉCNICA PARA EL DESARROLLO CARRERA DE INGENIERÍA EN ELECTRÓNICA Y AUTOMATIZACIÓN

TEMA:

**Diseño y análisis de un sistema de control automatizado para una mezcladora de goma integrando SCADA y PLC para la ferretería Aceros Rivera de Guayaquil.**

AUTOR:

Rivera Camacho, Jenniffer Gabriela

Trabajo de Titulación previo a la obtención del título de **INGENIERA EN ELECTRÓNICA Y AUTOMATIZACIÓN**

TUTOR:

Ing. Romero Rosero, Carlos Bolívar MSc.

Guayaquil, Ecuador

16 de febrero del 2024

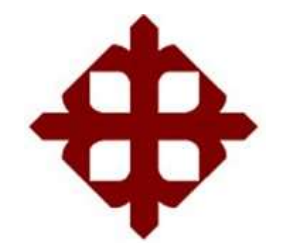

# **UNIVERSIDAD CATÓLICA DE SANTIAGO DE GUAYAQUIL**

FACULTAD DE EDUCACIÓN TÉCNICA PARA EL DESARROLLO CARRERA DE INGENIERÍA EN ELECTRÓNICA Y AUTOMATIZACIÓN

# **CERTIFICACIÓN**

Certificamos que el presente trabajo fue realizado en su totalidad por la Srta. **Rivera Camacho, Jenniffer Gabriela** como requerimiento para la obtención del título de **INGENIERA EN ELECTRÓNICA Y AUTOMATIZACIÓN**.

TUTOR

\_

 $\overline{a}$ 

Ing. Romero Rosero, Carlos Bolívar MSc.

DIRECTOR DE CARRERA

Ing. Bohórquez Escobar, Celso Bayardo PhD.

Guayaquil, a los 16 días del mes de febrero del año 2024

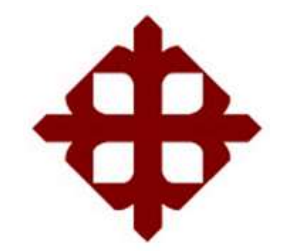

# **UNIVERSIDAD CATÓLICA DE SANTIAGO DE GUAYAQUIL**

# FACULTAD DE EDUCACIÓN TÉCNICA PARA EL DESARROLLO CARRERA DE INGENIERÍA EN ELECTRÓNICA Y AUTOMATIZACIÓN

**DECLARACIÓN DE RESPONSABILIDAD** 

Yo, **Rivera Camacho, Jenniffer Gabriela**

## **DECLARO QUE:**

El trabajo de titulación: **Diseño y Análisis de un sistema de control automatizado para una mezcladora de goma integrando SCADA y PLC para la ferretería Aceros Rivera de Guayaquil,** previo a la obtención del Título de **Ingeniera en Electrónica y Automatización**, ha sido desarrollado respetando derechos intelectuales de terceros conforme las citas que constan en el documento, cuyas fuentes se incorporan en las referencias o bibliografías. Consecuentemente este trabajo es de mi total autoría.

En virtud de esta declaración, me responsabilizo del contenido, veracidad y alcance del Trabajo de Titulación referido.

Guayaquil, a los 16 días del mes de febrero del año 2024

LA AUTORA

ennifferiuere.

\_\_\_\_\_\_\_\_\_\_\_\_\_\_\_\_\_\_\_\_\_\_\_ Rivera Camacho, Jenniffer Gabriela

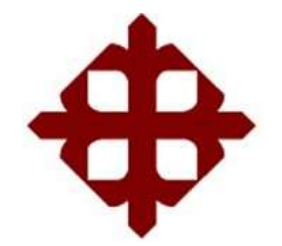

# **UNIVERSIDAD CATÓLICA DE SANTIAGO DE GUAYAQUIL**

FACULTAD DE EDUCACIÓN TÉCNICA PARA EL DESARROLLO CARRERA DE INGENIERÍA EN ELECTRÓNICA Y AUTOMATIZACIÓN

# **AUTORIZACIÓN**

# Yo, **Rivera Camacho, Jenniffer Gabriela**

Autorizo a la Universidad Católica de Santiago de Guayaquil, la publicación, en la biblioteca de la institución del Trabajo de Titulación: **Diseño y Análisis de un sistema de control automatizado para una mezcladora de goma integrando SCADA y PLC para la ferretería Aceros Rivera de Guayaquil**, cuyo contenido, ideas y criterios son de mi exclusiva responsabilidad y total autoría.

Guayaquil, a los 16 días del mes de febrero del año 2024

LA AUTORA

Jennifferiue RZ.

Rivera Camacho, Jenniffer Gabriela

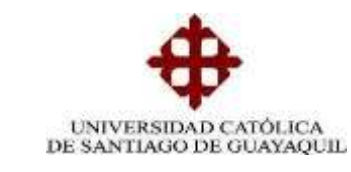

**FACULTAD DE EDUCACIÓN TÉCNICA PARA EL DESARROLLO**

**CARRERA DE INGENIERÍA EN ELECTRÓNICA Y AUTOMATIZACIÓN**

## **TRABAJO DE INTEGRACIÓN CURRICULAR / TITULACIÓN INFORME SOFTWARE ANTIPLAGIO COMPILATIO**

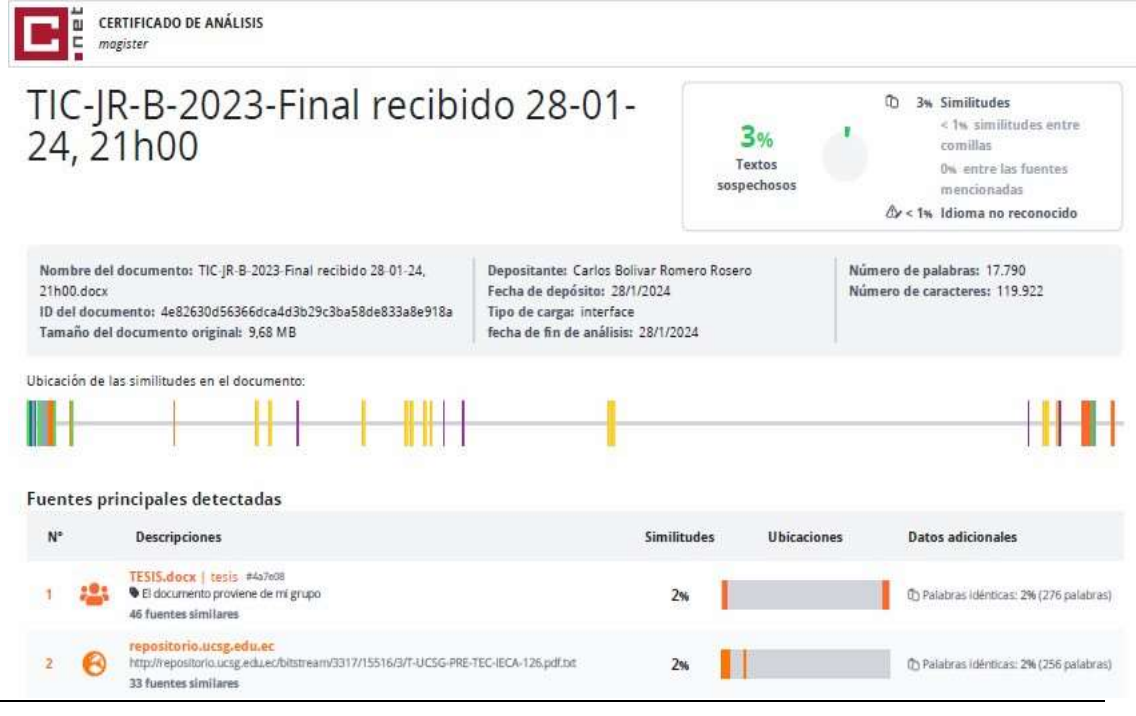

Reporte Compilatio del trabajo de integración curricular de la Carrera de Ingeniería en Electrónica y Automatización: *"***Diseño y análisis de un sistema de control automatizado para una mezcladora de goma integrando SCADA y PLC para la ferretería Aceros Rivera de Guayaquil***"*, de la estudiante Rivera Camacho, Jenniffer Gabriela se encuentra al **3 %** de coincidencias.

Atentamente,

**Ing. Carlos Romero Rosero MSc. DOCENTE-TUTOR**

## **AGRADECIMIENTO**

Le agradezco a Dios por permitirme cumplir esta meta, por darme fuerzas para no rendirme. Les agradezco infinitamente a mis padres por el apoyo brindado durante todos estos años, por confiar en mí y darme todo lo que necesitaba para mis estudios, sin ellos no hubiese llegado a estar donde estoy ahora y se lo muy orgullosos que se sienten por este gran paso.

A mis hermanos Diego, Joe, Bryan y Luis por el apoyo y cariño, a mi hermana Nahomy por acompañarme todas las noches de vela y ayudarme en todo lo que necesitaba.

A mi prometido Oscar, que ha estado conmigo apoyándome desde un principio de mi carrera, me ha dado fuerzas para poder seguir con mis estudios.

A mi mejor amigo Cristhian Yagual por haberme ayudado con todas mis dudas durante mis años de estudios y ser un gran apoyo durante mi carrera.

A mis profesores de carrera por sus enseñanzas y guiarme en estos años de mi carrera universitaria.

## LA AUTORA

Rivera Camacho, Jenniffer Gabriela

#### **DEDICATORIA**

A mi hermano Joe que a pesar de que ya no se encuentra físicamente conmigo, sé que él me acompaña en todos mis logros y se siente muy orgulloso de mi. A mis padres por estar conmigo en todo momento, por ser mis mentores de vida y guiarme siempre en lo correcto, por ese amor incondicional que me brindan día a día, gracias a ellos estoy donde debo estar y hacer todos mis sueños realidad.

A mis hermanos Diego, Nahomy, Bryan, Luis por ser parte de mi crecimiento como persona y profesional.

A mí prometido Óscar porque desde el día uno jamás dudo de mí, por su amor puro hacia mi persona, acompañarme y no dejarme sola.

## EL AUTOR

## RIVERA CAMACHO, JENNIFFER GABRIELA

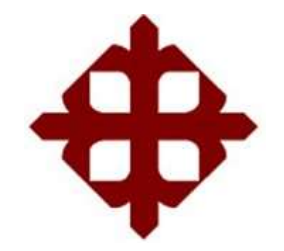

**UNIVERSIDAD CATÓLICA**

# **DE SANTIAGO DE GUAYAQUIL**

FACULTAD DE EDUCACIÓN TÉCNICA PARA EL DESARROLLO CARRERA DE INGENIERÍA EN ELECTRÓNICA Y AUTOMATIZACIÓN

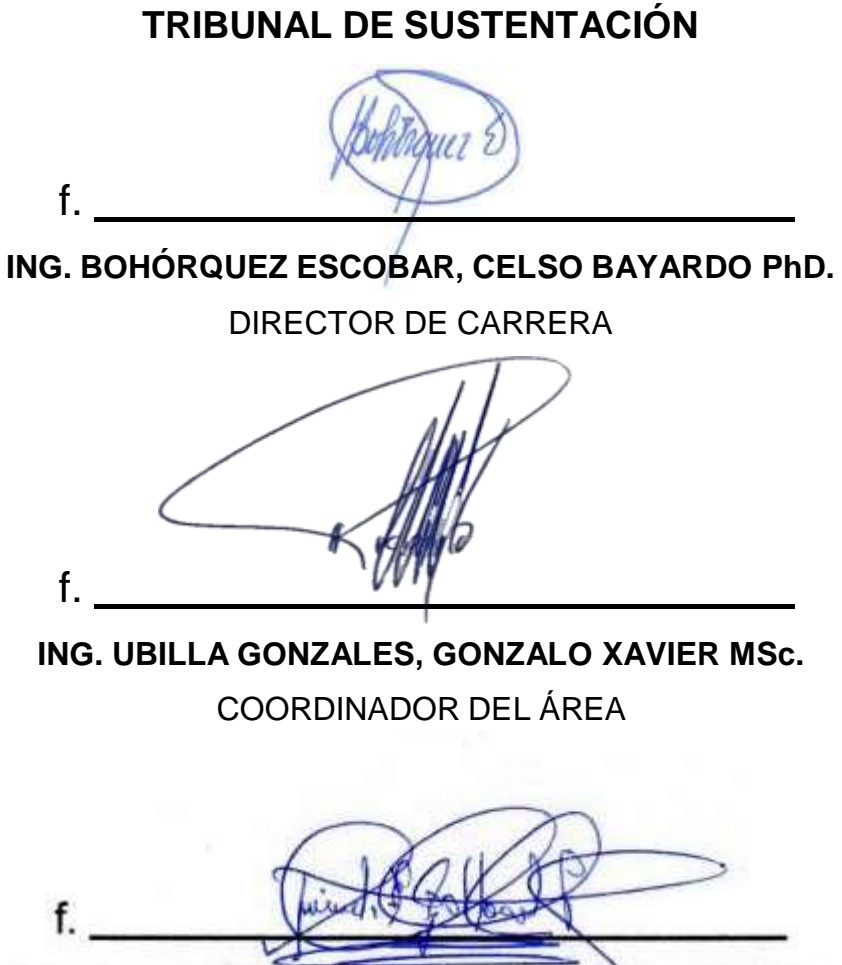

ING. GALLARDO POSLIGUA, JACINTO ESTEBAN MAE. OPONENTE

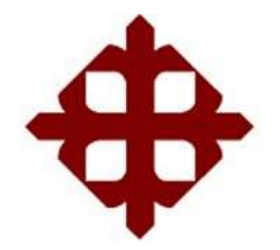

# **UNIVERSIDAD CATÓLICA**

# **DE SANTIAGO DE GUAYAQUIL**

FACULTAD DE EDUCACIÓN TÉCNICA PARA EL DESARROLLO CARRERA DE INGENIERÍA EN ELECTRÓNICA Y AUTOMATIZACIÓN

**CALIFICACIÓN**

**10/10**

f. \_

**ING. ROMERO ROSERO CARLOS MSc.** TUTOR

# **Índice General**

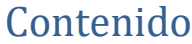

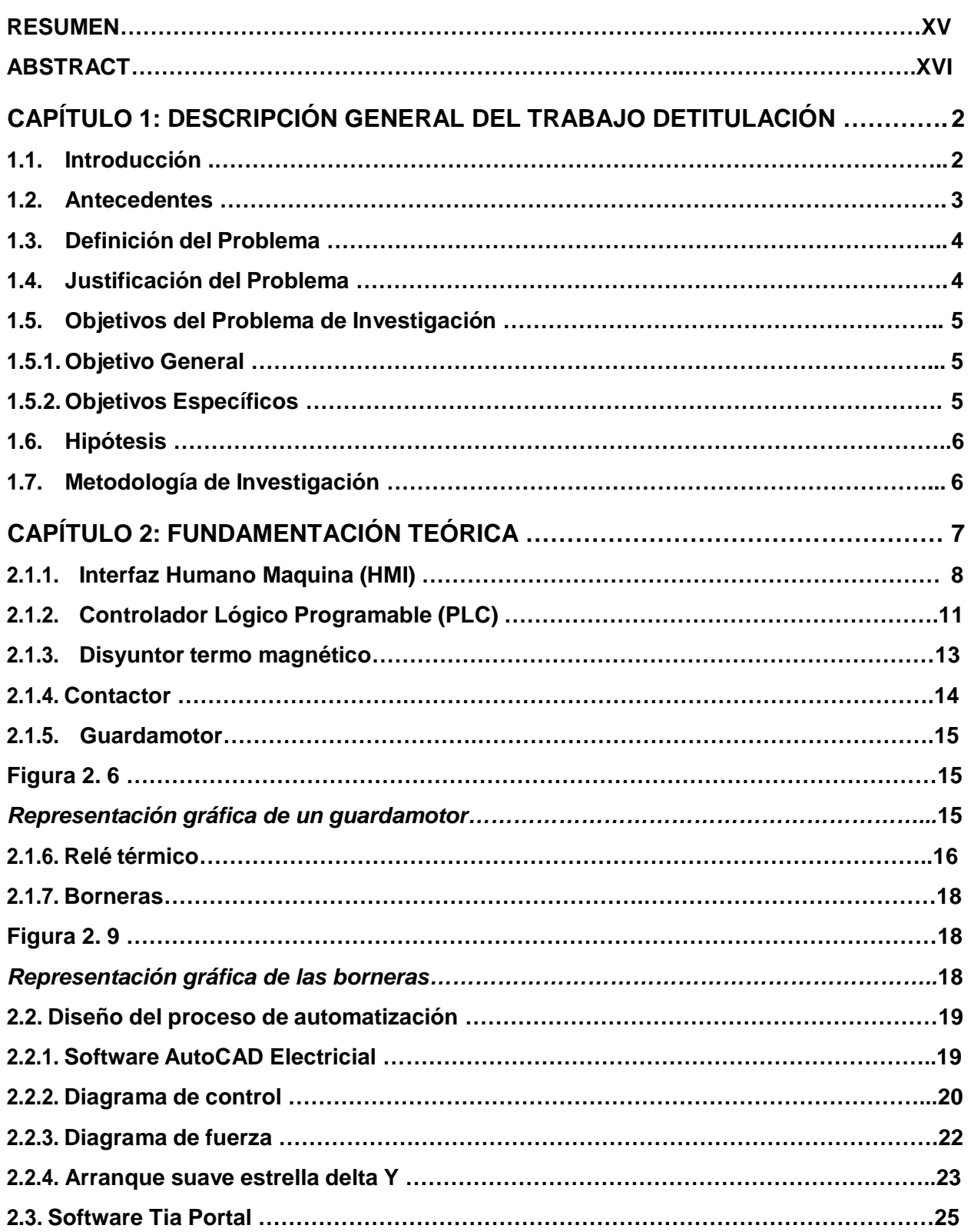

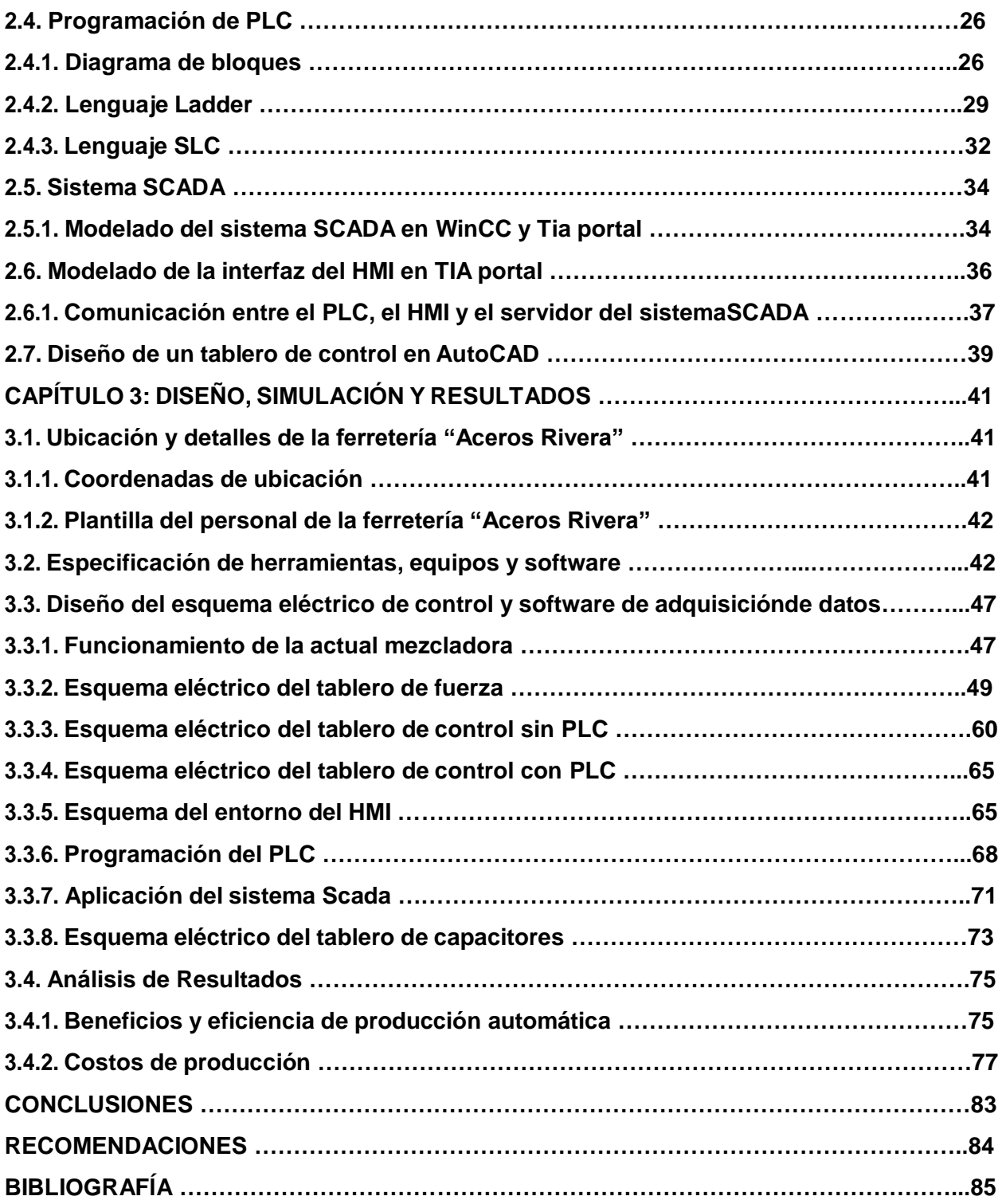

# **Índice de Figuras**

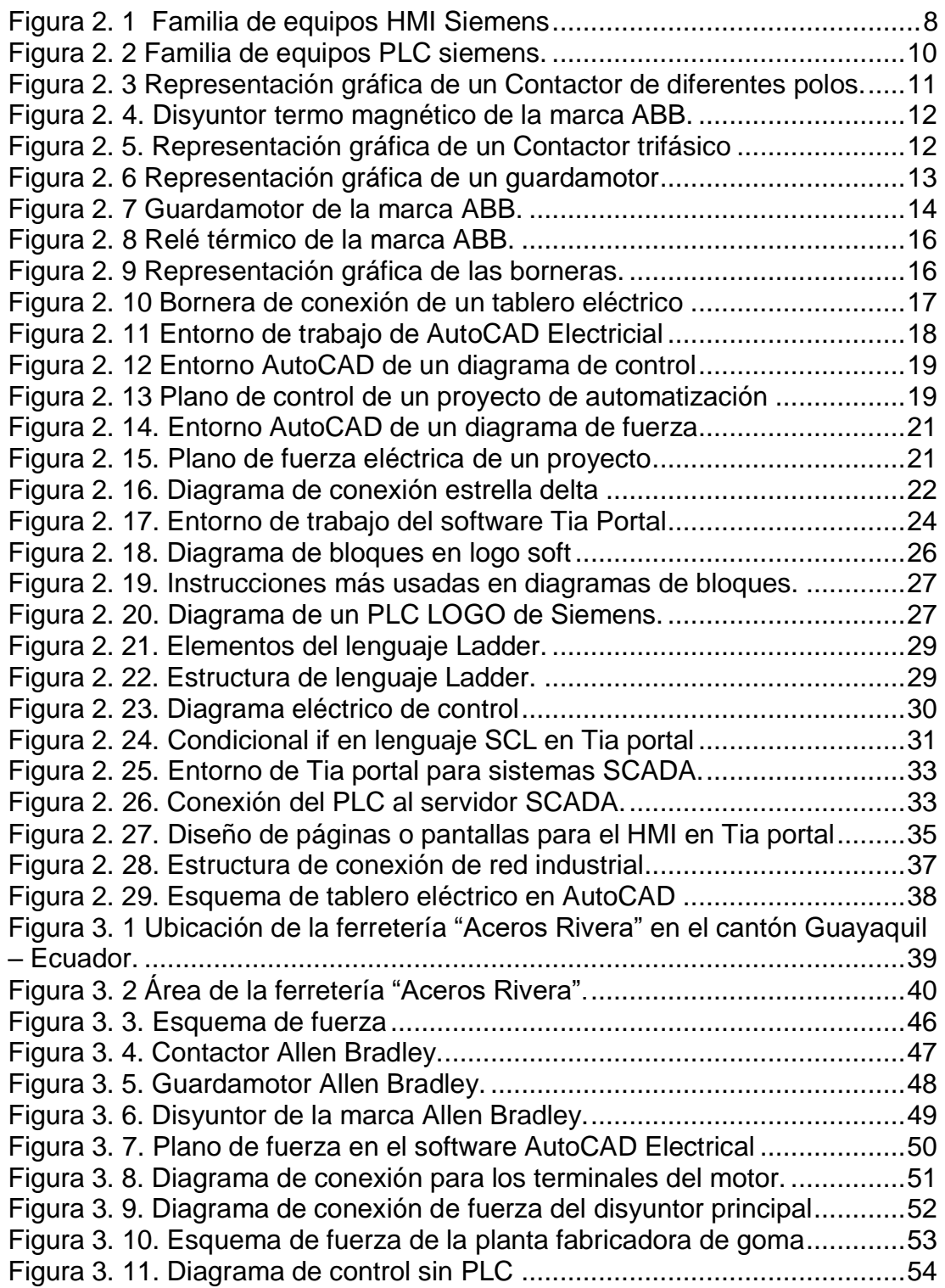

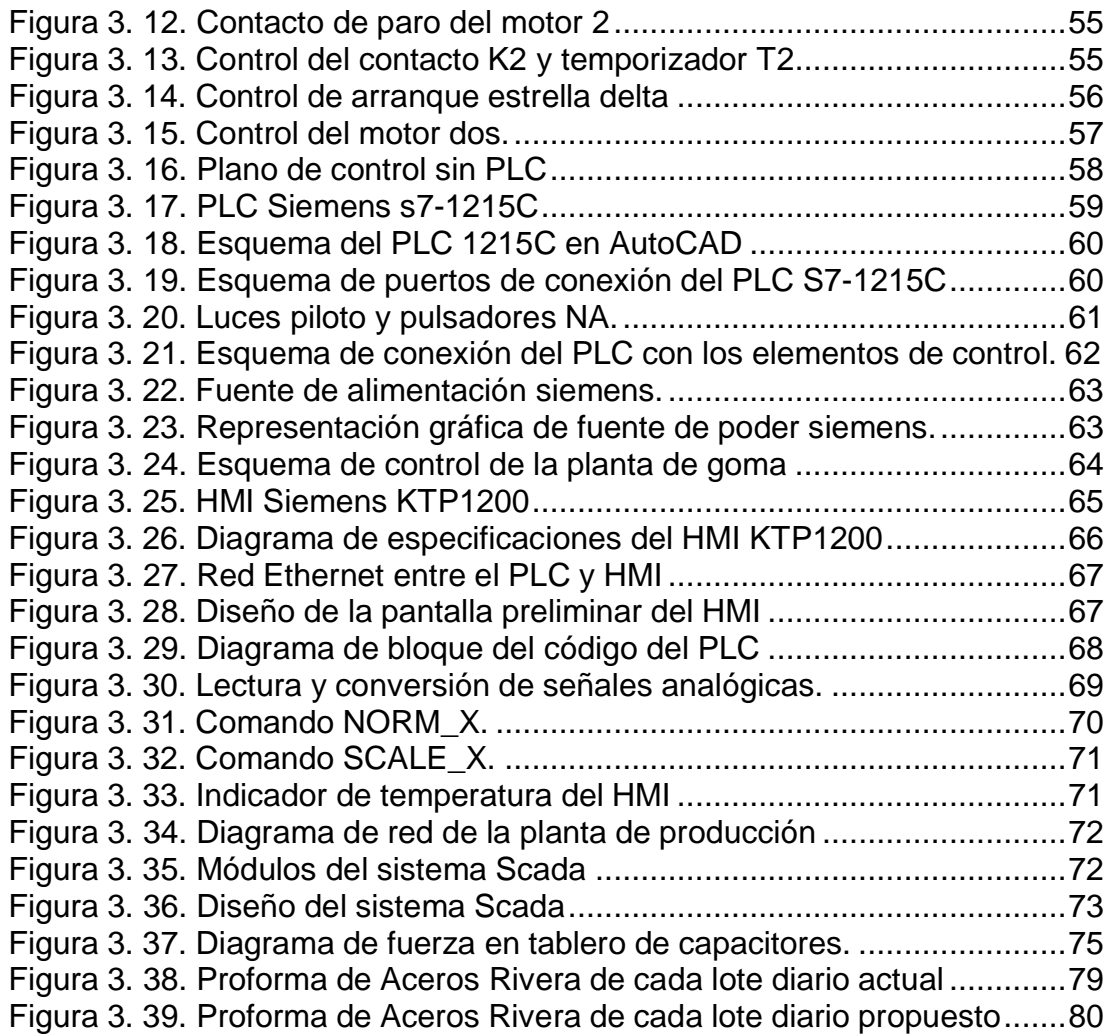

# **Índice de Tablas**

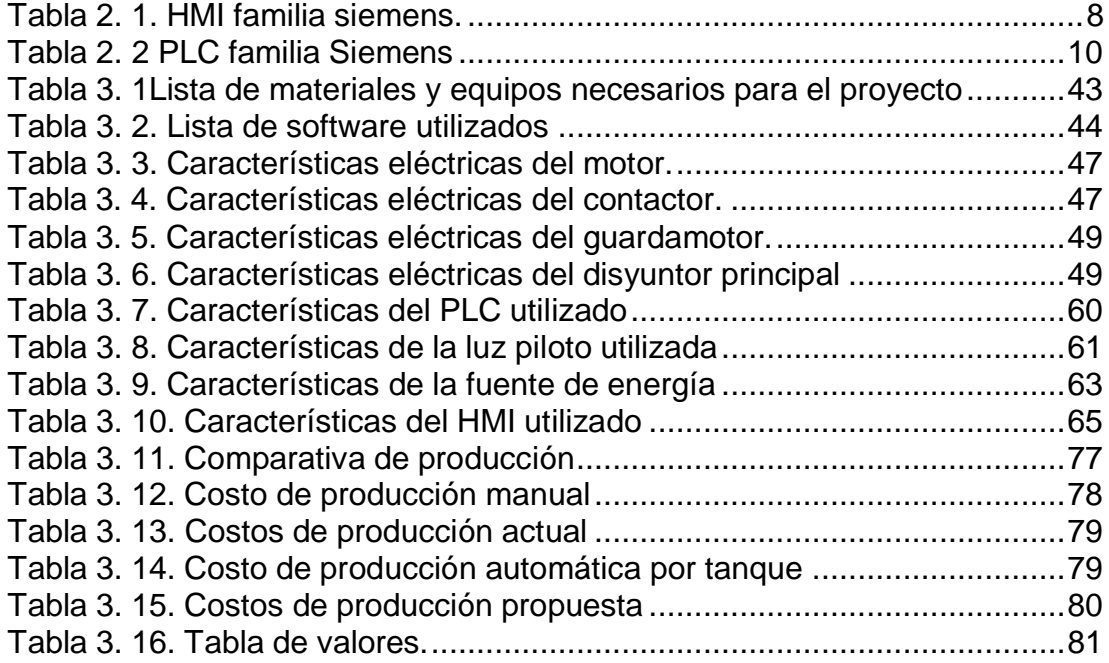

### **RESUMEN**

<span id="page-14-0"></span>El trabajo de integración curricular titulado "Diseño y Análisis de un sistema de control automatizado para una mezcladora de goma integrando SCADA y PLC para la ferretería Aceros Rivera de Guayaquil" se enmarca en el ámbito de Electrónica y Automatización, buscando la mejora automatizada de una planta de goma. En el primer capítulo, se establecen objetivos claros que giran en torno al diseño y análisis de un sistema de control utilizando SCADA y PLC para la mezcla de goma en la ferretería mencionada. Estos objetivos específicos abarcan la identificación del lugar, la descripción teórica de PLC y SCADA, el diseño del esquema eléctrico y software, y el análisis de beneficios, eficiencia y presupuesto, todos los cuales se cumplen satisfactoriamente. En el segundo capítulo, se destaca la importancia de representar elementos eléctricos en diagramas, explicando sus funciones y aplicaciones. Se detallan los materiales y equipos necesarios para el proyecto, que incluyen desde gabinetes y rieles hasta PLC Siemens S7-1215C, con una lista completa que garantiza la eficiencia del sistema. Se utilizan herramientas como AutoCAD Electrical para diseñar planos y software como TIA Portal, WinCC y CADE SIMU para programación y simulación, evidenciando un enfoque técnico y avanzado. En el tercer capítulo, se aborda el diseño del esquema eléctrico de control y el software de adquisición de datos. Se presentan dos enfoques de control: uno sin PLC, utilizando elementos eléctricos convencionales, y otro con PLC Siemens S7-1215C para una mayor automatización y control. Se incorpora un HMI para facilitar la supervisión del proceso, añadiendo un nivel adicional de eficiencia y visualización. En general, el trabajo demuestra una comprensión profunda de los principios eléctricos y de automatización, y su aplicación práctica para mejorar un proceso específico en una ferretería.

# **Palabras claves: Electrónica, Control Automatizado,**

**Mezcladora de Goma, Simulación, Diseño, PLC y HMI.**

## **ABSTRACT**

<span id="page-15-0"></span>The curricular integration project, titled "Design and Analysis of an Automated Control System for a Rubber Mixer integrating SCADA and PLC for Aceros Rivera Hardware in Guayaquil," is situated in the field of Electronics and Automation, aiming for the automated improvement of a rubber plant. In the first chapter, clear objectives are established, focusing on the design and analysis of a control system using SCADA and PLC for rubber mixing at the mentioned hardware store. These specific objectives encompass site identification, theoretical description of PLC and SCADA, design of the electrical scheme and software, and the analysis of benefits, efficiency, and budget, all of which are successfully accomplished.

The second chapter underscores the importance of representing electrical elements in diagrams, elucidating their functions and applications. The materials and equipment required for the project, ranging from cabinets and rails to PLC Siemens S7-1215C, are detailed comprehensively, ensuring the system's efficiency. Tools such as AutoCAD Electrical are utilized for designing blueprints, and software like TIA Portal, WinCC, and CADE SIMU for programming and simulation, showcasing a technical and advanced approach. The third chapter delves into the design of the electrical control scheme and data acquisition software. Two control approaches are presented: one without PLC, using conventional electrical elements, and another with PLC Siemens S7-1215C for increased automation and control. An HMI is incorporated to facilitate process supervision, adding an additional level of efficiency and visualization. Overall, the work demonstrates a profound understanding of electrical principles and automation, and its practical application to enhance a specific process in a hardware store.

**Keywords: Electronics, Automated Control, Rubber Mixer, Simulation, Design, PLC, and HMI.**

# <span id="page-16-0"></span>**CAPÍTULO 1: DESCRIPCIÓN GENERAL DEL TRABAJO DE TITULACIÓN**

## <span id="page-16-1"></span>**1.1. Introducción.**

En la era de la automatización y la optimización de procesos industriales, la implementación de sistemas de control avanzados desempeña un papel fundamental en la mejora de la eficiencia y la calidad de la producción. Las ferreterías, como centros de distribución de materiales y productos de construcción, requieren un manejo eficiente de diversos procesos, incluyendo la mezcla y producción de materiales como la goma. Para satisfacer las demandas crecientes de los clientes y mantenerse competitivas en el mercado, es esencial implementar sistemas de control automatizado que permitan una gestión precisa y oportuna de estos procesos.

Este trabajo de titulación se enfoca en el diseño y análisis de un Sistema de Control Automatizado para una Mezcladora de Goma en el contexto de una ferretería. El objetivo principal de esta investigación es integrar las tecnologías de Supervisor Control y Adquisición de Datos (SCADA) y Control Lógico Programable (PLC) para optimizar la operación de la mezcladora, aumentar la eficiencia de producción y garantizar la calidad del producto final.

La mezcla de goma es un proceso crítico en la fabricación de diversos productos, desde selladores hasta revestimientos y adhesivos. La precisión en la composición de la mezcla, la consistencia en la producción y la capacidad de respuesta a las fluctuaciones en la demanda del mercado son aspectos fundamentales que este sistema de control automatizado abordará de manera efectiva.

A lo largo de este trabajo, se examinará en detalle la metodología de diseño del sistema, la selección de hardware y software, la programación del PLC, la configuración del sistema SCADA, así como la integración de estos componentes. Se llevará a cabo un análisis exhaustivo de los beneficios que

2

está implementación conlleva, como la reducción de costos operativos, la mejora de la calidad del producto y la capacidad de monitorear y controlar el proceso de mezcla de goma de manera remota

#### <span id="page-17-0"></span>**1.2. Antecedentes.**

En la actualidad, la industria manufacturera enfrenta un constante desafío para mejorar la eficiencia de sus procesos de producción, optimizar el uso de recursos y garantizar la calidad de sus productos. Las mezcladoras de goma, utilizadas en la fabricación de una amplia variedad de productos, son componentes clave en estos procesos. Su correcto funcionamiento y control preciso son esenciales para asegurar la calidad y consistencia de los productos finales.

En este contexto, la integración de sistemas de control automatizado, como los Sistemas de Control Automatizado y Adquisición de Datos (SCADA) y los Controladores Lógicos Programables (PLC), ha demostrado ser una solución efectiva para supervisar y gestionar procesos industriales de manera eficiente. La combinación de estas tecnologías permite la automatización de tareas, la supervisión en tiempo real y la toma de decisiones basada en datos, lo que contribuye a la mejora de la calidad del producto y la reducción de costos operativos.

En ferreterías y empresas de manufactura a pequeña escala, como talleres de productos de caucho y goma, se enfrentan a desafíos similares en la gestión de sus procesos de mezcla. Sin embargo, a menudo carecen de la infraestructura y los recursos necesarios para implementar soluciones avanzadas de control automatizado. En este sentido, se ha identificado la necesidad de investigar y desarrollar un Sistema de Control Automatizado que sea asequible, escalable y adaptado a las necesidades específicas de una ferretería que produce productos de caucho y goma.

Este trabajo de titulación se enfoca en abordar esta necesidad al diseñar y analizar un Sistema de Control Automatizado para una Mezcladora de Goma en el contexto de una ferretería. La implementación de un PLC

permitirá la automatización de las operaciones de la mezcladora, mientras que el SCADA facilitará la supervisión en tiempo real y la recopilación de datos relevantes para el control de calidad y la toma de decisiones.

El presente estudio se basa en la revisión de literatura, la investigación de tecnologías de control, y la aplicación de prácticas de ingeniería para desarrollar un sistema que optimice la producción, garantice la consistencia del producto y mejore la eficiencia operativa en el entorno de una ferretería. Se espera que los resultados de esta investigación contribuyan a la mejora de los procesos de producción de goma en ferreterías y, en última instancia, a un aumento en la competitividad de estas empresas en el mercado.

#### <span id="page-18-0"></span>**1.3. Definición del Problema.**

El problema que se aborda en este trabajo de titulación se centra en la necesidad de mejorar y modernizar el proceso de producción de una ferretería que fabrica mezclas de goma para diversos usos. Actualmente, la mezcla de goma se realiza de manera manual, lo que conlleva ineficiencias en términos de precisión, consistencia y tiempo de producción.

#### <span id="page-18-1"></span>**1.4. Justificación del Problema.**

La investigación es altamente conveniente, ya que aborda una necesidad específica en el ámbito industrial, ofreciendo soluciones tecnológicas avanzadas para mejorar el proceso de mezclado de goma en ferreterías. La implementación de un sistema de control basado en PLC y SCADA proporcionará eficiencia y precisión en la producción.

La relevancia para la comunidad es significativa, ya que la mejora en los procesos industriales contribuye a la eficiencia, reducción de costos y optimización de recursos. Esto no solo beneficia a la ferretería en cuestión, sino que también establece un estándar que otras empresas del sectorpueden seguir para mejorar sus propios procesos.

Los beneficiarios directos son los propietarios y operadores de la ferretería, ya que experimentarán una mayor eficiencia en la producción y una mejor calidad en la mezcla de goma. Además, los trabajadores también se beneficiarán al tener un entorno de trabajo más eficiente y seguro. La comunidad en general se beneficia al fomentar la adopción de tecnologías avanzadas en el ámbito industrial.

La implementación de un sistema de control de motores para la mezcladora de goma resolverá los desafíos asociados con la automatización y precisión en el proceso de producción. Se espera optimizar la calidad del producto final, reducir los tiempos de producción y minimizar los errores humanos, contribuyendo así a una operación más eficiente y rentable.

El impacto académico es significativo, ya que la investigación contribuye al conocimiento en el área de control industrial y automatización. La implementación práctica de tecnologías como PLC y SCADA en un entorno específico proporciona un caso de estudio valioso para futuros investigadores y estudiantes interesados en el campo de la ingeniería eléctrica y automatización industrial. Además, la tesis puede servir como referencia para cursos académicos y programas de formación en tecnologías de control.

### <span id="page-19-0"></span>**1.5. Objetivos del Problema de Investigación.**

#### <span id="page-19-1"></span>**1.5.1. Objetivo General.**

Diseñar un sistema de control mediante sistemas SCADA y programación de PLC para la mezcla y procesamiento de goma para la ferretería Aceros Rivera en la ciudad de Guayaquil.

### <span id="page-19-2"></span>**1.5.2. Objetivos Específicos.**

- 1. Identificar la ubicación del lugar donde se diseñará la investigación del presente proyecto en la ferretería Aceros Rivera en Guayaquil
- 2. Describir la fundamentación teórica de las características técnicas del PLC y del sistema SCADA.
- 3. Diseñar el esquema eléctrico del tablero de control y software de adquisición de datos para la fabricación de goma en la ferretería Aceros Rivera.
- 4. Analizar los beneficios, porcentaje de eficiencia y presupuesto económico aproximado para la puesta en marcha del proyecto.

### <span id="page-20-0"></span>**1.6. Hipótesis.**

.

En el presente trabajo de titulación, se planteará la propuesta del diseño y análisis de un sistema de automatización de producción de goma, el cual cubrirá la demanda del producto para un almacén de tipo de ferretería.

## <span id="page-20-1"></span>**1.7. Metodología de Investigación.**

El trabajo de titulación a realizar es de tipo descriptivo y cualitativo, descriptivo debido a que a medida que se avance en el documento se va haciendo mención detalladamente de las herramientas que se requieren y harán uso para la elaboración de los planos eléctricos, programación y propuesta de proyecto con el fin de mejorar la producción de un producto para su venta, cualitativa debido a que en el proceso de investigación se buscara y analizara la forma de desarrollo del proyecto el cual sea más eficiente para su propuesta de producción.

# **CAPÍTULO 2: FUNDAMENTACIÓN TEÓRICA**

<span id="page-21-0"></span>**2.1. Representación de los elementos de control y diagramas eléctricos.** Representar elementos eléctricos en diagramas o planos es una práctica común en ingeniería eléctrica y electrónica. Estos diagramasproporcionan una representación gráfica de un sistema eléctrico o electrónico,lo que facilita la comprensión, el diseño, la construcción y el mantenimientode sistemas eléctricos. (Mora García, Montaje de los cuadros de control y dispositivos eléctricos y electrónicos de los sistemas domóticos e inmóticos. ELEM0111 (2a. ed.), 2018)

Los diagramas eléctricos permiten visualizar de manera clara y comprensible la disposición y conexión de los componentes eléctricos en un sistema. Esto facilita la comprensión de la estructura y el funcionamiento del sistema, tanto para diseñadores como para técnicos y operadores. Además de ser herramientas esenciales durante las etapas de diseño y planificación de un sistema. Ayudan a los ingenieros a organizar y conectar los componentes eléctricos de manera eficiente, garantizando un diseño lógico y seguro. (Sánchez Hernández, 2017)

Estos esquemas proporcionan una representación gráfica de los componentes eléctricos, como contactores, disyuntores, capacitores, etc.Esto facilita la identificación y localización de componentes en un sistema. Encaso de fallos o necesidad de mantenimiento, los diagramas eléctricos son herramientas valiosas para localizar y diagnosticar problemas. Facilitan la identificación de conexiones defectuosas, componentes dañados o cualquier otra anomalía en el sistema. (Sánchez Hernández, 2017)

Deben seguir convenciones y estándares establecidos, como los símbolos eléctricos. Esto facilita la comunicación entre profesionales de la ingeniería eléctrica, ya que todos comparten un lenguaje común para interpretar los diagramas. (Mora García, Montaje de los cuadros de control y dispositivos eléctricos y electrónicos de los sistemas domóticos e inmóticos. ELEM0111 (2a. ed.), 2018)

Utilizar diagramas eléctricos durante la fase de construcción o implementación de un sistema eléctrico ayuda a evitar errores y malentendidos. Esto puede ahorrar tiempo y recursos, ya que se reduce la probabilidad de realizar conexiones incorrectas o de interpretar de manera errónea la disposición de los componentes. (Sánchez Hernández, 2017)

#### <span id="page-22-0"></span>**2.1.1. Interfaz Humano Maquina (HMI)**

HMI, se refiere a la tecnología y dispositivos que permiten la interacción entre humanos y sistemas automatizados. En el contexto de los tableros de control, la HMI se utiliza para proporcionar una interfaz gráfica que facilita la supervisión y control de procesos industriales y sistemas. Presenta información crítica de manera visual, como gráficos, indicadores, alarmas y datos en tiempo real. Esto facilita a los operadores entender el estado del sistema de un vistazo. (Macaulay, 2016)

Estos equipos modernos permiten la interacción táctil, lo que significa que los operadores pueden tocar la pantalla para realizar acciones o acceder a información. Además, se pueden utilizar dispositivos como teclados, ratones o paneles de control físicos para interactuar con la HMI. El dispositivo a menudo permite a los operadores controlar y ajustar los parámetros del proceso directamente desde el tablero. Esto es esencial para adaptarse a cambios en tiempo real y optimizar el rendimiento del sistema. (Macaulay, 2016)

Proporciona información actualizada en tiempo real sobre variables críticas del sistema, lo que permite a los operadores tomar decisiones informadas y responder rápidamente a eventos inesperados. El HMI puede configurarse para generar alarmas y notificaciones cuando se detectan condiciones anómalas o peligrosas, permitiendo una respuesta rápida ante situaciones de emergencia. (Macaulay, 2016)

8

#### **Figura 2. 1**

 *Familia de equipos HMI Siemens*

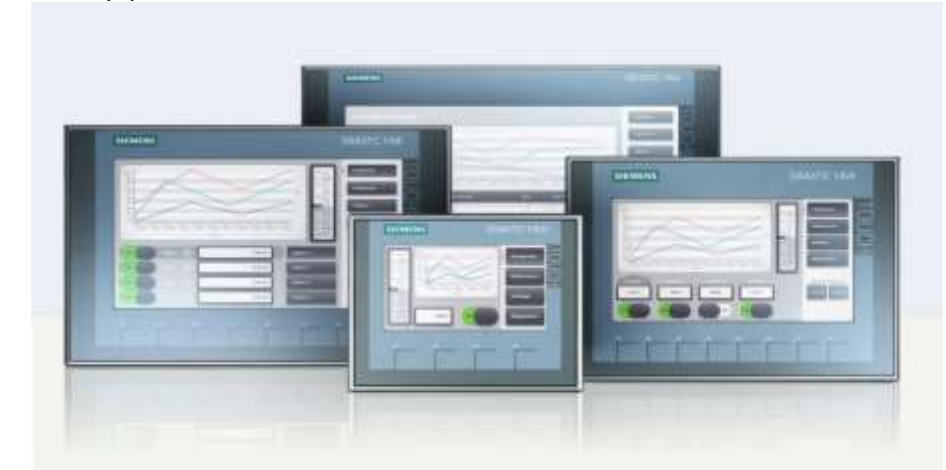

<span id="page-23-0"></span> *Nota.* Tomada de (HMI, s.f.).

La Figura 2.1. Muestra la familia de HMI de la marca Siemens, destacando su diseño intuitivo y funcionalidades avanzadas que mejoran la eficiencia en entornos industriales, y en la tabla 2.1 se muestra las características más notables de los HMI propuestos para este proyecto de la familia de siemens.

**KTP700 KTP900 KTP1200 TP700**

**KTP400**

#### <span id="page-23-1"></span>**Tabla 2. 1.**

*HMI familia siemens.*

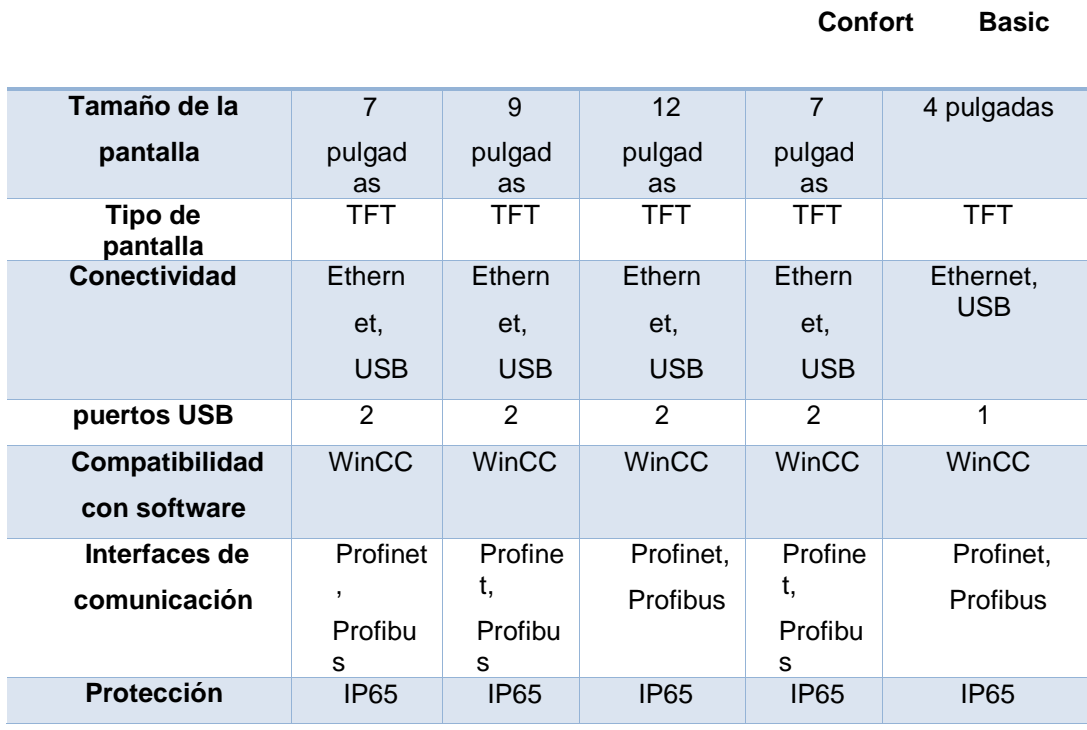

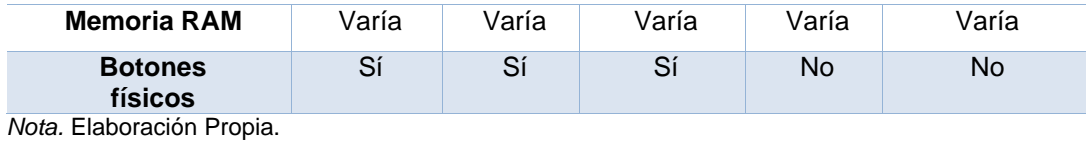

### <span id="page-25-0"></span>**2.1.2. Controlador Lógico Programable (PLC)**

Los Controladores Lógicos Programables (PLC) son dispositivos electrónicos utilizados en sistemas de control y automatización industrial. Su función principal es controlar máquinas y procesos en entornos industriales, donde se requiere un control preciso y confiable de diversas operaciones. (Barreiro Giler, 2015)

Un PLC interactúa con el entorno a través de sus entradas y salidas. Las entradas pueden ser sensores que detectan condiciones del proceso, como temperaturas, presiones o posiciones. Las salidas están conectadas a actuadores como motores, válvulas y relés que realizan acciones físicas en el sistema. El PLC ejecuta un programa almacenado en su memoria, que contiene instrucciones lógicas y de control. Estas instrucciones son creadas mediante lenguajes de programación especializados, como Ladder Logic o Instruction List, y determinan cómo el PLC responde a diferentes condiciones de entrada para controlar las salidas. (Beunza, 2011)

El PLC realiza un ciclo de escaneo continuo. En cada ciclo, lee las entradas, ejecuta el programa almacenado, y actualiza las salidas. Este ciclo se repite a una velocidad predeterminada, lo que garantiza un control en tiempo real del sistema. (Anderson, 2019)

Adicionalmente ofrecen flexibilidad en la programación, lo que facilita la adaptación a diferentes procesos y cambios en la producción. Pueden ser reprogramados para realizar nuevas tareas sin necesidad de cambiar hardware físico. (Anderson, 2019)

Los PLC se integran fácilmente con interfaces hombre-máquina (HMI) que permiten a los operadores supervisar y controlar el sistema de manera eficiente. Esto mejora la capacidad de los operadores para monitorear y ajustar parámetros según sea necesario. (Anderson, 2019)

En la figura 2.2. Se puede apreciar una fracción de la familia de PLC de la marca de siemens

### **Figura 2. 2**

 *Familia de equipos PLC siemens.*

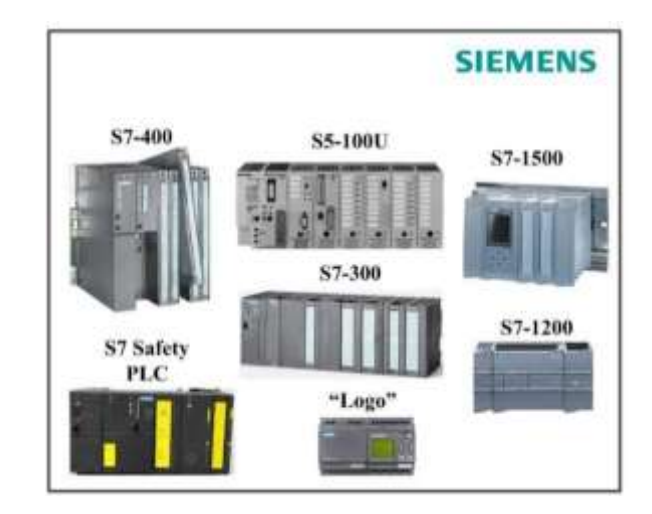

<span id="page-26-0"></span> *Nota.* Tomada de (HMI, s.f.).

### <span id="page-26-1"></span>**Tabla 2. 2**

*PLC familia Siemens*

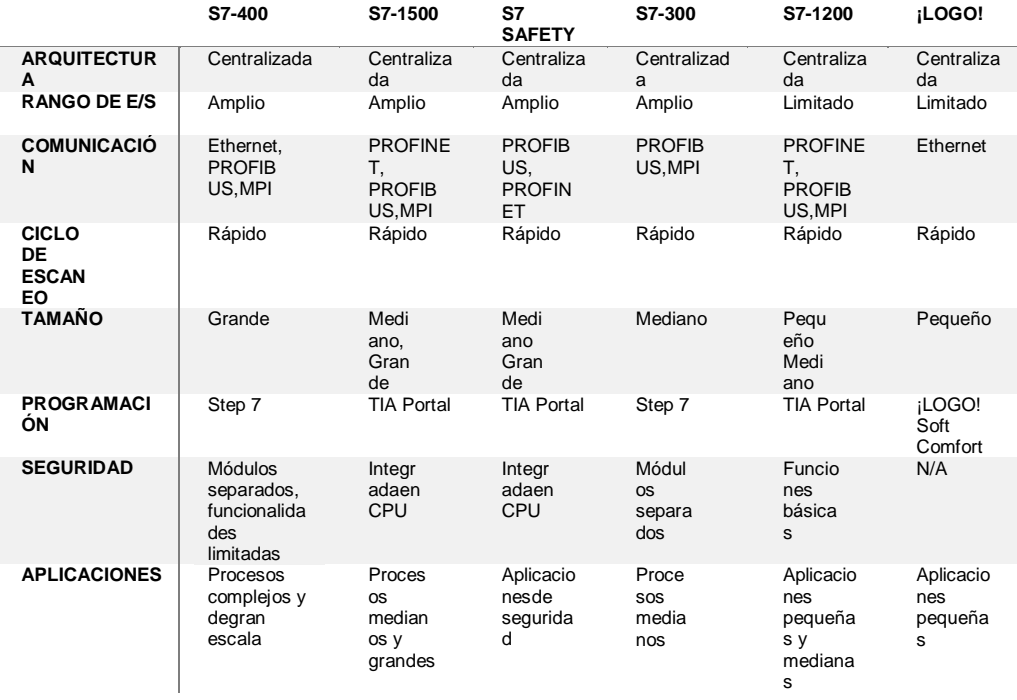

*Nota.* Elaboración Propia.

### <span id="page-27-0"></span>**2.1.3. Disyuntor termo magnético**

#### **Figura 2. 3**

 *Representación gráfica de un Contactor de diferentes polos*

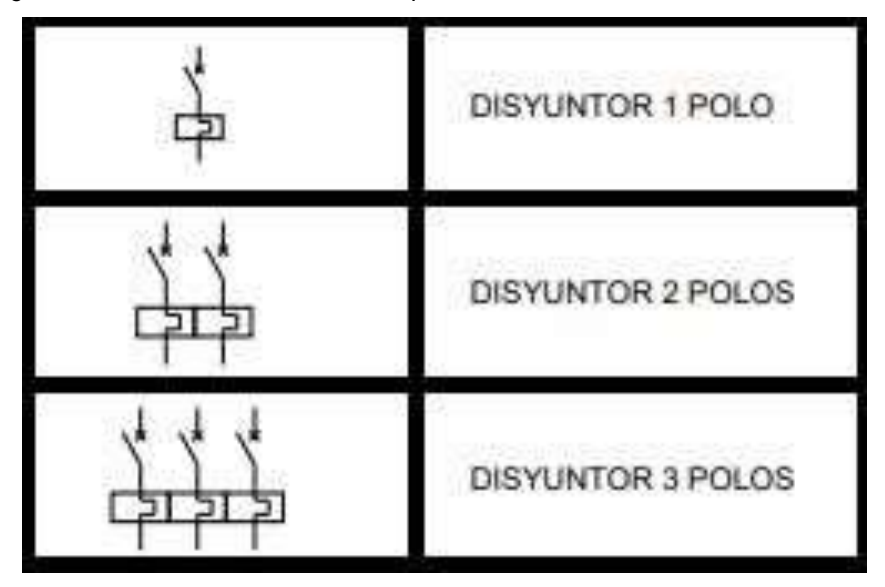

<span id="page-27-1"></span> *Nota.* Elaboración Propia.

En la figura 2.3 se aprecia el diagrama o representación gráfica de un disyuntor termo magnético el cual es un dispositivo de protección utilizado en sistemas eléctricos para interrumpir el flujo de corriente eléctrica en caso de sobrecarga o cortocircuito. Su función principal es garantizar la seguridad de las instalaciones eléctricas y prevenir posibles daños en equipos y cables. (Álvarez Pulido, 2019)

Este componente está compuesto por una bobina conectada al circuito. Cuando la corriente supera un cierto umbral, la bobina crea un campo magnético que fuerza la apertura rápida del interruptor. En el caso de un cortocircuito (una corriente extremadamente alta debido a una conexión directa entre conductores), la acción magnética también interviene. La corriente de cortocircuito es tan intensa que la bobina magnética reacciona de inmediato, abriendo el interruptor y cortando la corriente de manera rápida y efectiva. (Sánchez Hernández, 2017)

El disyuntor termo magnético también tiene un componente térmico el cual en situaciones de sobrecarga moderada o corrientes que superan el

umbral, pero no lo suficiente para activar el componente magnético de manera inmediata, el componente térmico entra en acción. Después de que el disyuntor ha intervenido debido a una sobrecarga o cortocircuito, generalmente tiene un mecanismo de reajuste manual. En la figura 2.4 se puede apreciar un disyuntor físico de la marca ABB. (Sánchez Hernández, 2017)

<span id="page-28-1"></span>**Figura 2. 4.** 

*Disyuntor termo magnético de la marca ABB.*

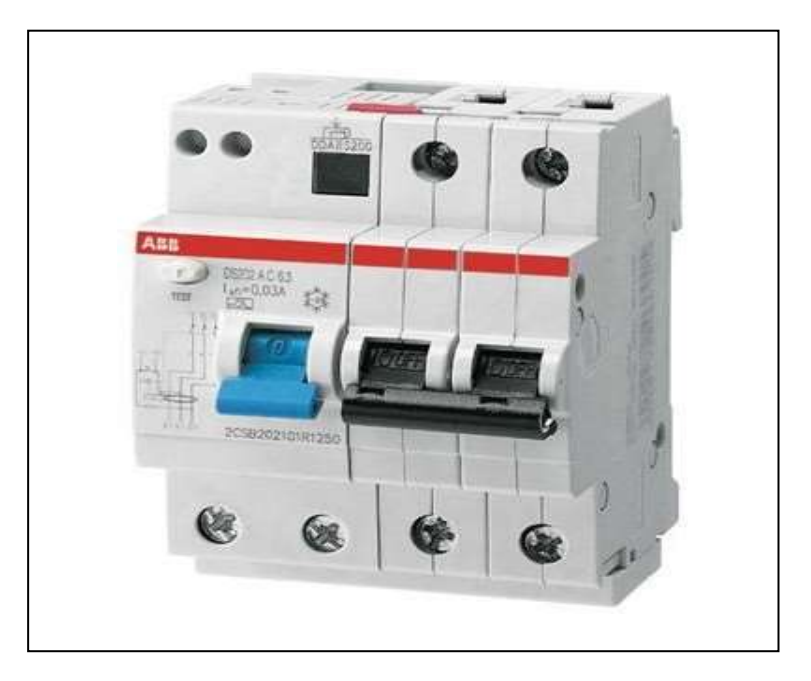

*Nota.* Tomado de (ABB, s.f.).

#### **2.1.4. Contactor**

#### <span id="page-28-2"></span><span id="page-28-0"></span> **Figura 2. 5.**

*Representación gráfica de un Contactor trifásico.*

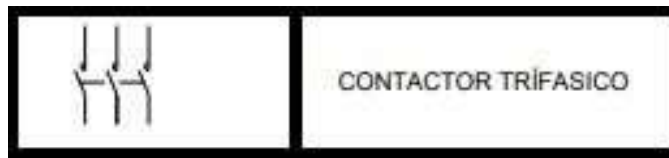

 *Nota.* Fuente: La autora.

En la figura 2.5 se aprecia la representación gráfica de un contactor es un dispositivo electromagnético utilizado para controlar el flujo de corriente eléctrica en un circuito eléctrico. Su función principal es permitir o interrumpir el paso de corriente en respuesta a una señal de control. (Ramírez Raymundo, 2010)

El Contactor consta de una bobina electromagnética y un conjunto de contactos eléctricos. La bobina está hecha de alambre conductor y se conecta a la fuente de alimentación eléctrica. Cuando se aplica voltaje a la bobina, genera un campo magnético. Cuando se aplica un voltaje a la bobina, se genera un campo magnético que atrae una pieza móvil llamada núcleo. (Ramírez Raymundo, 2010)

La fuerza magnética ejercida sobre el núcleo provoca su movimiento, lo que a su vez hace que los contactos eléctricos asociados al núcleo se cierren. Los contactos eléctricos están ubicados en el interior del contactor y están conectados al circuito de potencia que se desea controlar. Cuando los contactos están cerrados, permiten que la corriente fluya a través de ellos, completando el circuito y permitiendo que el dispositivo controlado (por ejemplo, un motor) se encienda. (Ramírez Raymundo, 2010)

#### <span id="page-29-3"></span><span id="page-29-0"></span>**2.1.5. Guardamotor**

<span id="page-29-1"></span> **Figura 2. 6**  *Representación gráfica de un guardamotor*

<span id="page-29-2"></span>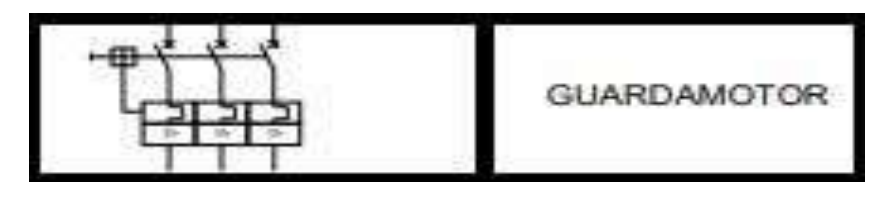

*Nota.* Fuente: La autora.

La figura 2.6 muestra el esquema eléctrico o representación gráfica de un guardamotor es un dispositivo de protección utilizado en sistemas eléctricos para proteger motores eléctricos contra condiciones anormales que podrían dañarlos. Su función principal es detectar situaciones como sobrecargas, cortocircuitos y otras condiciones de operación anormales, y desconectar el motor de la fuente de alimentación para evitar daños. (Ramírez Raymundo, 2010)

El guardamotor monitorea la corriente que fluye hacia el motor. La corriente es una medida importante, ya que un aumento inusual puede indicar una sobrecarga o un cortocircuito. Antes de su instalación, el guardamotor se ajusta para que coincida con la corriente nominal del motor al que protegerá. La corriente nominal es la corriente que el motor debería consumir bajo condiciones normales de operación. (Ramírez Raymundo, 2010)

Si la corriente que fluye hacia el motor supera el valor preestablecido (ajustado como corriente nominal), el guardamotor detecta una sobrecarga y activa un mecanismo de desconexión. Esto evita que el motor funcione con una carga excesiva, lo que podría dañarlo. En la figura 2.7 tenemos un guardamotor trifásico. (Mora García, Montaje de los cuadros de control y dispositivos eléctricos y electrónicos de los sistemas domóticos e inmóticos. ELEM0111 (2a. ed.), 2018)

**Figura 2. 7** 

*Guardamotor de la marca ABB.*

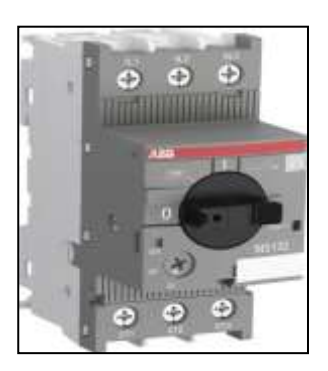

 *Nota.* Tomada de (ABB, s.f.).

#### <span id="page-30-1"></span><span id="page-30-0"></span>**2.1.6. Relé térmico**

Un relé térmico, también conocido como relé de sobrecarga térmica o relé de protección térmica, es un dispositivo de seguridad eléctrica diseñado para proteger motores eléctricos contra sobrecargas térmicas. Su función principal es desconectar el motor en caso de que se detecte una temperatura excesiva que pueda dañar el equipo. (Álvarez Pulido, 2019)

El relé térmico está equipado con una sonda de temperatura que se coloca en contacto con el motor o con una ubicación cercana a donde se

desea monitorear la temperatura. Esta sonda mide continuamente la temperatura del motor. El equipo tiene un ajuste que permite establecer el nivel de corriente de sobrecarga permitida. Esta configuración se realiza según las especificaciones del motor que se está protegiendo. (Álvarez Pulido, 2019)

 En el corazón del relé térmico, hay un elemento bimetálico sensible a la temperatura. Este elemento está hecho de dos metales con diferentes coeficientes de expansión térmica. Cuando la temperatura aumenta, el elemento bimetálico se flexiona. Cuando la temperatura alcanza un nivel crítico debido a una sobrecarga, el elemento bimetálico se flexiona lo suficiente como para activar los contactos de desconexión. Estos contactos están diseñados para interrumpir la corriente eléctrica que alimenta al motor. (Álvarez Pulido, 2019)

Después de que se ha activado, algunos relés térmicos tienen un mecanismo de reajuste manual, mientras que otros se reajustan automáticamente una vez que la temperatura vuelve a un nivel seguro. Algunos relés térmicos también incluyen indicadores visuales para señalar cuando se ha producido una desconexión por sobrecarga térmica. Estos indicadores pueden ser luces LED u otros dispositivos visuales. En la figura 2.8 tenemos un relé térmico trifásico de ajuste manual. (Álvarez Pulido, 2019)

 **Figura 2. 8**   *Relé térmico de la marca ABB*

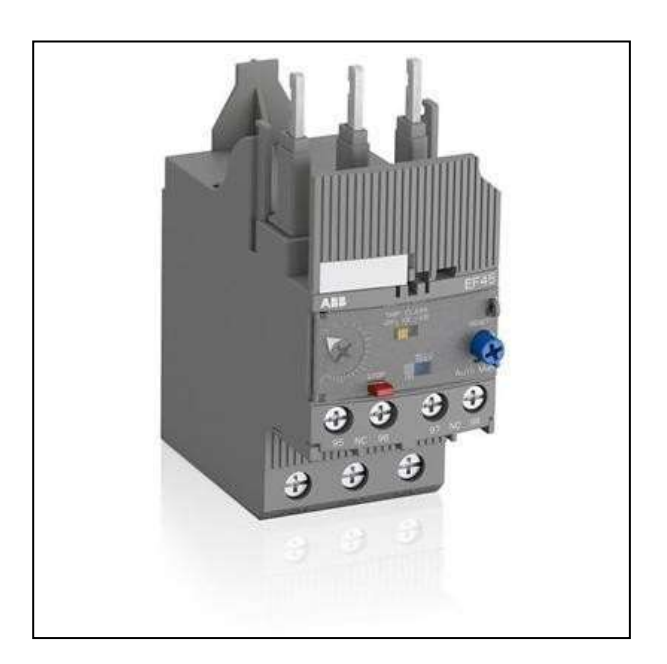

*Nota.* Tomada de (ABB, s.f.).

### <span id="page-32-0"></span>**2.1.7. Borneras**

#### <span id="page-32-1"></span>**Figura 2. 9**

<span id="page-32-2"></span>*Representación gráfica de las borneras.*

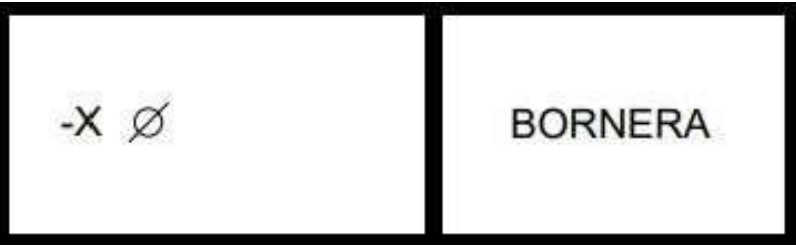

*Nota.* Fuente: La Autora.

<span id="page-32-3"></span>Las borneras eléctricas, también conocidas como bloques de terminales o bornes de conexión, son dispositivos utilizados en sistemas eléctricos para facilitar la conexión y desconexión de cables eléctricos, su esquema eléctrico se aprecia en la figura 2.9. Estas borneras son comunes en una variedad de aplicaciones, desde tableros eléctricos industriales hasta circuitos electrónicos más pequeños. (Sánchez Hernández, 2017)

La función principal de una bornera eléctrica es proporcionar un punto de conexión para los cables eléctricos. Los cables se insertan en los orificios o ranuras de la bornera y se sujetan mediante tornillos o presillas. Esto asegura una conexión firme y confiable. Están fabricadas con materiales

conductores, generalmente metales como latón, aluminio o acero recubierto de zinc. Estos materiales permiten la transmisión eficiente de la corriente eléctrica a través de la bornera. Aunque las borneras son conductivas, también incorporan materiales aislantes para prevenir cortocircuitos y garantizar la seguridad eléctrica. Estos materiales aislantes, como plástico o cerámica, separan los puntos de conexión y evitan que los cables entren en contacto unos con otros. En la figura 2.10 podemos apreciar cuatro borneras para una conexión trifásica y su respectiva línea a tierra.

#### **Figura 2. 10**

*Bornera de conexión de un tablero eléctrico.*

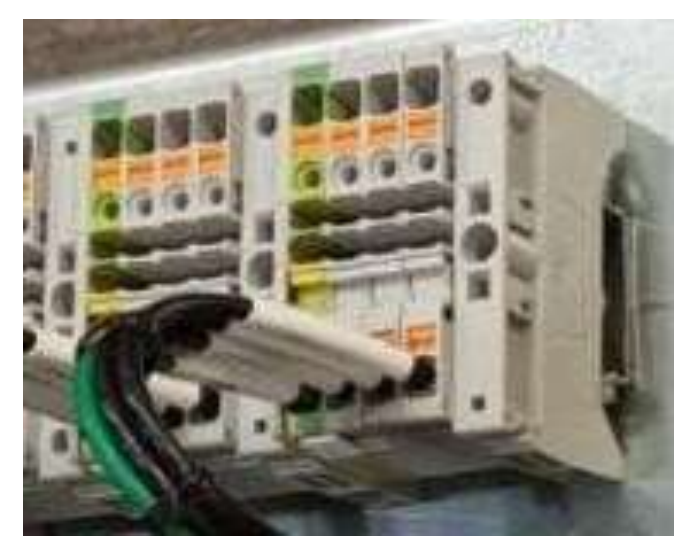

<span id="page-33-2"></span>*Nota.* Fuente: La Autora.

#### <span id="page-33-0"></span>**2.2. Diseño del proceso de automatización**

### <span id="page-33-1"></span>**2.2.1. Software AutoCAD Electricial**

La figura 2.11 muestra el entorno de trabajo del software AutoCAD Electrical, el cual es una aplicación de software específicamente diseñada para ingenieros eléctricos y diseñadores de sistemas de control. Su utilidad principal radica en facilitar el diseño, la documentación y la gestión de proyectos relacionados con sistemas eléctricos. Proporciona herramientas especializadas para crear y modificar diagramas eléctricos. Facilita la creación de esquemas de circuitos, diagramas unifilares, diagramas de cableado y otros documentos esenciales para los ingenieros eléctricos.

 **Figura 2. 11**  *Entorno de trabajo de AutoCAD Electricial*

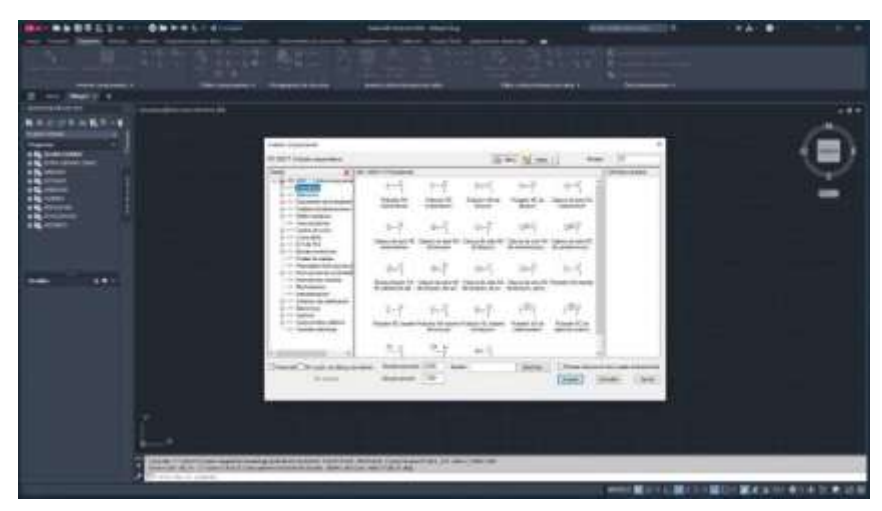

*Nota.* Fuente: La autora.

#### <span id="page-34-1"></span><span id="page-34-0"></span>**2.2.2. Diagrama de control**

Los diagramas de control en los planos eléctricos son representaciones gráficas que describen la lógica de control de un sistema eléctrico. Estos diagramas utilizan símbolos estandarizados para representar componentes eléctricos y sus conexiones, lo que facilita la comprensión y la comunicación entre los ingenieros, diseñadores y técnicos. (Mora García, Montaje de los cuadros de control y dispositivos eléctricos y electrónicos de los sistemas domóticos e inmóticos. ELEM0111 (2a. ed.), 2018)

Estos diagramas se utilizan para planificar, diseñar, implementar y mantener sistemas eléctricos. Permiten visualizar cómo interactúan los diferentes componentes eléctricos y cómo se lleva a cabo la lógica de control en un sistema. Estos diagramas son cruciales para entender y solucionar problemas, así como para realizar mantenimiento y actualizaciones en sistemas eléctricos complejos. (Mora García, Montaje de los cuadros de control y dispositivos eléctricos y electrónicos de los sistemas domóticos e inmóticos. ELEM0111 (2a. ed.), 2018)

Los diagramas de control explican la secuencia de operación de los dispositivos eléctricos en un sistema. Describen cómo se activan o desactivan los componentes, cómo se gestionan las señales de entrada y salida, y cómo se realiza la lógica de control en función de ciertas condiciones. Pueden incluir

detalles sobre relés, interruptores, sensores, motores y otros dispositivos eléctricos. (Sánchez Hernández, 2017)

Los diagramas de control proporcionan una representación visual clara de la lógica de control, lo que facilita la comprensión de la operación del sistema como se muestra en las figuras 2.12 y 2.13

<span id="page-35-0"></span>*Figura 2. 12* 

*Entorno AutoCAD de un diagrama de control.*

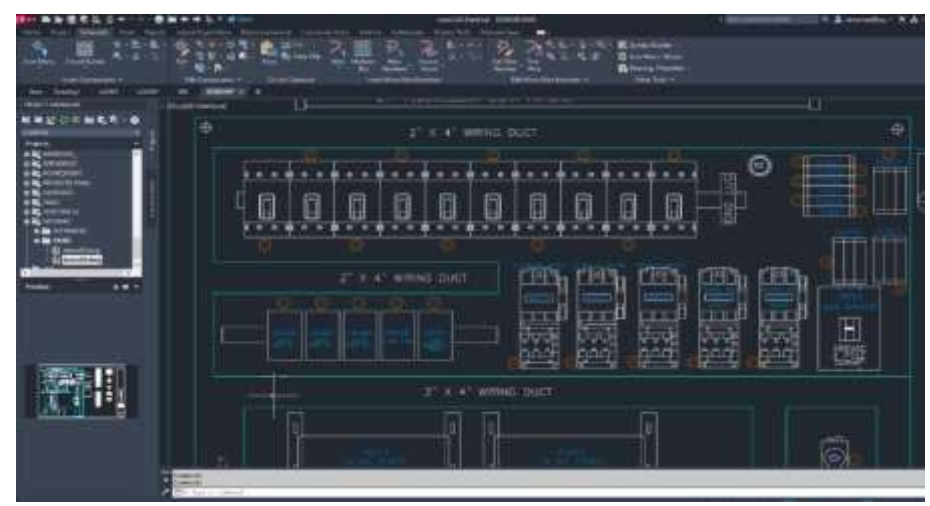

 *Nota.* Fuente: La Autora.

#### **Figura 2. 13**

*Plano de control de un proyecto de automatización.*

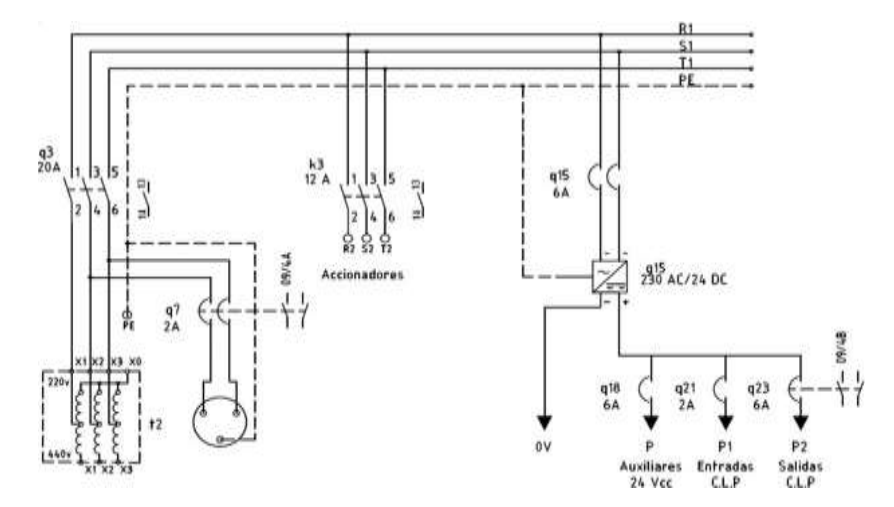

<span id="page-35-1"></span> *Nota.* Fuente: La Autora.
# **2.2.3. Diagrama de fuerza**

Los diagramas de fuerza en los planos eléctricos son representaciones gráficas que muestran la distribución y el flujo de corriente eléctrica en un sistema eléctrico. Estos diagramas son fundamentales en la ingeniería eléctrica. Proporcionan una representación visual clara de cómo se conectan los diferentes componentes eléctricos en un circuito. Esto incluye elementos como disyuntores, contactores, motores, transformadores, etc. La disposición y conexión de estos elementos se ilustra de manera que sea fácil de entender. (Mora García, Montaje de los cuadros de control y dispositivos eléctricos y electrónicos de los sistemas domóticos e inmóticos. ELEM0111 (2a. ed.), 2018)

Estos diagramas permiten analizar las cargas y la potencia en diferentes partes del sistema eléctrico. Esto es esencial para diseñar sistemas eficientes y garantizar que todos los componentes estén dimensionados correctamente. En caso de fallos o problemas en el sistema, los diagramas de fuerza son herramientas valiosas para identificar la ubicación del problema y facilitar las labores de mantenimiento. Los técnicos pueden seguir el flujo de corriente y verificar cada componente en el camino para identificar la causa del problema. ( (Mora García, Montaje de los cuadros de control y dispositivos eléctricos y electrónicos de los sistemas domóticos e inmóticos. ELEM0111 (2a. ed.), 2018)

Los diagramas de fuerza son parte integral de la documentación técnica en ingeniería eléctrica. Facilitan la comunicación entre los ingenieros, diseñadores y técnicos, proporcionando una representación estandarizada y comprensible del sistema eléctrico como se puede observar en la figura 2.14 y 2.15 a continuación.

22

 **Figura 2. 14.**  *Entorno AutoCAD de un diagrama de fuerza*

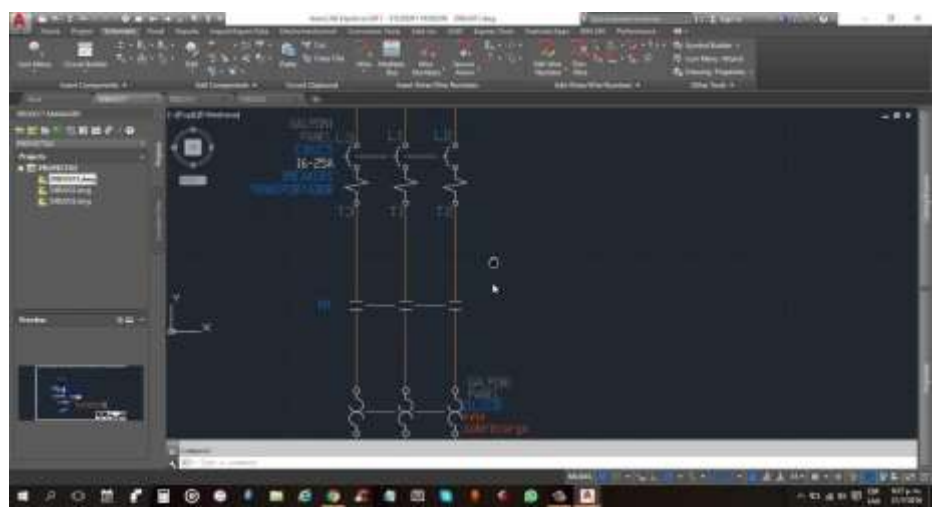

*Nota.* Fuente: La Autora.

### **Figura 2. 15.**

*Plano de fuerza eléctrica de un proyecto.*

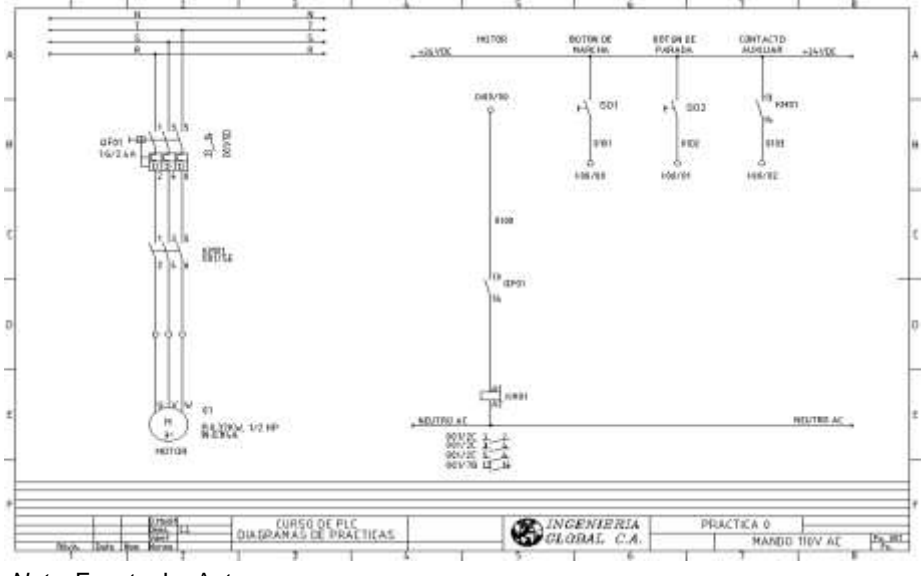

*Nota.* Fuente: La Autora.

# **2.2.4. Arranque suave estrella delta Y∆**

El arranque estrella delta es un método utilizado para arrancar motores eléctricos trifásicos. Se utiliza principalmente en motores de gran potencia, donde el arranque directo podría generar corrientes de arranque muy altas, lo que podría afectar tanto al motor como al sistema eléctrico. El arranque estrella delta implica dos etapas en el proceso de arranque:

- **Arranque en Estrella** inicialmente, los bobinados del motor se conectan en configuración estrella (Y). En esta configuración, la corriente que fluye a través de cada bobinado es menor que en el caso de la conexión en triángulo (Δ). Durante esta fase, la corriente de arranque es reducida, minimizando así el impacto en la red eléctrica.
- **Arranque en Delta** después de un tiempo de arranque predeterminado o cuando el motor ha alcanzado una velocidad suficiente, se cambia la conexión de los bobinados de estrella a delta. En la configuración delta, la corriente es más alta, pero como el motor ya está en movimiento, esta transición no produce picos de corriente tan significativos como en el arranque directo. La conexión en delta permite un funcionamiento más eficiente del motor a velocidad nominal.
- El arranque estrella delta ayuda a reducir la corriente de arranque, minimizando así el estrés en la red eléctrica y en el motor mismo. Este método es comúnmente utilizado en aplicaciones industriales donde se manejan motores de gran potencia su conexión y esquema se aprecia en la figura 2.16.

 *Diagrama de conexión estrella delta.*

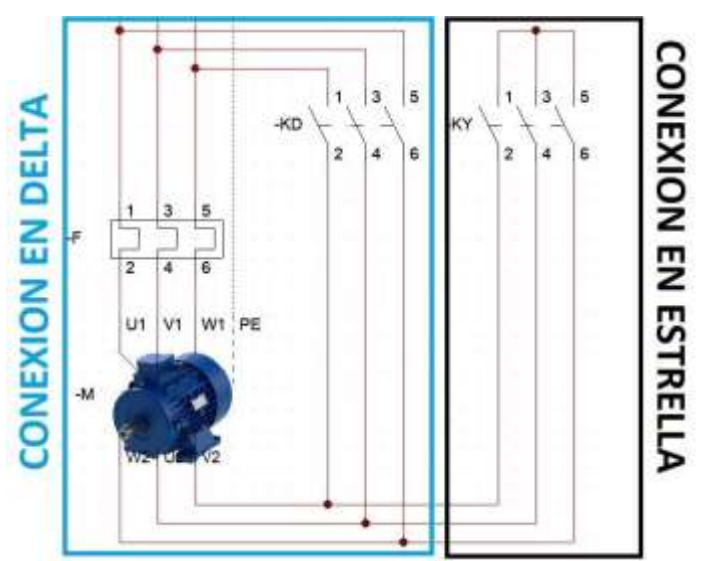

*Nota.* Fuente: La Autora.

**Figura 2. 16.** 

# **2.3. Software Tia Portal**

TIA Portal (Totally Integrated Automation Portal) es un entorno de ingeniería de Siemens utilizado para desarrollar y configurar sistemas de automatización industrial. Es una herramienta integral que abarca desde la planificación y programación hasta la puesta en marcha y el mantenimiento de sistemas de automatización. (Siemens, 2014)

El software integra varios aspectos de la ingeniería de automatización en un solo entorno. Permite la programación de controladores lógicos programables (PLCs), controladores de movimiento, interfaces hombremáquina (HMI), sistemas de accionamiento, y otros dispositivos de automatización. Permite la configuración centralizada de hardware y software para diferentes dispositivos y componentes de automatización. Esto facilita la coherencia y la eficiencia en la configuración del sistema. (Siemens, 2014)

TIA Portal es utilizado para la programación de PLCs, incluidos los controladores SIMATIC S7. Permite la programación en lenguajes de programación como ladder, STL (Statement List), y SCL (Structured Control Language). Ofrece capacidades de simulación que permiten probar y verificar el programa de control antes de la puesta en marcha física del sistema. También incluye herramientas de diagnóstico para facilitar la identificación y resolución de problemas. (Siemens, 2014)

Proporciona una gestión consistente de datos a lo largo de todo el ciclo de vida del proyecto, desde la planificación hasta el mantenimiento. Esto ayuda a reducir errores y mejorar la eficiencia. TIA Portal es compatible con tecnologías avanzadas como la comunicación PROFINET, diagnóstico en tiempo real, y configuración de sistemas distribuidos. (Siemens, 2014)

El propósito principal del software es simplificar y optimizar el proceso de desarrollo y mantenimiento de sistemas de automatización industrial. Al proporcionar un entorno unificado, Siemens busca mejorar la eficiencia y reducir los costos asociados con la ingeniería de automatización.

Podemos observar en la figura 2.17 el entorno de trabajo del software Tia Portal.

 **Figura 2. 17.**  *Entorno de trabajo del software Tia Portal.*

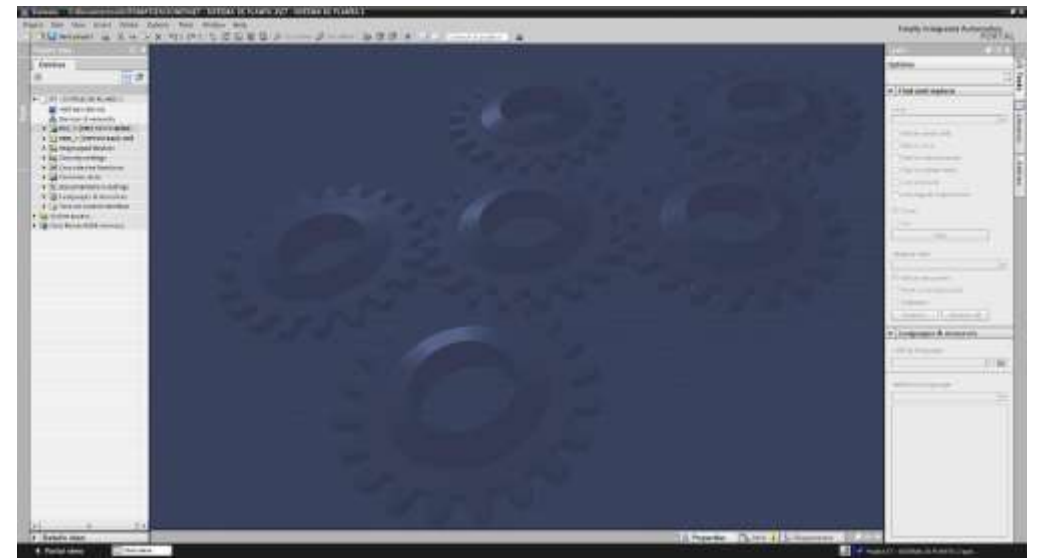

 *Nota.* Fuente: La Autora.

# **2.4. Programación de PLC**

# **2.4.1. Diagrama de bloques**

La programación de diagrama de bloques en PLC es un método de programación que utiliza bloques de funciones gráficas para representar las operaciones lógicas y de control en un sistema automatizado. Este enfoque se basa en el uso de símbolos gráficos para representar las diversas funciones y operaciones que realiza un PLC. (Álvarez Pulido, 2019)

En lugar de escribir líneas de código de programación en un lenguaje de programación específico, los programadores utilizan símbolos gráficos para representar las instrucciones y operaciones. Estos símbolos suelen incluir bloques para operaciones lógicas, temporizadores, contadores, comparadores, y otras funciones específicas del PLC. (Álvarez Pulido, 2019)

Los bloques se interconectan mediante líneas que indican el flujo de la lógica de control. Las conexiones entre bloques representan cómo se relacionan y operan entre sí las diferentes funciones del sistema. Cada bloque puede tener parámetros ajustables que permiten a los programadores

personalizar el comportamiento del PLC. Estos parámetros pueden incluir valores de temporizadores, umbrales de comparación, y otras configuraciones específicas. Algunos PLC populares que admiten la programación de diagrama de bloques incluyen:

- Allen-Bradley: Los PLC de Rockwell Automation, como los de la serie Logix (ControlLogix y CompactLogix), admiten la programación de diagrama de bloques utilizando el software Studio 5000.
- Schneider Electric: PLCs de Schneider Electric, como los de la familia Modicon, también ofrecen soporte para la programación gráfica mediante herramientas como Unity Pro.
- Siemens: Los PLC Siemens son conocidos por su soporte extenso para la programación gráfica, incluyendo el uso de diagramas de bloques en software como SIMATIC Step 7.

Es importante tener en cuenta que la disponibilidad de la programación de diagrama de bloques puede variar según el fabricante y el modelo específico del PLC. Antes de comenzar a programar, es recomendable revisar la documentación del fabricante y utilizar el software de programación proporcionado para el PLC específico.

 **Figura 2. 18.**   *Diagrama de bloques en logo soft.*

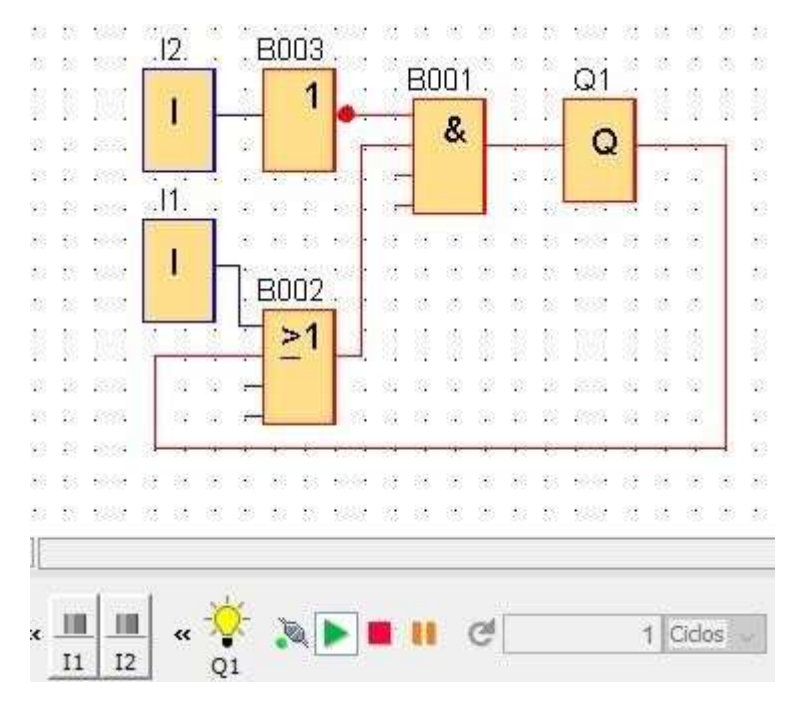

*Nota.* Fuente: La Autora.

En el diagrama de bloques de logo soft como se aprecia en la figura 2.18 y 2.19. Se dispone como herramientas básicas las entradas lógicas, operadores y salidas lógicos las cuales hacen referencias a los puertos de entradas y salidas del PLC, mientras que los operadores son el conjunto de acciones con las cuales el PLC trata el proceso de accionamiento o el proceso de automatización de programación diseñado y elaborado por los ingenieros de desarrollo. En la figura 2.20 se aprecia el esquema de los puertos de un PLC logo de la marca siemens. (Álvarez Pulido, 2019)

 **Figura 2. 19.** 

 *Instrucciones más usadas en diagramas de bloques.*

|           |                   |                            | <b># 191</b> # # # |
|-----------|-------------------|----------------------------|--------------------|
| .<br>3323 |                   | <b>ENTRADA LOGICA</b><br>& | <b>OPERADOR</b>    |
| 6366      | $\epsilon = 3\pi$ | 98. 93<br>-92<br>20        | LOGICO             |
|           | Ω2                | <b>B005</b>                | -AN                |
|           | Q                 | <b>SALIDA LOGICA</b>       |                    |
| 522       | M1                | B006                       |                    |
| anca      | M                 | <b>MARCA/SALIDA</b>        |                    |
|           |                   |                            | 38                 |
|           |                   |                            |                    |

*Nota.* Fuente: La Autora.

#### **Figura 2. 20.**  *Diagrama de un PLC LOGO de Siemens.*

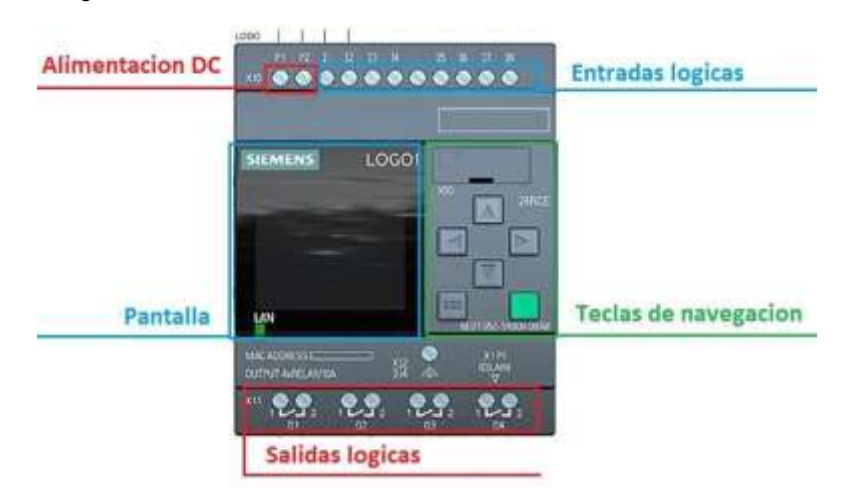

*Nota.* Fuente: La Autora.

# **2.4.2. Lenguaje Ladder**

La programación ladder también conocida como "lenguaje de escalera" es un lenguaje de programación gráfico utilizado comúnmente en la programación de controladores lógicos programables, es un enfoque gráfico para la programación de PLC que se asemeja a un diagrama de circuito eléctrico. El nombre proviene de la apariencia de los diagramas, que se asemejan a una escalera. (Barreiro Giler, 2015)

Su función principalmente utiliza elementos gráficos llamados "rungs" (escalones) que representan las condiciones lógicas y las acciones a ejecutar. Cada rung se ejecuta de manera secuencial, de izquierda a derecha y de arriba a abajo. (Pérez Espinoza, 2009)

El propósito principal de la programación ladder en PLC es controlar procesos y sistemas automatizados. Los PLC son dispositivos electrónicos programables utilizados en la industria para controlar maquinaria y procesos, y la programación ladder facilita la implementación de lógica de control en entornos industriales. (Anderson, 2019)

La programación ladder a diferencia del diagrama de bloques se utiliza en un 90% más en controladores lógicos programables (PLC), es decir la cantidad de equipos que soportan el lenguaje ladder es muy superior al diagrama de bloques debido a su sencillez y similitud lógica con los diagramas eléctricos de control. Algunos fabricantes populares de PLC incluyen Siemens, Allen-Bradley (Rockwell Automation), Mitsubishi, Omron, entre otros. Cada fabricante puede tener su propia implementación del lenguaje ladder, pero en general, los conceptos básicos son similares. (Automation, 2016)

Estos dispositivos son comunes en entornos industriales y se utilizan para automatizar procesos en la fabricación, la maquinaria, la industria química, la gestión de edificios, entre otros. Diferentes fabricantes de PLC pueden tener sus propios entornos de desarrollo de software para la programación ladder. (Anderson, 2019)

Al igual que el diagrama de bloques, el lenguaje Ladder está compuesto por objetos que representan las entradas y salidas del PLC, en la figura 2.21 se aprecia su estructura, en el lenguaje Ladder no se usan operadores lógicos como en el diagrama de bloques, su estructura lógica de programación es la estructura que el desarrollador pueda esquematizar como un diagrama eléctrico de control tal y como se aprecia más adelante en la figura 2.22.

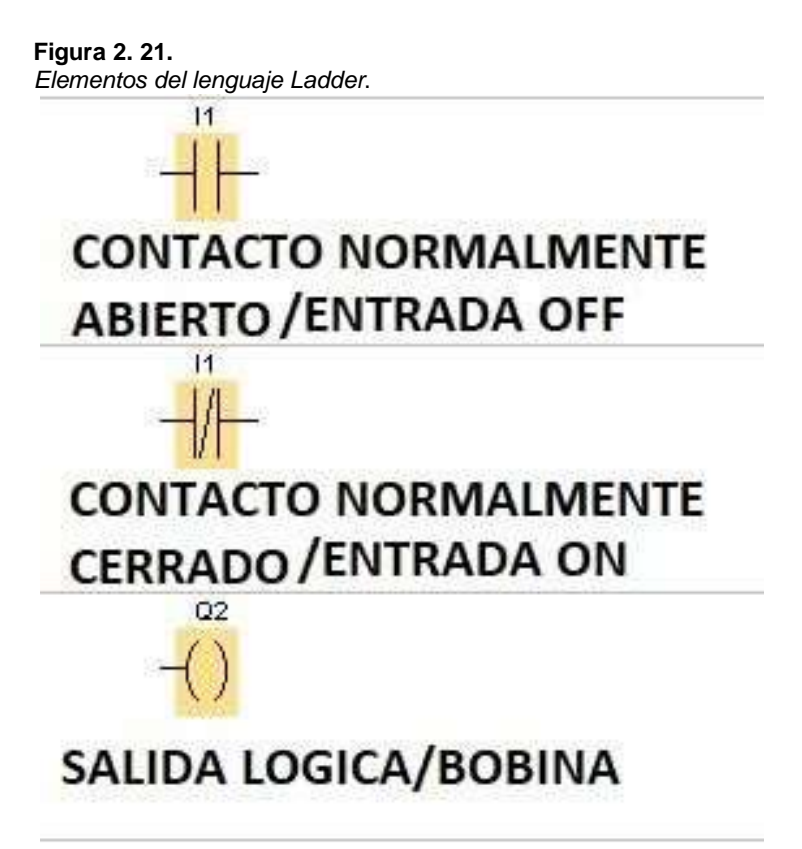

*Nota.* Fuente: La Autora.

Las figuras 2.22 tiene el mismo esquema o estructura que el diagrama eléctrico de control que se aprecia en la figura 2.23, el cual es el control de encendido y apagado de un motor trifásico.

 **Figura 2. 22.** *Estructura de lenguaje Ladder.*

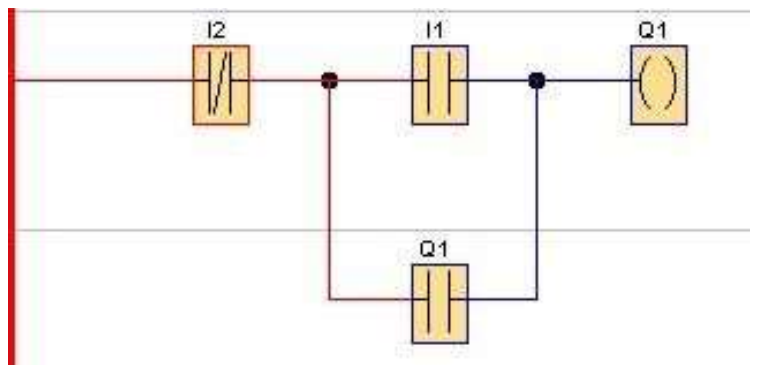

Nota. Fuente: La Autora.

 **Figura 2. 23.**   *Diagrama eléctrico de control.*

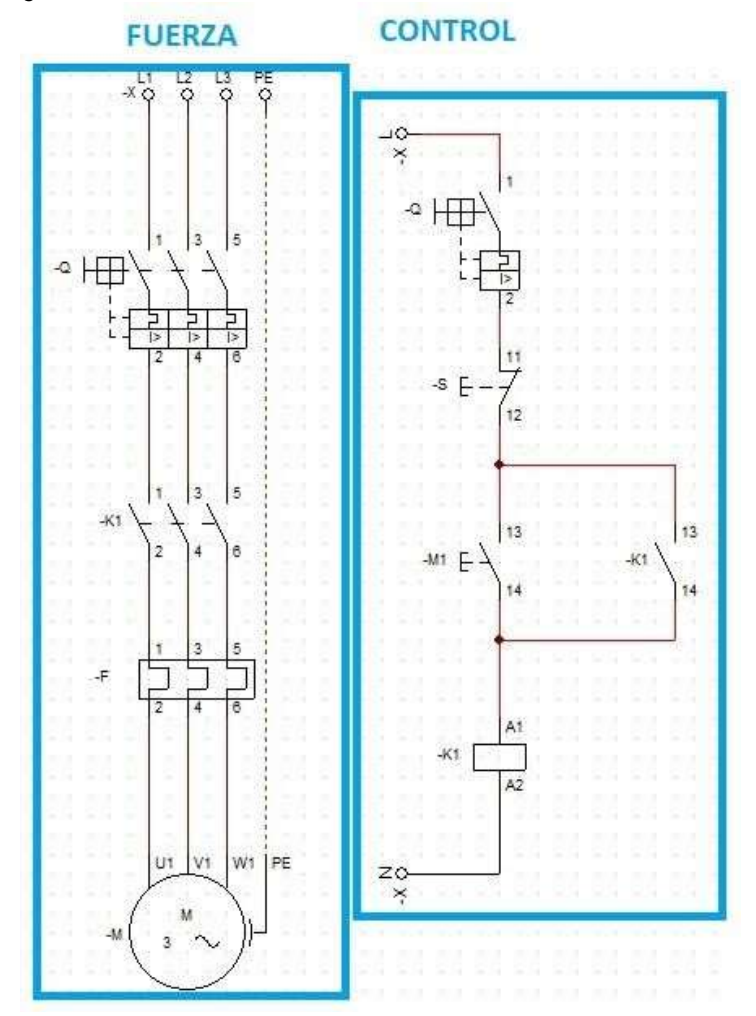

*Nota.* Fuente: La Autora.

# **2.4.3. Lenguaje SLC**

Structured Control Language (SCL) es un lenguaje de programación utilizado en la programación de controladores lógicos programables. SCL es un lenguaje de alto nivel que facilita la programación y el desarrollo de programas más complejos en comparación con los lenguajes de programación gráficos tradicionales de los PLC. (Siemens, 2014)

SCL sigue una estructura de programación estructurada similar a otros lenguajes de programación de alto nivel. Permite la creación de programas con una estructura más organizada y modular, facilitando el desarrollo y el

mantenimiento del código. Los programas escritos en SCL se traducen luego a un código de bajo nivel que el PLC puede ejecutar. (Siemens, 2014)

El propósito principal de SCL es proporcionar una herramienta de programación eficiente y poderosa para la automatización industrial mediante PLC. Permite a los ingenieros y programadores desarrollar programas complejos que gestionan procesos industriales, secuencias de control y lógica avanzada. La modularidad y estructura organizada de SCL hacen que sea más fácil entender, depurar y mantener el código en comparación con otros lenguajes de programación de PLC. (Siemens, 2014)

La programación SCL está diseñada específicamente para PLC, y su compatibilidad dependerá del fabricante del PLC y del software de programación utilizado. Diferentes fabricantes pueden tener implementaciones específicas de SCL en sus entornos de desarrollo. Algunos de los fabricantes de PLC que admiten SCL incluyen Siemens, que utiliza SCL en su entorno de programación TIA Portal (Totally Integrated Automation). (Siemens, 2014)

El lenguaje SCL como se hizo mención, es un lenguaje deprogramación de alto nivel derivado de C, donde sus funciones son condicionales, bucles y funciones especiales que un desarrollador pueda programar, su estructura se puede apreciar en la figura 2.24, la cual realiza elmismo trabajo de control realizado en las figuras 2.22 y 2.23.

 **Figura 2. 24.** 

 *Condicional if en lenguaje SCL en Tia portal.*

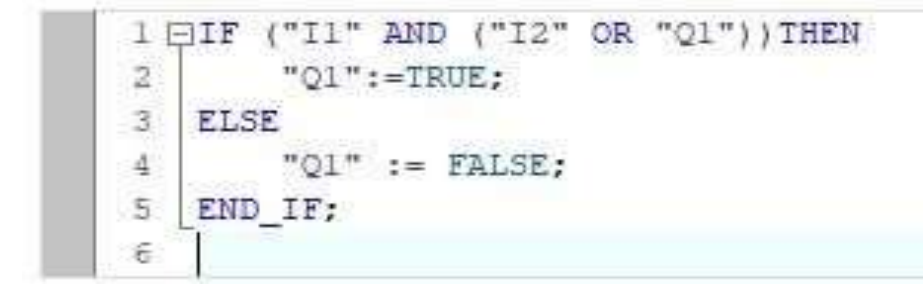

Nota. Fuente: La Autora.

# **2.5. Sistema SCADA**

SCADA (Supervisión control y adquisición de datos) / (Supervisory Control and Data Acquisition) es un sistema de software y hardware que se utiliza para recopilar en la industria, supervisar y controlar datos en tiempo real de procesos industriales. Está diseñado para gestionar y optimizar operaciones complejas en sectores como la manufactura, la energía, el agua, el petróleo y gas, entre otros.

### **2.5.1. Modelado del sistema SCADA en WinCC y Tia portal**

WINCC, es un software SCADA desarrollado por Siemens. Funciona recopilando datos de sensores e instrumentos conectados a un sistema de control, como un PLC (Controlador Lógico Programable). Los datos se visualizan en una interfaz de usuario gráfica y pueden ser supervisados y controlados desde una ubicación central. (Rodríguez Penin, 2008)

Su adquisición de Datos se basa en la implementación de sensores y dispositivos de campo recopilan datos del proceso industrial, PLCs u otros controladores adquieren y procesan estos datos de carácter medible. (Rodríguez Penin, 2008)

El sistema SCADA posee varias funciones como la Comunicación del sistema y la planta de los datos que son transmitidos a través de redes de comunicación (como Ethernet) hacia la estación SCADA, el control y supervisión de WINCC que cuenta con la capacidad de presentar los datos de manera gráfica y proporciona herramientas para monitorear y controlar el proceso de forma que los operadores pueden tomar decisiones y realizar ajustes en tiempo real, el almacenamiento y análisis de WINCC puede almacenar datos históricos para análisis posterior y generación de informes. Visualización gráfica la cual muestra información de forma comprensible, controles remotos en la que se puede realizar operaciones de control a distancia sobre el proceso, Gestión de alarmas y eventos para notificar a los operadores sobre condiciones anómalas, la figura 2.25 muestra el

adicionamiento del servidor que llevara el sistema de control SCADA y la figura 2.26 muestra su estructura de conexión. (Rodríguez Penin, 2008)

# **Figura 2. 25.**

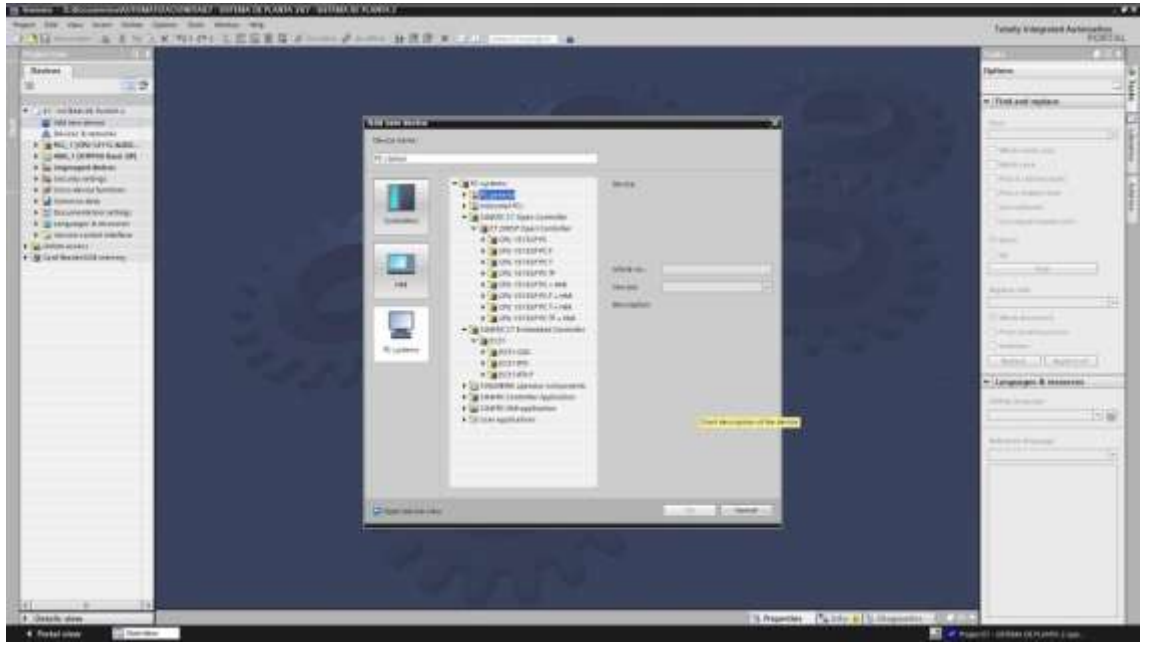

*Entorno de Tia portal para sistemas SCADA.*

*Nota:* Fuente: La Autora.

### **Figura 2. 26.**

*Conexión del PLC al servidor SCADA.*

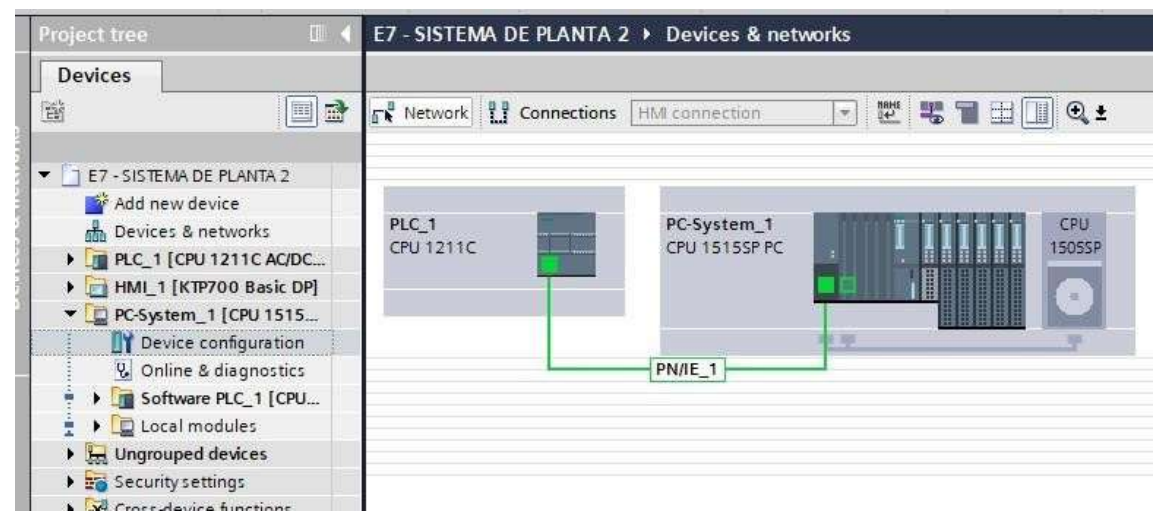

*Nota.* Fuente: La Autora.

# **2.6. Modelado de la interfaz del HMI en TIA portal**

El software TIA Portal cuenta con la capacidad de diseñar el entorno gráfico de los HMI (Interfaz Hombre-Máquina, en la figura 2.27 se visualiza un diseño básico de una página para un hmi, para la elaboración de las páginas o pantallas generalmente se sigue un conjunto de pasos que varían según el tipo de panel HMI que se vaya a implementar, ejemplo:

- Creación de un nuevo proyecto.
- Configuración del hardware en el cual se establece el hardware delsistema a utilizar, incluido el controlador y el panel HMI.
- Configuración de la red de comunicación entre el controlador y el HMI.
- Añadir un nuevo dispositivo HMI.
- Configuración del HMI como la resolución de la pantalla, el idioma, y otras opciones específicas del panel.
- Creación de pantallas HMI utilizando el editor gráfico del TIA Portal para crear las pantallas HMI. Esto implica arrastrar y soltar elementos gráficos, como botones, indicadores, gráficos, etc., en las pantallas del HMI.
- Programación del HMI asocia acciones y comportamientos a los elementos gráficos. Por ejemplo, programa lo que sucede cuando se pulsa un botón o cuando se activa un indicador.
- Configuración de la comunicación con el controlador el cual establece la comunicación entre el HMI y el controlador para intercambiar datos. Esto puede incluir la configuración de etiquetas de variables.

**Figura 2. 27.**   *Diseño de páginas o pantallas para el HMI en Tia portal*.

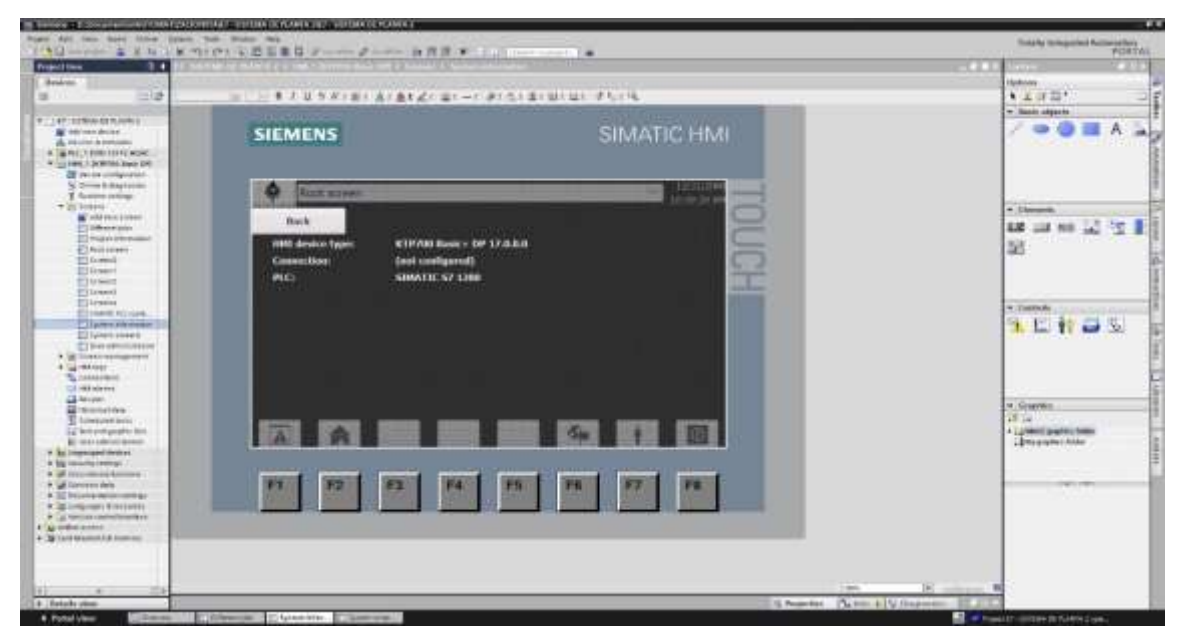

*Nota.* Fuente: La Autora.

# **2.6.1. Comunicación entre el PLC, el HMI y el servidor del sistema SCADA**

Las redes de comunicación industrial son sistemas diseñados para facilitar la comunicación y el intercambio de información entre dispositivos y sistemas en entornos industriales. Estas redes desempeñan un papel fundamental en la automatización y el control de procesos. (HMI, s.f.)

Las aplicaciones industriales a menudo requieren comunicación en tiempo real y determinismo para garantizar el control preciso de procesos. Las redes industriales utilizan protocolos de comunicación específicos, como PROFIBUS, PROFINET, Ethernet/IP, Modbus, OPC UA, entre otros. Los cuales presentan protocolos que están optimizados para las necesidades particulares de la automatización industrial, como la transmisión de datos en tiempo real, la gestión eficiente de la red y la tolerancia a fallos. (Rodríguez Penin, 2008)

La comunicación mediante red PROFIBUS (Process Field Bus) y PROFINET son estándares de comunicación industrial utilizados en sistemas

de automatización y control. Ambos son desarrollados por PROFIBUS & PROFINET International (PI), una organización que promueve el uso de estos estándares en la industria. (Siemens, 2022)

PROFIBUS es un estándar de bus de campo utilizado para la comunicación en tiempo real en sistemas de automatización industrial. Se utiliza para la conexión de dispositivos en el nivel de campo, como sensores y actuadores, con sistemas de control y monitoreo. El cual utiliza un protocolo de comunicación serie que permite la transmisión de datos entre dispositivos distribuidos a lo largo de un bus de campo. (Siemens, 2022)

Se pueden utilizar diferentes variantes de PROFIBUS según las necesidades específicas de la aplicación, como PROFIBUS DP (para comunicación de dispositivos periféricos) y PROFIBUS PA (para procesos de automatización). (Siemens, 2022)

PROFINET es una extensión de PROFIBUS y se considera un estándar de Ethernet industrial para la comunicación en tiempo real en entornos industriales. Se utiliza para conectar dispositivos a través de una red Ethernet, permitiendo una mayor velocidad y flexibilidad en comparación con PROFIBUS. La red utiliza Ethernet para la transmisión de datos y proporciona funciones de tiempo real mediante la implementación de protocolos específicos. Esto permite la integración de sistemas de control, E/S distribuidas y otros dispositivos en una red industrial. (CISCO inc., 2021)

El software Tia portal implementa la comunicación de red Profibus, Profinet y Ethernet para la comunicación industrial entre sus equipos de control y automatización, en la figura 2.28 se muestra la estructura de comunicación.

38

 **Figura 2. 28.**   *Estructura de conexión de red industrial.*

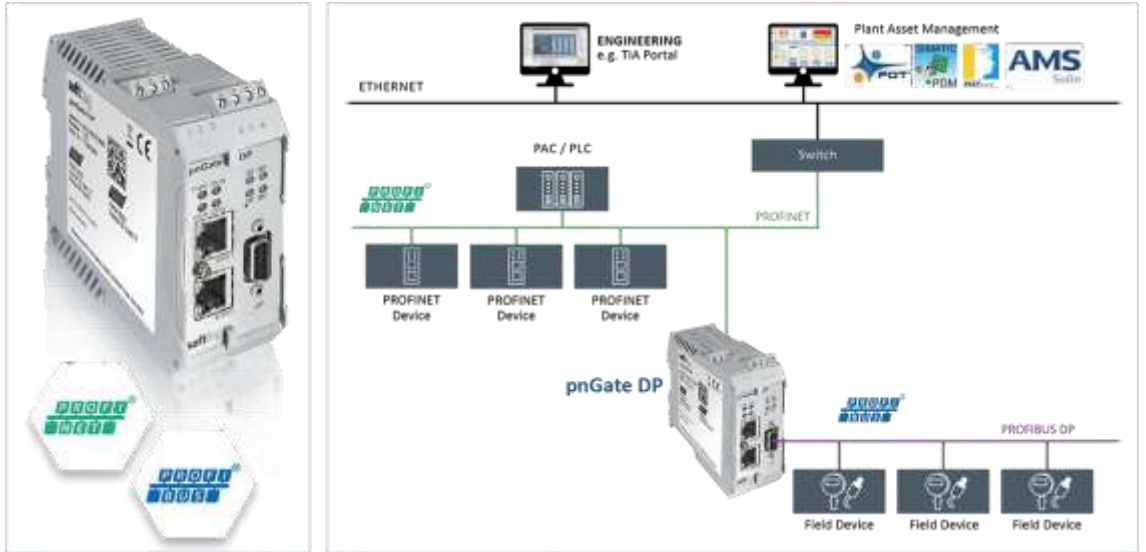

*Nota.* Tomada de (CISCO inc., 2021).

# **2.7. Diseño de un tablero de control en AutoCAD**

AutoCAD ofrece un conjunto robusto de herramientas que facilitan el proceso de creación y optimización de estos componentes fundamentales en sistemas eléctricos, una de las características destacadas de AutoCAD para el diseño de tableros eléctricos es su capacidad para crear y editar símbolos eléctricos estandarizados. Con una amplia biblioteca de bloques predefinidos, los usuarios pueden acceder a una variedad de símbolos que representan componentes eléctricos como interruptores, fusibles, contactores y más. Esto agiliza el proceso de diseño al proporcionar elementos comunes de manera rápida y precisa. (Anderson, 2019)

El software AutoCAD permite la creación de planos tridimensionales de tableros eléctricos, lo que facilita la visualización y comprensión del diseño en un entorno tridimensional. Esto es especialmente útil para identificar posibles interferencias entre componentes y optimizar el espacio dentro del tablero. (Mora García, Montaje de los cuadros de control y dispositivos eléctricos y electrónicos de los sistemas domóticos e inmóticos. ELEM0111 (2a. ed.), 2018)

La herramienta de enrutamiento de cables es otra función clave en AutoCAD que beneficia a los diseñadores de tableros eléctricos. Permite trazar y organizar cables de manera eficiente, asegurando una disposición ordenada y minimizando el riesgo de cortocircuitos o problemas de cableado. (Mora García, Montaje de los cuadros de control y dispositivos eléctricos y electrónicos de los sistemas domóticos e inmóticos. ELEM0111 (2a. ed.), 2018)

La capacidad de generar listas de materiales y etiquetas automáticamente es otro aspecto destacado de AutoCAD en el diseño de tableros eléctricos. Esta funcionalidad simplifica la documentación del proyecto al proporcionar información detallada sobre cada componente, facilitando el proceso de adquisición de materiales y la fase de construcción como se puede observar en la figura 2.29.

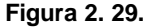

*Esquema de tablero eléctrico en AutoCAD.*

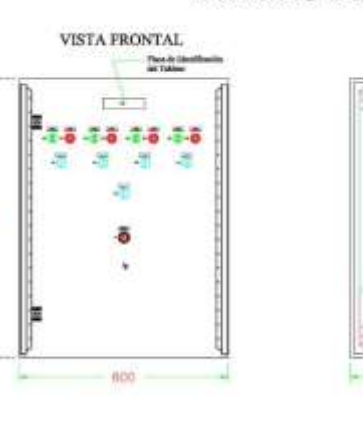

 $200$ 

#### TABLERO DE FUERZA Y CONTROL

VISTA INTERIOR

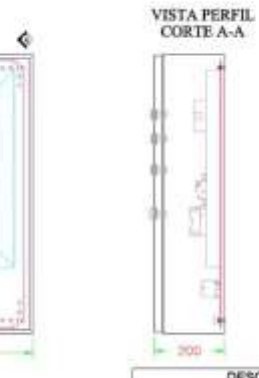

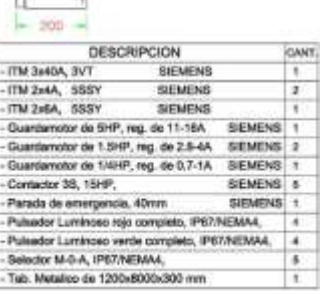

*Nota.* Fuente: La Autora.

Ty

**VISTA INFERIOR** 

# **CAPÍTULO 3: DISEÑO, SIMULACIÓN Y RESULTADOS**

En el presente capitulo se realiza el diseño y análisis de un sistema de control automatizado para una mezcladora de goma para la ferretería Aceros Rivera en la ciudad de Guayaquil de la provincia del Guayas, donde se plantea la mejora de la maquina debido a la necesidad de automatizar y mejorar el proceso de producción del producto.

# **3.1. Ubicación y detalles de la ferretería "Aceros Rivera"**

Siguiendo la consignación del primer objetivo específico de esta investigación, podremos observar en la figura 3.1 la ubicación geográfica de la ferretería "Aceros Rivera", con las siguientes coordenadas:

- 1. Grados, minutos y segundos (DMS): 2°15'44.8"S 79°53'04.1"W
- 2. Grados decimales (DD): -2.262415, -79.884384

#### **Figura 3. 1**  *Ubicación de la ferretería "Aceros Rivera" en el cantón Guayaquil – Ecuador.*

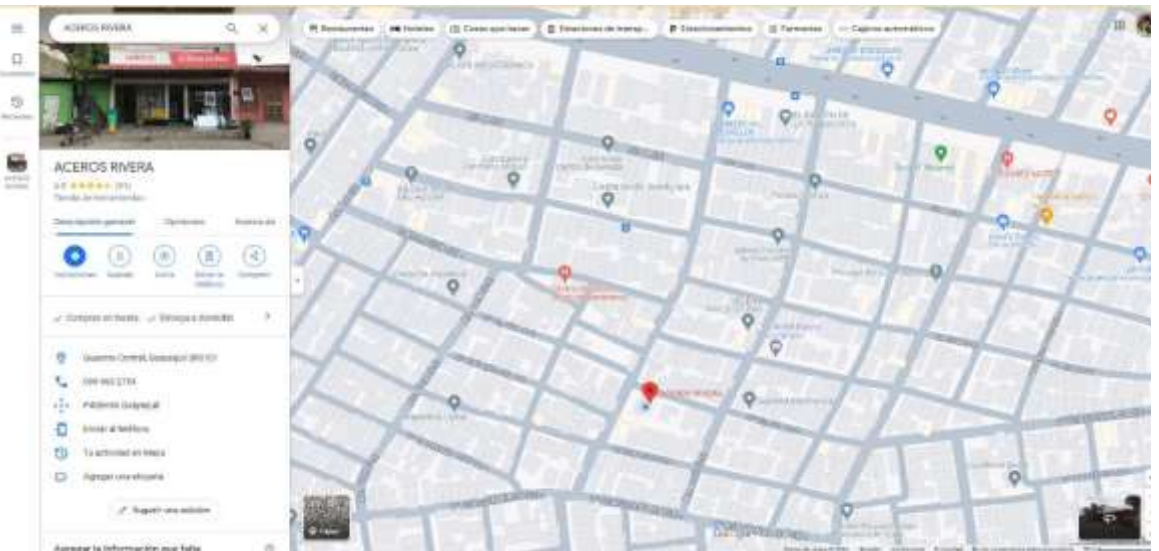

*Nota.* Tomada de: (Google Maps, 2023).

# **3.1.1. Coordenadas de ubicación**

Aceros Rivera es una ferretería que lidera hace más de 25 años con la venta de materiales de metalmecánica y construcción en la ciudad de Guayaquil e interprovincialmente, tiene un área aproximada de 120 $m<sup>2</sup>$ , en su

Local principal en el cual se encuentra el área de cajas y despacho de objetosde ferretería. En la figura 3.2. Podemos observar el área de la ferretería encerrada en un rectángulo de color naranja.

**Figura 3. 2**  *Área de la ferretería "Aceros Rivera".*

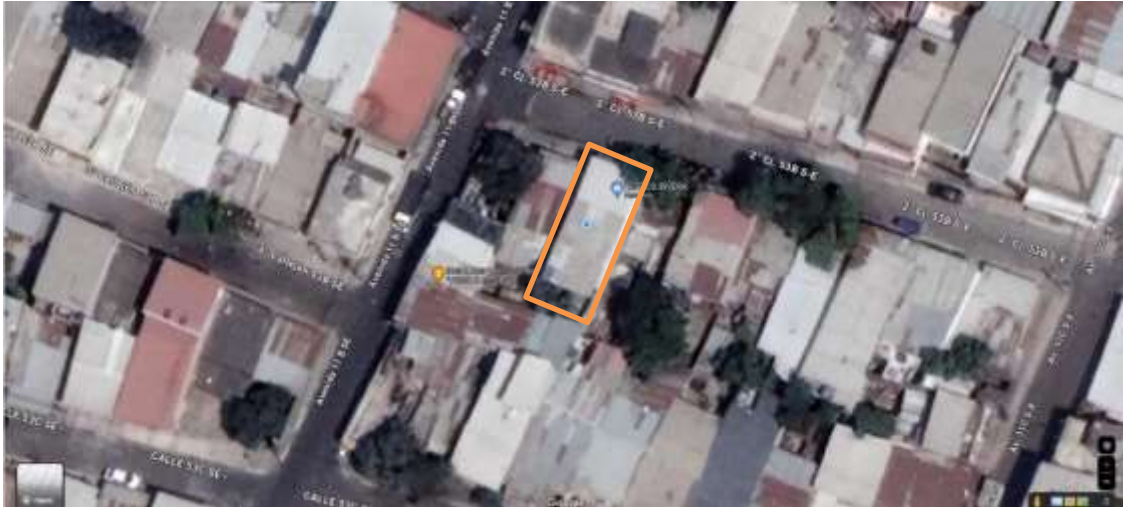

*Nota*, Tomada de (Google Maps, 2023).

# **3.1.2. Plantilla del personal de la ferretería "Aceros Rivera"**

Aceros Rivera es una microempresa de la ciudad de Guayaquil, que presenta un local principal donde se encuentras las oficinas de caja y área administrativa y 4 bodegas contando así con una plantilla de 15 personas las cuales laboran en atención al cliente y se distribuyen en el despacho de la mercadería.

# **3.2. Especificación de herramientas, equipos y software**

Para la elaboración del proyecto es necesario poseer dispositivos, equipos y materiales para poder ensamblar el tablero de control, los materiales van desde equipos eléctricos como equipos de contención, a continuación, se enlista los materiales necesarios para la elaboración del proyecto propuesto

 Gabinete: el gabinete proporciona un espacio seguro y protegido para alojar todos los componentes eléctricos, evitando daños externos y

arantizando la seguridad del sistema, el material del gabinete generalmente se constituye con plástico pvc o metal, sus medias son de 80x60x30 cm, y su costo es de 350.00 dólares americanos. (INPROEL S.A, s.f.)

- Riel DIN: facilita la instalación y el montaje ordenado de componentes eléctricos, permitiendo una configuración estructurada y de fácil acceso, sus medidas para este proyecto son de 15x35mm, su longitud es de 2 metros, el costo de la caja es de 35 dólares y vienen 20 unidades. (INPROEL S.A, s.f.)
- Canaletas: sirven para organizar y proteger los cables eléctricos, evitando interferencias y posibles daños, las medidas son de 100x100mm, su material es pvc y por caja vienen 20 unidades por caja y la caja cuesta 45.00 dólares. (INPROEL S.A, s.f.)
- Cable de Red: permite la transmisión de datos y comunicación en sistemas de control, esencial para la conexión de dispositivos y la integración de redes, de preferencia de longitud de más de 20 metros. (INPROEL S.A, s.f.)
- PLC: es el cerebro del sistema de control, permitiendo la automatización de procesos y la toma de decisiones basada en la programación, el modelo en específico es el S7-1215C, el cual está en un valor de 350.00 dólares, su alimentación eléctrica es de 24VDC, cuenta con catorce entradas digitales, dos entradas analógicas, diez salidas digitales y dos salidas digitales. (Siemens Ecuador, s.f.)
- Fuente de Energía: suministra la energía necesaria para el funcionamiento de todos los componentes eléctricos del tablero, su alimentación es de 120/240 VAC y suministra 24VDC a 8Amperios, el valor de la fuente es de 92.00 dólares. (Siemens Ecuador, s.f.)
- Pulsador: permite la interacción manual con el sistema, como iniciar o detener procesos específicos, el costo de los pulsados es de 1.50 dólares, se suministra con 24VDC. (ASE ECUADOR, s.f.)
- Luces Piloto: proporcionan indicadores visuales del estado de diferentes componentes, facilitando la supervisión del sistema, su costo es de 0.50 dólares, se alimentan con 24VDC. (ASE ECUADOR, s.f.)
- Disyuntor: protege el sistema contra sobrecargas y cortocircuitos, evitando daños a los dispositivos conectados, 120.00 dólares, el disyuntor es trifásico y con capacidad de alimentación de 460VAC y 30 Amperios. (INPROEL S.A, s.f.)
- Guardamotor: protege los motores contra sobrecargas y garantiza su funcionamiento seguro, su valor es de 54.00 dólares, capacidad de alimentación trifásica de 460VAC y 4 Amperios. (PRECISION, s.f.)
- Contactor: controla el flujo de corriente hacia dispositivos de alto consumo, como motores, su alimentación es trifásica 460VAC, 9 Amperios, su costo es de 80 dólares. (PRECISION, s.f.)
- Bornera: proporciona puntos de conexión seguros y ordenados para los cables que entran y salen del tablero, la medida de la bornera es de 5.1mm, capacidad de 600VAC y 20 Amperios, su valor es de 2.00 dólares. (PRECISION, s.f.)
- Cable 10, 12, 18 AWG: conducen la corriente eléctrica desde la fuente de energía hacia los dispositivos y componentes, el rollo de cable de 100 metros a 60 dólares. (INPROEL S.A, s.f.)
- Barra Cobre: facilita la distribución eficiente de la corriente eléctrica a través del tablero y protección a tierra, su valor es de 40.00 dólares y soportan 300 Amperios. (INPROEL S.A, s.f.)

**Tabla 3. 1**

*Lista de materiales y equipos necesarios para el proyecto*

| <b>EQUI</b><br><b>PO</b>           | <b>Modelo/Descripci</b><br>ón  | <b>Cantid</b><br>ad              |
|------------------------------------|--------------------------------|----------------------------------|
| <b>GABINETE</b>                    | <b>GABINETE PVC</b>            | 1                                |
|                                    | 103,5X85,5cm                   |                                  |
| <b>RIEL DIN</b>                    | Riel de 5'                     | 2<br>5                           |
| <b>CANALETAS</b>                   | Canaletas PVC 15 cm            | $\overline{1}$<br>$\overline{2}$ |
| <b>CABLE DE RED</b>                | Cable red categoría 5          | $\overline{2}$                   |
| <b>PLC</b>                         | Siemens PLC S7-1215C           | $\mathbf{1}$                     |
| Fuente de energía                  | Siemens PM1207                 | 1                                |
| <b>Pulsador</b>                    | Pulsador NA                    | 1<br>$\overline{2}$              |
| <b>LUCES PILOTO</b>                | <b>LUCES PILOTO</b>            | $\overline{2}$<br>4              |
| <b>DISYUNTOR</b>                   | 14OUT-D7D3-C30                 | 1                                |
| <b>GUARDAMOTOR</b>                 | 140MP-A3E-B40                  | 4                                |
| <b>CONTACTOR</b>                   | 100-C09EJ10                    | 1<br>$\overline{2}$              |
| <b>BORNERA</b>                     | 1492-P3                        | 6<br>0                           |
| <b>CABLE 12, 18 AWG</b>            | <b>CABLE 12, 18 AWG</b>        | 4                                |
| <b>BARRA</b><br><b>CONTENEDORA</b> | <b>BARRA CONTENEDORA</b><br>7' | 1                                |

*Nota.* Fuente: La autora.

En adición se requieren de herramientas intangibles para la elaboración de planos eléctricos, software de programación y diseño del sistema de control, a continuación, se enlistan el software utilizado para este proyecto.

- AutoCAD: AutoCAD Electrical V21.0.73 del año 2023 es un software de diseño asistido por computadora (CAD) utilizado para crear dibujos 2D y modelos 3D. Es ampliamente utilizado en arquitectura, ingeniería, diseño de productos y diversas industrias para la creación de planos y modelos.
- TIA Portal: TIA Portal V17 del año 2021 es una plataforma de ingeniería que integra varios software de Siemens para la automatización industrial. Permite la programación y configuración de controladores, interfaces hombre-máquina (HMI), y otros dispositivos.
- WinCC (Windows Control Center): WinCC es un software de supervisión y control de procesos (SCADA) utilizado en la industria para monitorear y controlar sistemas automatizados, el software Tia portal V17 cuenta con la

incorporación de WinCC dentro de su motor de desarrollo.

 CADE SIMU: CADE SIMU V4 del año 2017 es un software de simulación de circuitos eléctricos y electrónicos.

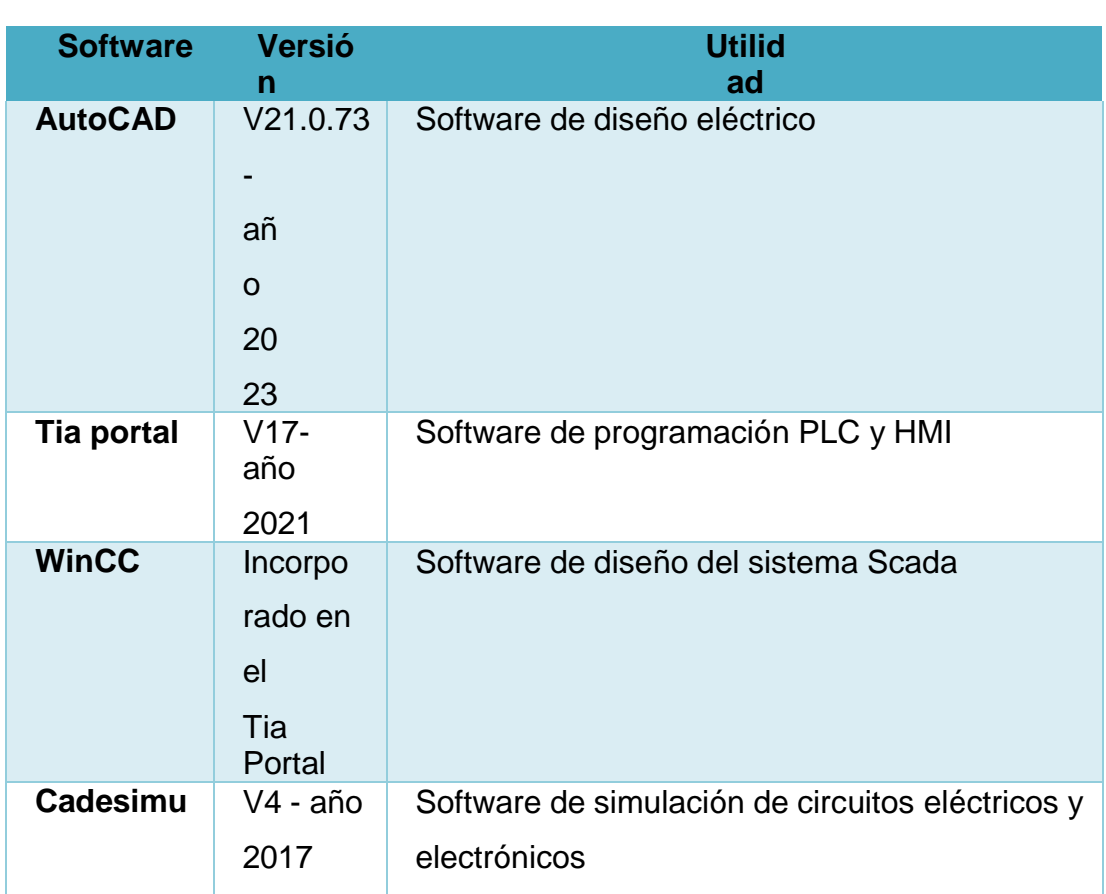

**Tabla 3. 2.** *Lista de software utilizados.*

*Nota.* Fuente: La autora.

# **3.3. Diseño del esquema eléctrico de control y software de adquisición de datos.**

En este punto del trabajo se explicará brevemente el funcionamiento de la mezcladora de goma y se dará a conocer paso a paso el diseño del esquema eléctrico del tablero y se explicará con detalles el uso correctamente del software utilizado lo cual va en relación con el objetivo específico número 3 que se encuentra en el capítulo 1.

# **3.3.1. Funcionamiento de la actual mezcladora**

Para la elaboración de una sustancia gomosa y adherente o selladores

se requiere la mezcla de polímeros sintéticos como acetato de polivinilo, agentes espesantes como carboximetilcelulosa, estabilizadores como ácido bórico y agua, las cuales son mezcladas en proporciones especificas donde en un tanque con capacidad de 150 litros de fluido se mezclan 5.5Kg del

polímero acetato de polivinilo, 3.75Kg de carboximetilcelulosa, 0.6Kg de ácido bórico, 5-15Kg del agente espesante dependiendo de la viscosidad deseada y 140L de agua, todos los compuestos son mezclados de forma constante por dos paletas de rotación en sentido opuesto, mientras la mezcla es calentada desde una temperatura inicial de 40°Celsius hasta los 80°Celsius por 7 horas, este tiempo permite que los polímeros se disuelvan completamente y que los ingredientes se mezclen de manera homogénea, después de completar la fase de mezcla reducir gradualmente la temperatura hasta alcanzar la temperatura ambiente en un periodo de 4 horas que es el proceso de enfriamiento.

Las paletas de mezcla rotan todo el tiempo que dura el proceso de la mezcla del producto, las revoluciones deben de ser de 150 revoluciones por minuto (RPM) durante la primera etapa, una vez completado el proceso de mezcla se da comienzo al proceso de enfriamiento las paletas reducirán su velocidad a 60 RPM, después de completar todo el proceso de mezcla o preparación, el producto está listo para su envasado en la presentación que la ferretería disponga a la venta según la información comercial de consumo.

# **3.3.2. Esquema eléctrico del tablero de fuerza**

El esquema eléctrico de fuerza hará la representación gráfica de la instalación eléctrica de todos los motores que se requieran utilizar para el proceso de mezcla y producción del producto, los cuales estarán controlados mediante un sistema de arranque estrella delta con el propósito de obtener un arranque suave, en la red eléctrica de fuerza no solo estará conectado el moto, este equipo debe de ir acompañado de los elementos de protección, control y suministro, los cuales son el relé térmico, los contactores y disyuntores termo magnéticos respectivamente, en la figura 3.3 se muestra el esquema requerido de la instalación de fuerza.

**Figura 3. 3.**  *Esquema de fuerza.*

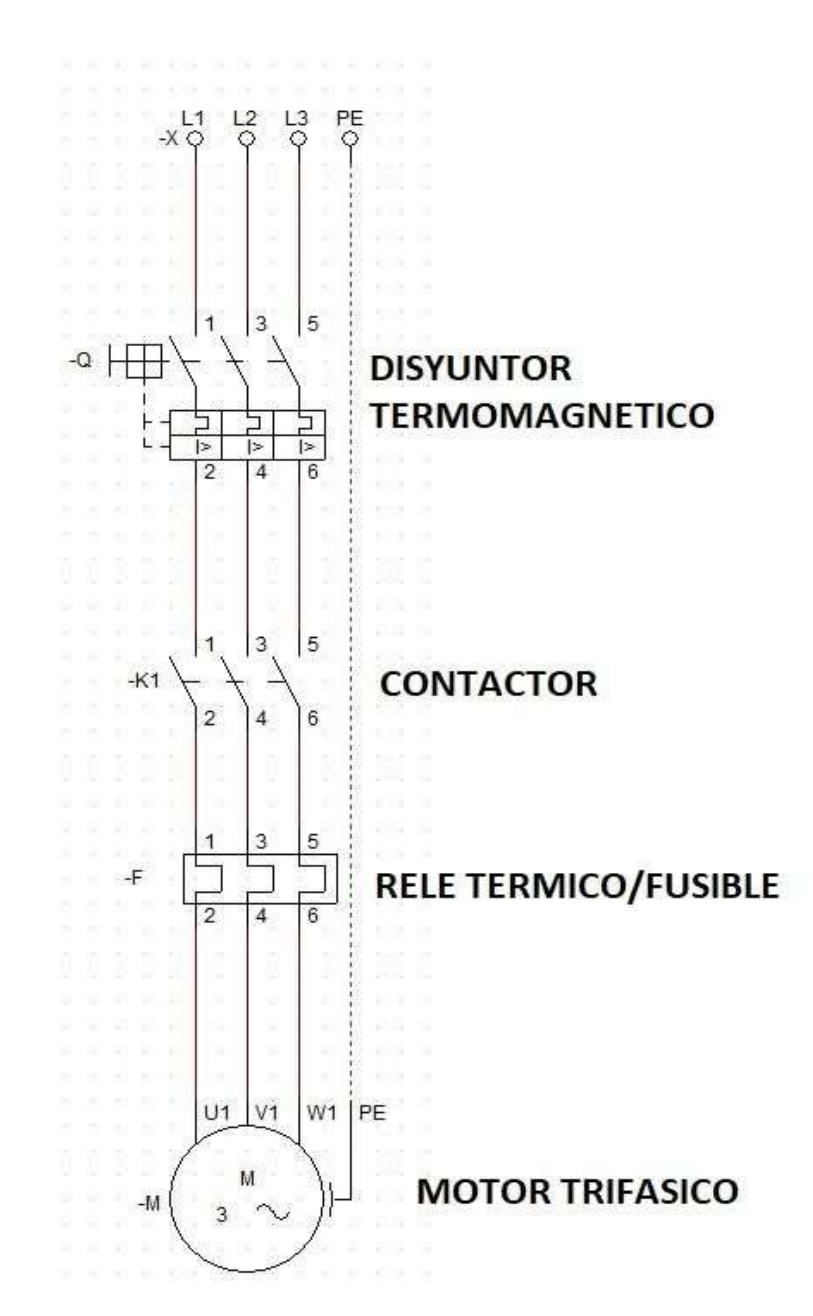

*Nota.* Fuente: La Autora.

El motor eléctrico en la cual podemos observar en la tabla 3.3 las características en el cual será basado este estudio es de 2KW con factor de potencia de 0.82, eficiencia del 75% y un amperaje nominal de 6.35 amperios (A) alimentado con 440V, por el cual se procede a instalar contactores de 9 amperios, el contactor seleccionado será de la marca Allen Bradley, el cual tiene un soporte de 10 amperios y su costo por unidad es de \$35.00,en adición

a tener un tiempo de vida útil de 10 años de trabajo continuo, en la figura 3.4 se aprecia la imagen del contactor nombrado y en la tabla 3.4 las características.

#### **Tabla 3. 3.**

*Características eléctricas del motor.*

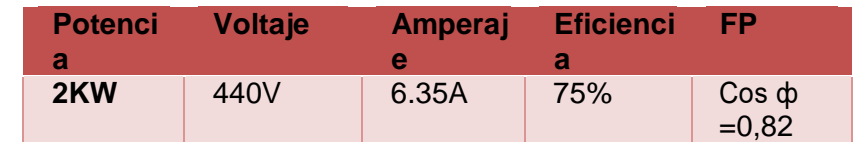

*Nota.* Fuente: La autora.

# **Figura 3. 4.**

*Contactor Allen Bradley.*

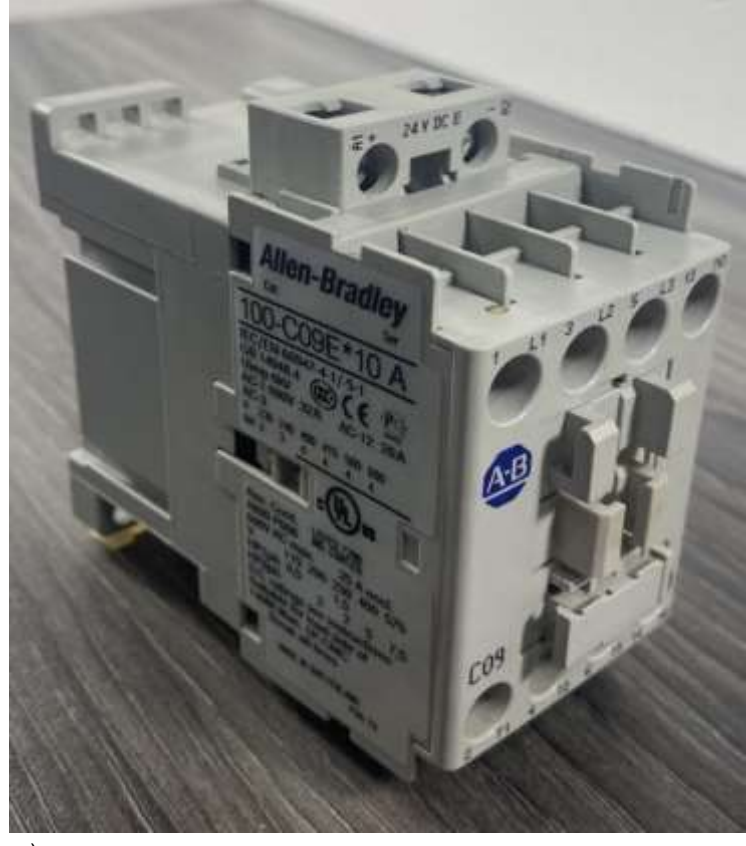

Fuente: (La Autora)

### **Tabla 3. 4.**

*Características eléctricas del contactor.*

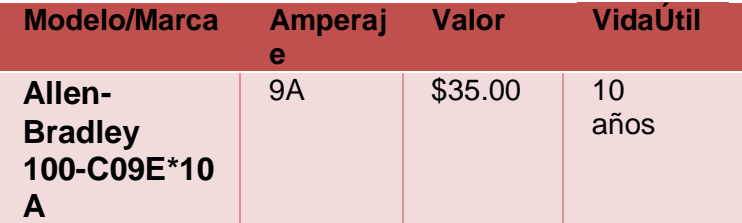

*Nota.* Fuente: La autora.

La planta de producción contará con cuatro tanques de mezcla, la cual deberá de tener un motor independiente cada tanque, por cada motor se requiere el uso de tres contactores de código 100-C09EJ10A, para su respectivo proceso de control.

El guardamotor o relé térmico recomendado para este proyecto es de la marca Allen Bradley, el cual tiene un accionamiento de 80°C en referencia al amperaje que circula a través del equipo el cual es de máximo 10 Amperios y nominal de 2.5 Amperios, el costo de este equipo es de aproximadamente \$70.00, y su periodo de vida útil es de 12 años, el equipo se puede visualizar en la figura 3.5 y en la tabla 3.5 las características del modelo 140MP-A3E-B40.

#### **Figura 3. 5**.

*Guardamotor Allen Bradley.* 

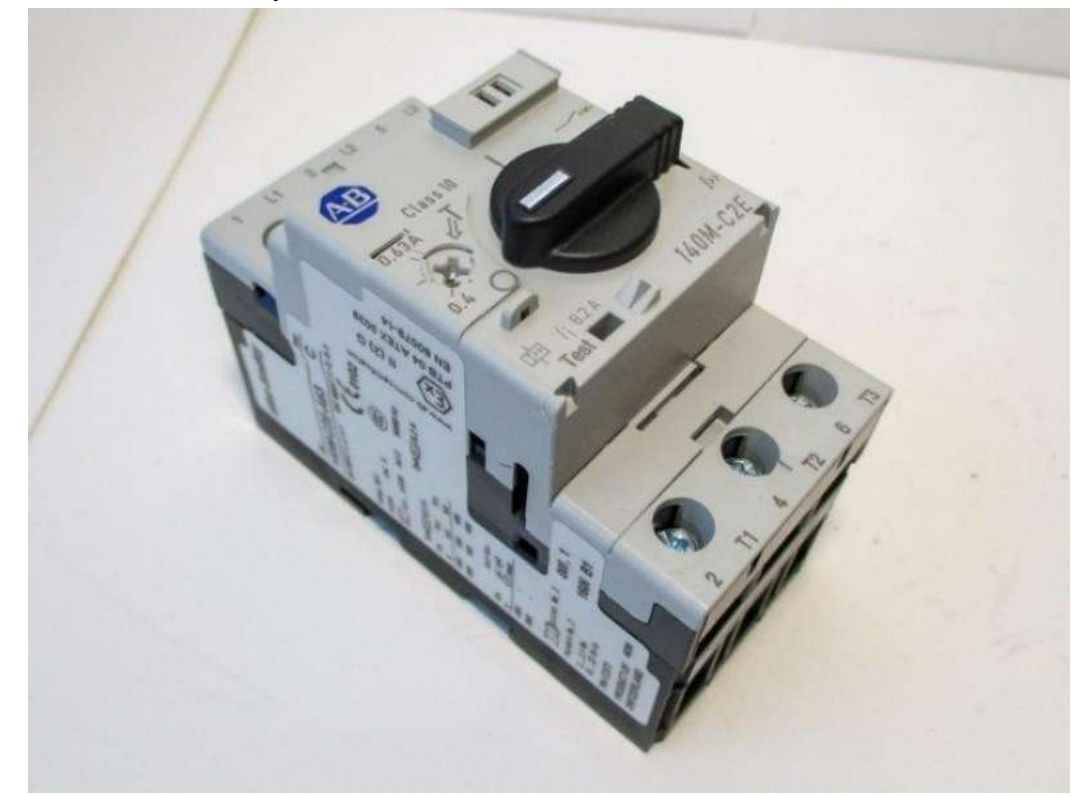

*Nota.* Fuente: La Autora.

## **Tabla 3. 5.**

*Características eléctricas del guardamotor.*

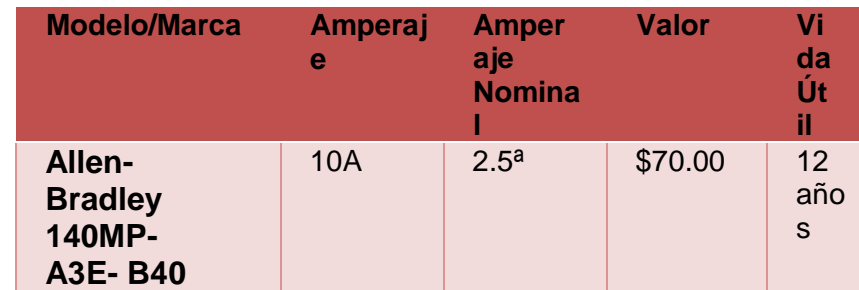

*Nota.* Fuente: La autora

El disyuntor principal o breakers que energizará y protegerá a toda la instalación eléctrica de fuerza es el modelo 14OUT-D7D3-C30 de la marca Allen Bradley, el cual está en capacidad de 40 amperios y con vida útil de 8 años, su costo aproximado es de \$120, se lo puede apreciar en la figura 3.6 y en la tabla 3.6 las características del disyuntor.

# **Figura 3. 6.**

*Disyuntor de la marca Allen Bradley.*

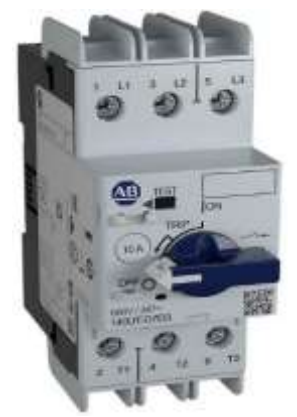

*Nota.* Tomada de: (Allen Bradley, s.f.).

### **Tabla 3. 6.**

*Características eléctricas del disyuntor principal.*

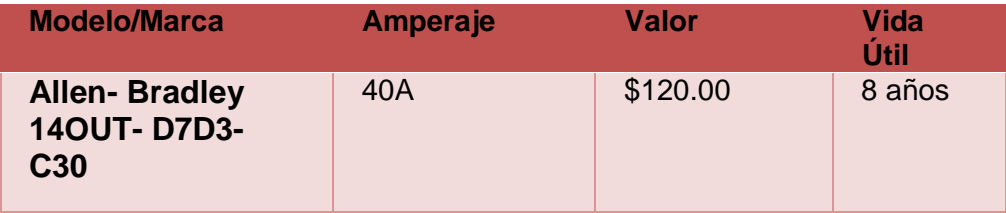

*Nota.* Fuente: La autora.

# **Figura 3. 7.**

*Plano de fuerza en el software AutoCAD Electrical.*

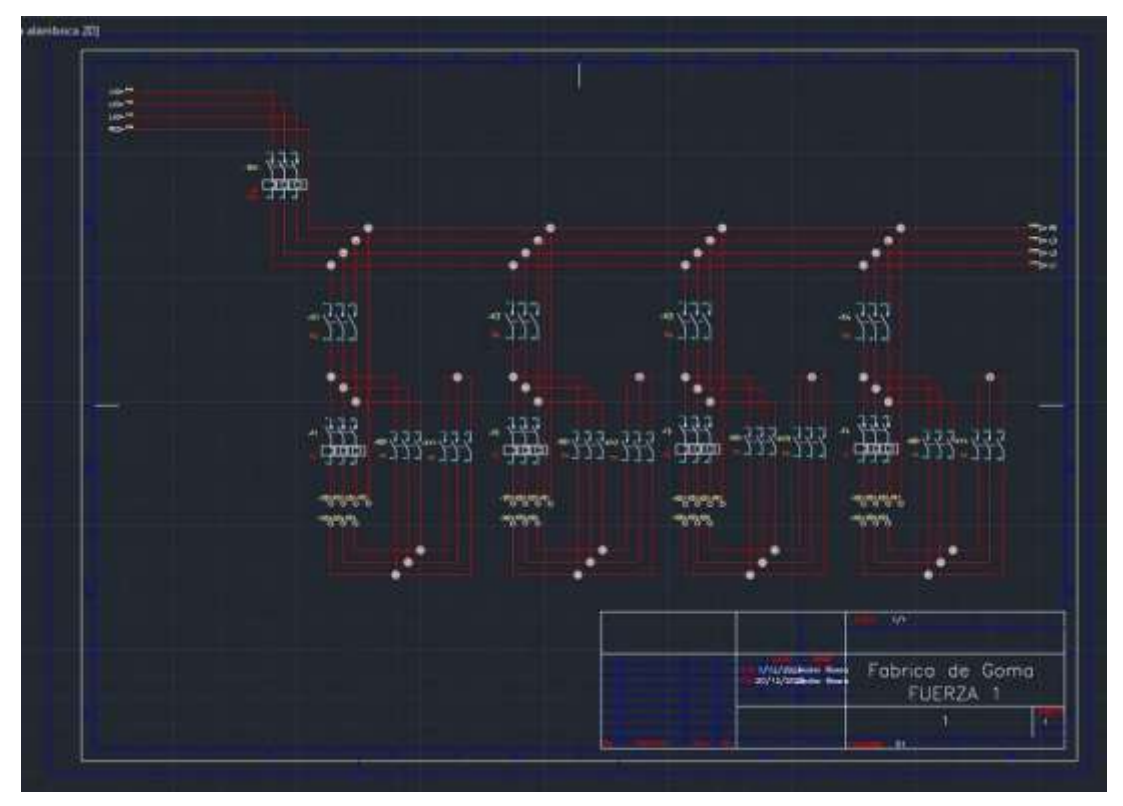

*Nota.* Fuente: La Autora.

El plano visto en la figura 3.7 representa la instalación eléctrica del diagrama de fuerza, se aprecia además que el sistema es alimentado con el disyuntor principal de 40 Amperios, suministrando energía a los contactos y guardamotores de la instalación eléctrica y terminando en las borneras referentes de los terminales de un motor trifásico.

### **Figura 3. 8.**

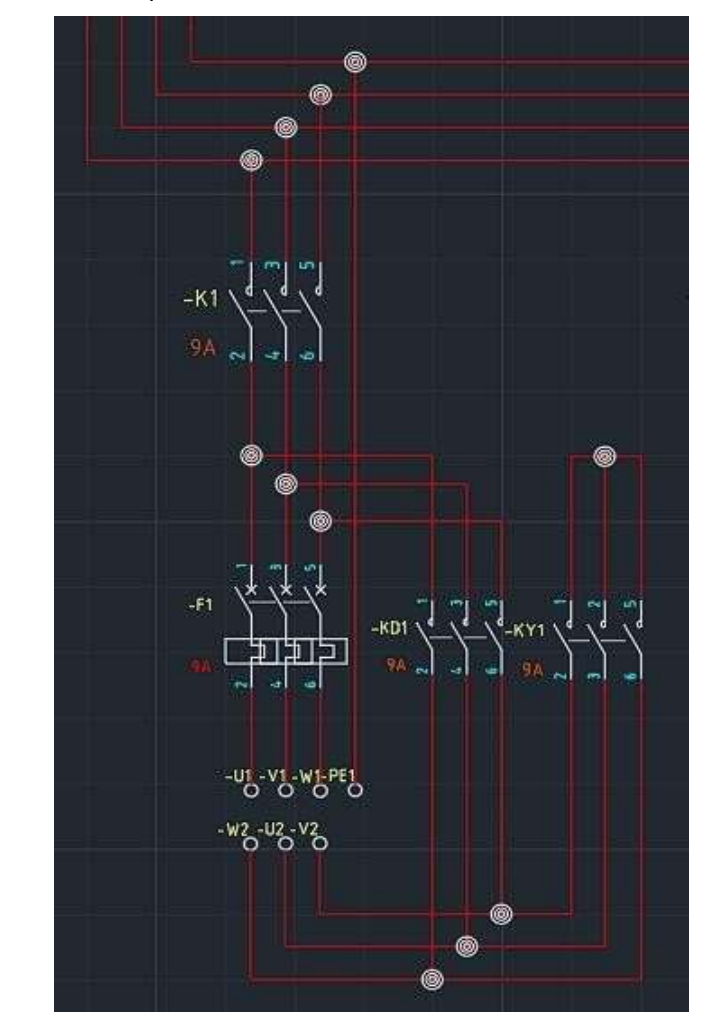

*Diagrama de conexión para los terminales del motor.*

En la figura 3.8 se aprecia el esquema de conexión del contactor principal K1 que energizara los demás contactores y el guardamotor y posteriormente el motor, una vez energizado el sistema, el proceso de control accionara los contactores KD1 y KY1 del sistema de arranque suave estrella delta para poner en marcha la mezcladora en el tanque, adicional se aprecia la conexión respectiva de las borneras a los terminales de un motor trifásico típico, para no llegar a cometer errores en el momento de conectar el tablero al motor.

*Nota.* Fuente: La Autora.
### **Figura 3. 9.**

*Diagrama de conexión de fuerza del disyuntor principal.*

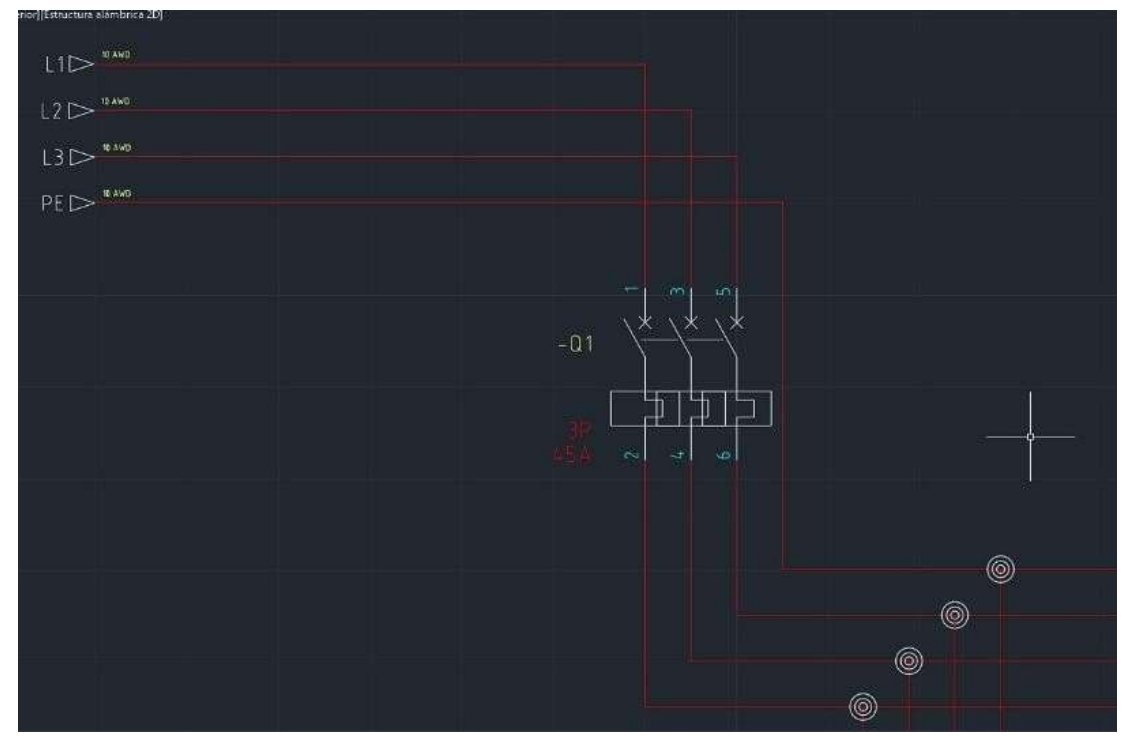

*Nota.* Fuente: La Autora.

En la figura 3.9 se aprecia la conexión del disyuntor principal el cual energizara el sistema de fuerza, las líneas de energía provienen de la acometida principal o de los transformadores dependiendo del caso, debido al amperaje del sistema es necesario la implementación de un cable conductorde calibre 8 en la tabla American Wire Gauge (AWG).

El arranque estrella delta puede ser reemplazado por un variador de velocidad o variador de frecuencia, pero para poder ahorrar un poco en presupuesto se puede implementar el sistema actual de arranque, la figura 3.10 muestra el plano completo de fuerza de la planta eléctrica.

# **Figura 3. 10.**

*Esquema de fuerza de la planta fabricadora de goma.*

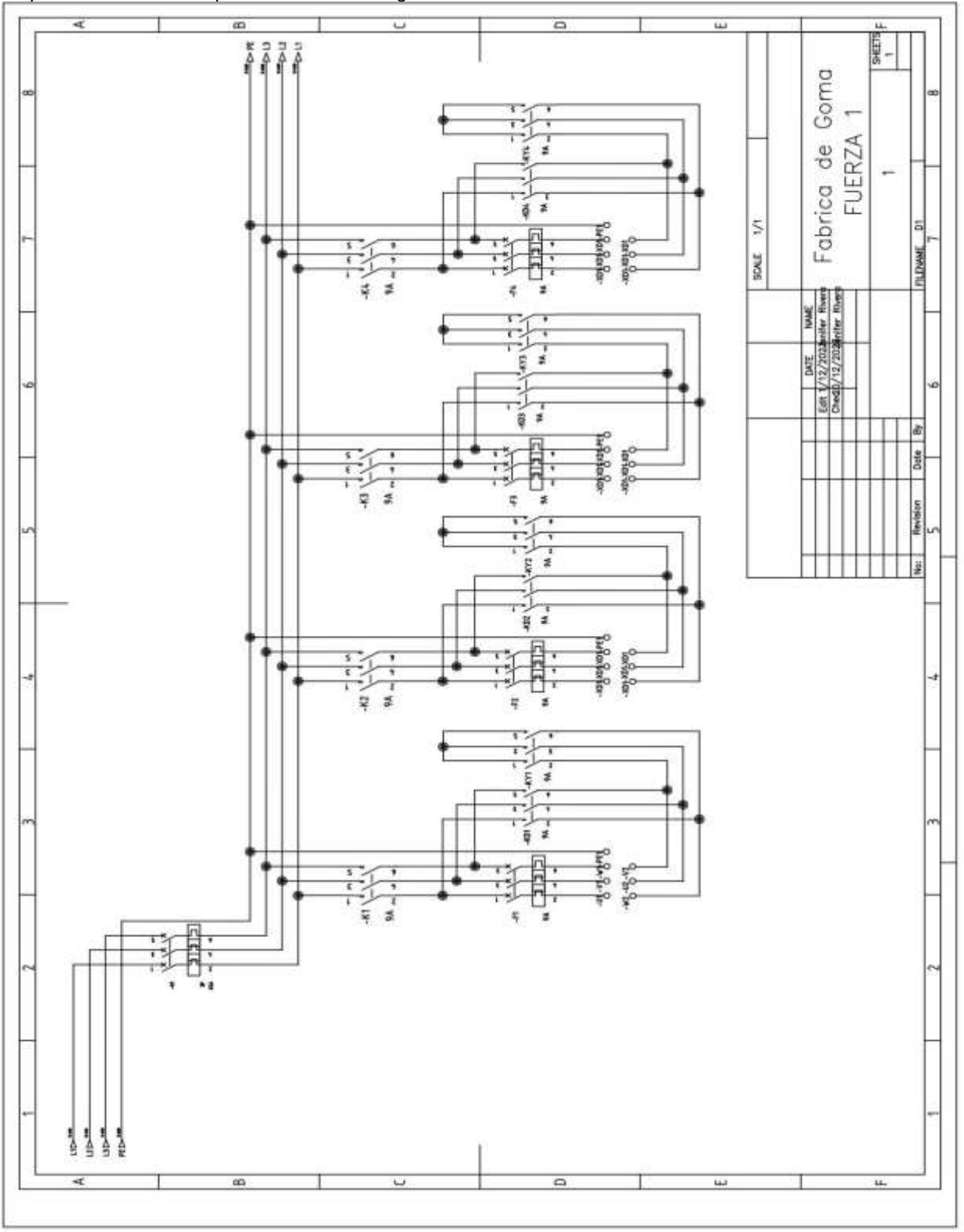

*Nota.* Fuente: La Autora.

# **3.3.3. Esquema eléctrico del tablero de control sin PLC**

El sistema de control de la planta eléctrica puede realizarse sin el uso del controlador lógico programable, para llevar a cabo el proyecto sin este elemento es necesario la implementación de elementos eléctricos de control como bobinas, temporizadores, contactos auxiliares y contactos bipolares, utilizando esta serie de elementos es posible realizar una instalación eléctrica de control con el cual es posible controlar los equipos eléctricos de mezcla o potencia, en la figura 3.11 se puede visualizar el diagrama de control del sistema propuesto para el proyecto.

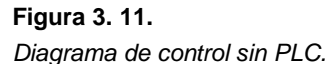

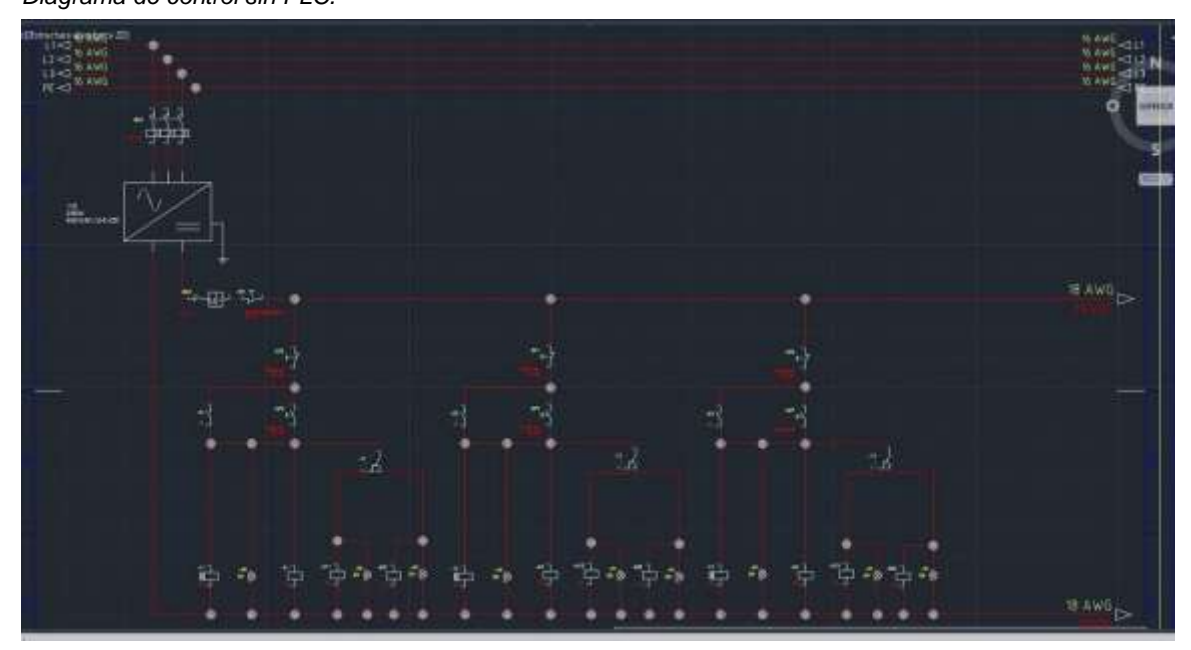

*Nota.* Fuente: La Autora.

### **Figura 3. 12.**

*Contacto de paro del motor 2.*

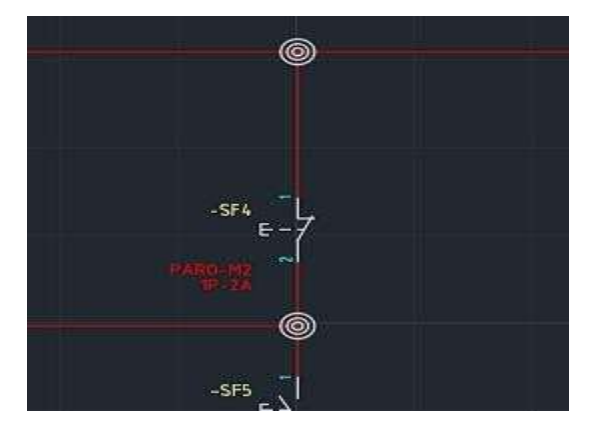

*Nota.* Fuente: La Autora.

Los elementos eléctricos de marcha son contactos normalmente abiertos los cuales se encuentran en paralelo con contactos controlados por las bobinas de los contactores de potencia del plano de fuerza, cada contacto tiene una luz indicadora el cual le permite al operario o ingeniero apreciar de forma visual que el proceso de marcha este en acción como se aprecia en la figura 3.12, el sistema además posee un temporizador como la figura 3.13.

### **Figura 3. 13.**

*Control del contacto K2 y temporizador T2.*

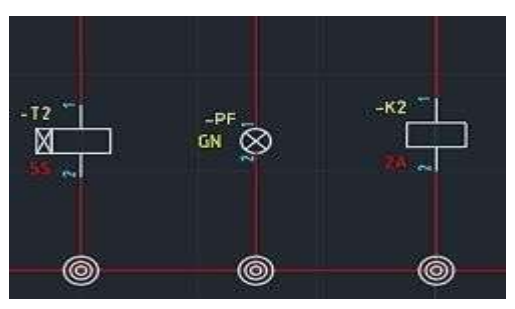

*Nota.* Fuente: La Autora.

El temporizador trabaja en conjunto con un contacto normalmente abierto y cerrado para hacer el cambio del sistema de arranque estrella delta, el tiempo de espera del accionamiento es de 10 segundos, los enclavamientos de control para el arranque estrella delta son respectivamente las bobinas de los contactores del sistema de fuerza y en adición se les agrega una luz

indicadora para su apreciación visual de funcionamiento, el sistema de control del arranque estrella delta se aprecia en la figura 3.14.

### **Figura 3. 14.**

*Control de arranque estrella delta.*

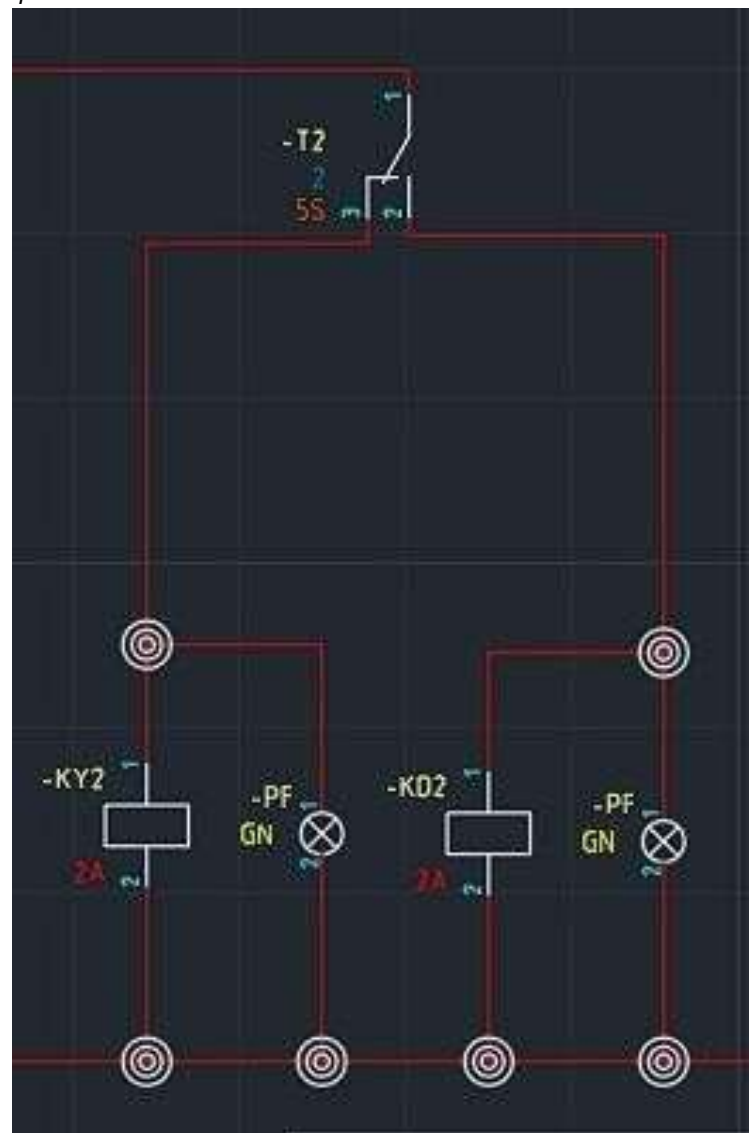

*Nota.* Fuente: La Autora.

La ventaja de este método es una reducción en el costo de implementación y su desventaja es que se pierde el sistema de automatización Scada al no poseer un PLC que controle el proceso y comunique al servidor la información, el sistema completo de control del motor

dos se aprecia en la figura 3.15, en la figura 3.16 se muestra el plano de control sin PLC completo.

### **Figura 3. 15.**

*Control del motor dos.*

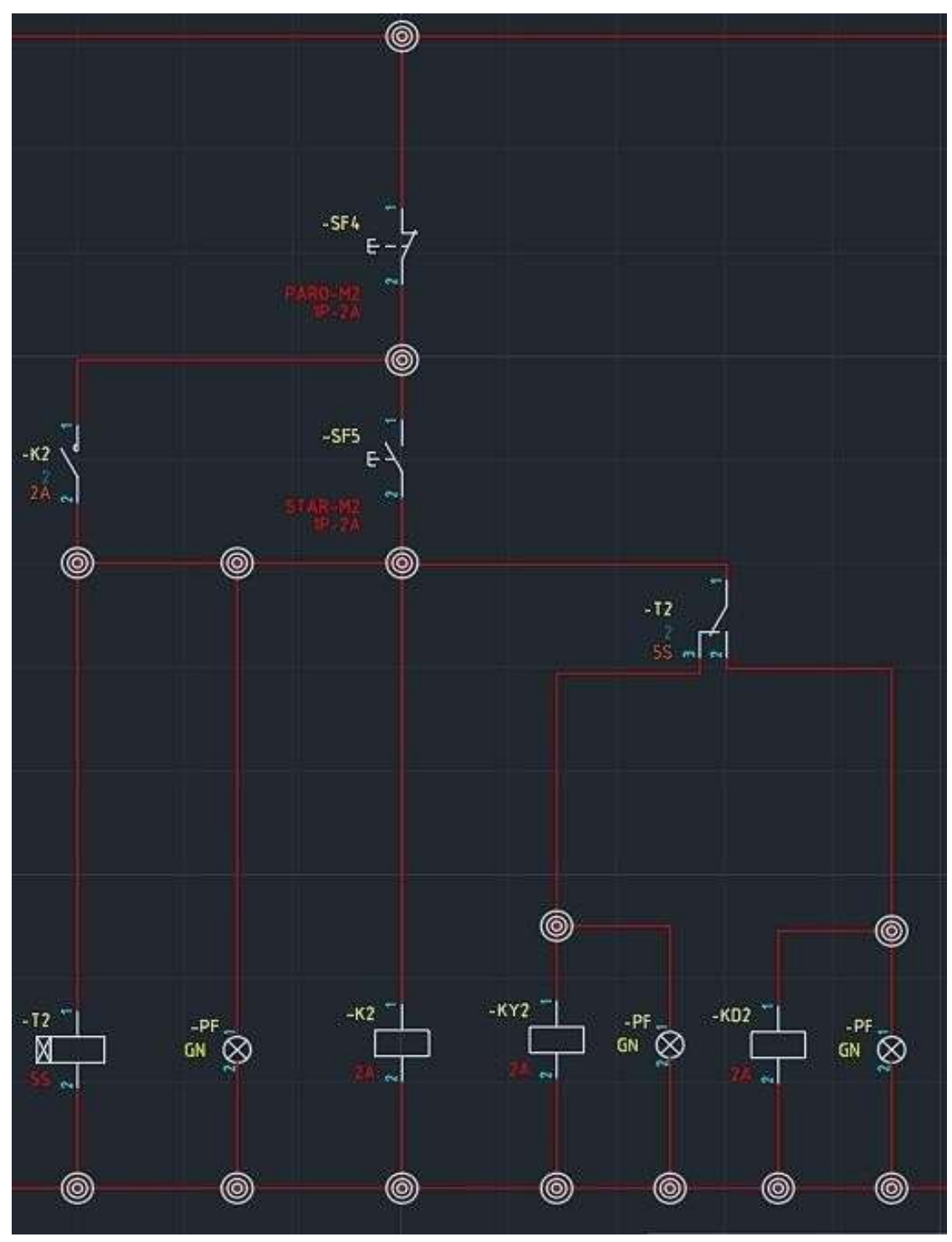

*Nota.* Fuente: La Autora.

**Figura 3. 16.** *Plano de control sin PLC.*

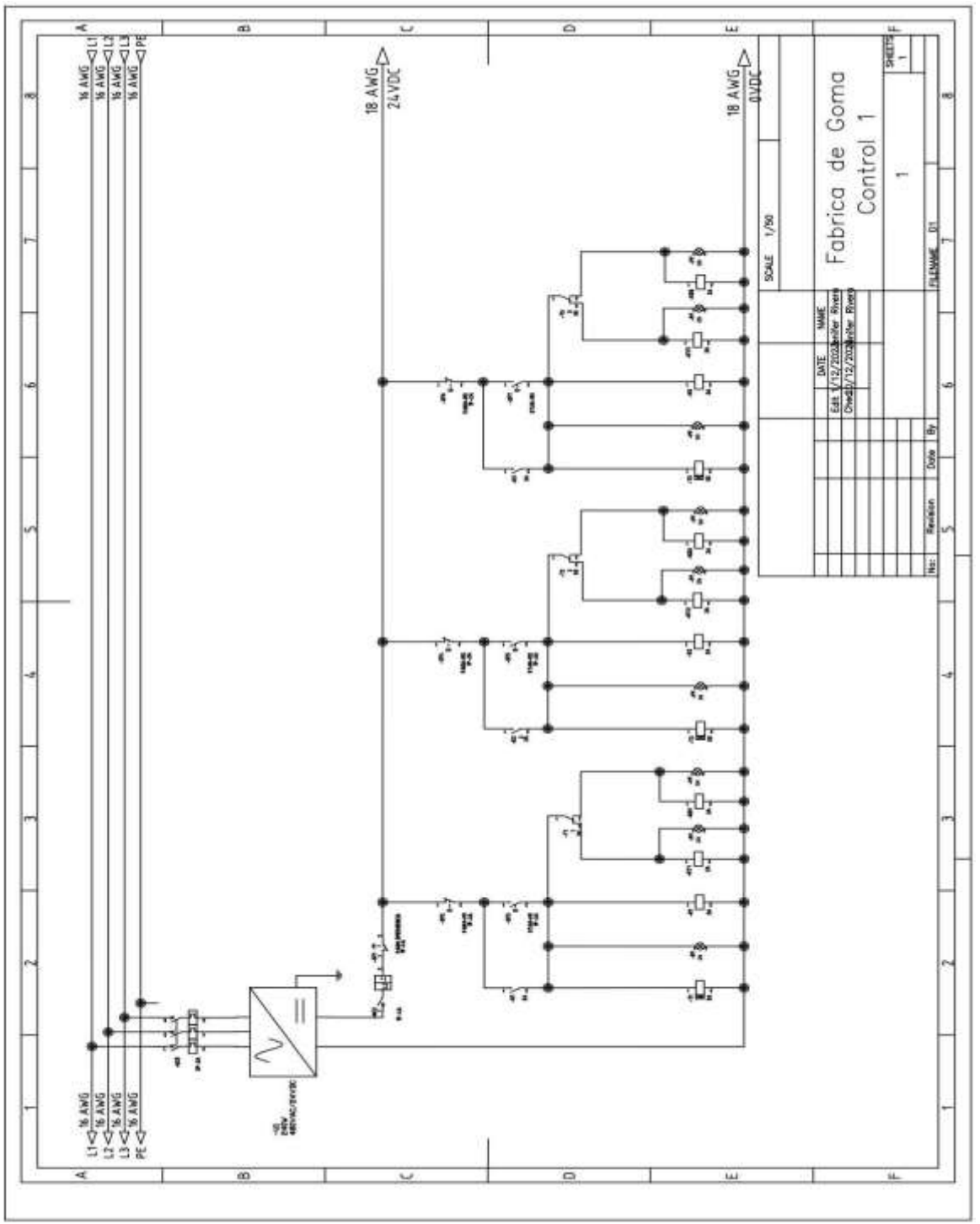

*Nota.* Fuente: La Autora.

# **3.3.4. Esquema eléctrico del tablero de control con PLC**

La implementación del PLC al sistema de control otorga y potencia la capacidad de control del sistema, debido a que reduce en gran medida la cantidad de equipos de control como temporizadores, pulsadores, contactos y otros equipos, sino que además, otorga la facilidad de conectar el sistema y todas sus características medibles a un software con el cual se pueda visualizar, manipular y controlar el proceso en la planta de producción, es decir que para la implementación de equipos como HMI y el sistema Scada, es necesario la implementación de un PLC con la capacidad de comunicación Ethernet, el PLC seleccionado para este proyecto de TIC es el PLC de siemens S7-1215 debido a su cantidad de puertos de entradas digitales, entradas analógicas y salidas analógicas, en la figura 3.17 y 3.18 se aprecia el PLC S7-1215C de siemens y su esquema de conexión respectivamente y en la tabla 3.7 las características del modelo del PLC utilizado.

#### **Figura 3. 17.**

*PLC Siemens s7-1215C.*

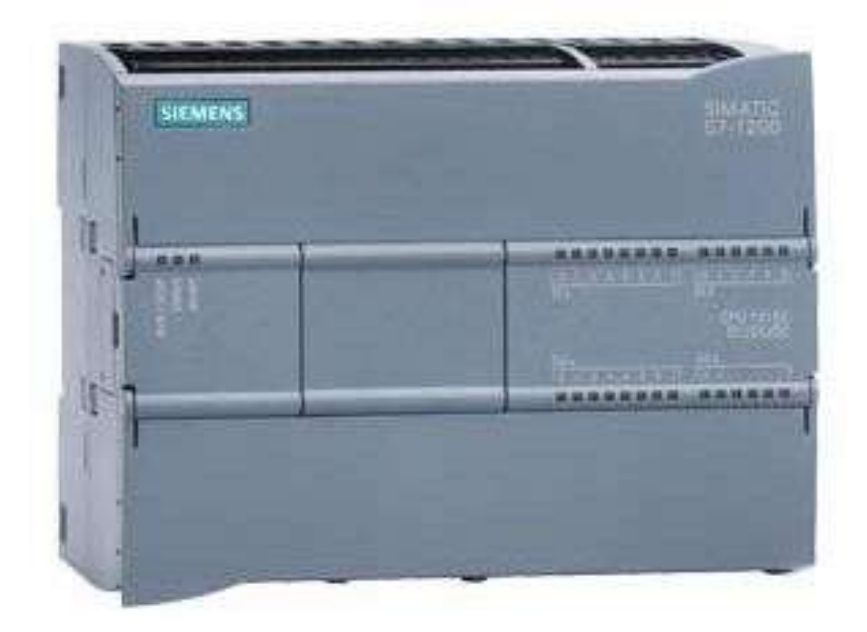

*Nota.* Tomada de: (Siemens, s.f.).

# **Tabla 3. 7.**

*Características del PLC utilizado.*

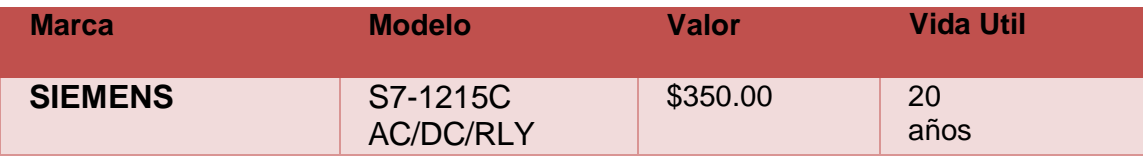

*Nota.* Fuente: La autora.

### **Figura 3. 18.**

*Esquema del PLC 1215C en AutoCAD.*

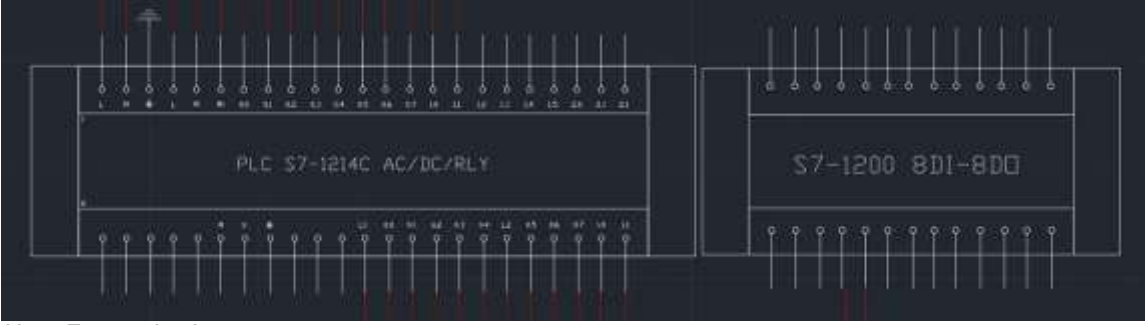

*Nota.* Fuente: La Autora.

# **Figura 3. 19.**

*Esquema de puertos de conexión del PLC S7-1215C.*

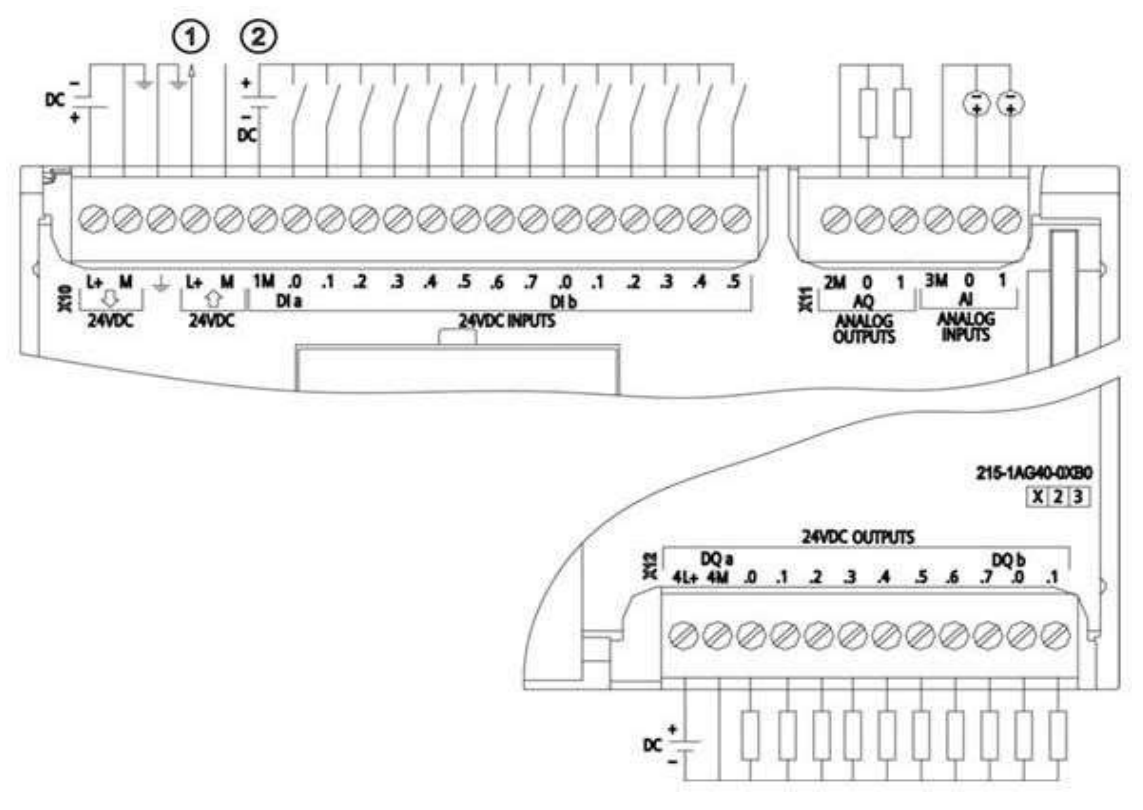

*Nota.* Tomada de: (Siemens, s.f.).

Para la correcta implementación del sistema de control, así como de su tablero eléctrico se requieren de diez luminarias de 12VDC, así como de diez pulsadores normalmente abiertos los cuales tendrán la función de iniciar el proceso de control, así como detenerlo en caso de emergencias, también es requerido doce luces piloto de 12VDC como plus para tener una alerta visual de en qué etapa de proceso se encuentra trabajando el motor ,en la tabla 3.8 las características de la luz piloto, esas luces piloto estarán vinculadas a los auxiliares de los contactores respectivos de los motores, la figura 3.19 y 3.20 muestra la simbología de las luces piloto, pulsadores NA y el esquema de conexión.

#### **Tabla 3. 8.**

*Características de la luz piloto utilizada.*

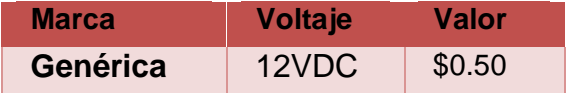

*Nota.* Fuente: La autora.

#### **Figura 3. 20.**

*Luces piloto y pulsadores NA.*

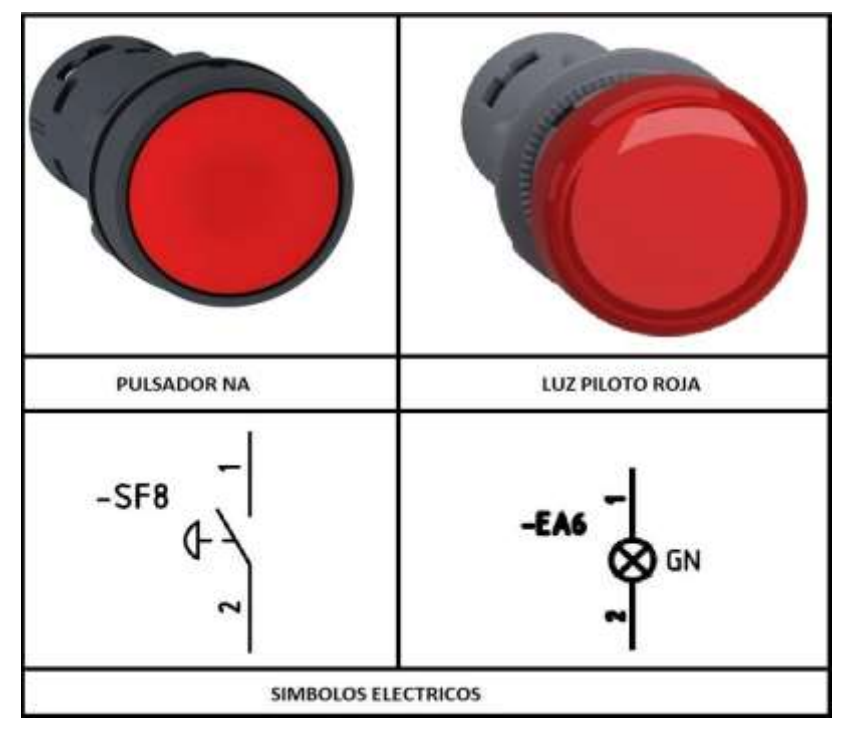

*Nota.* Fuente: La Autora.

#### **Figura 3. 21.**

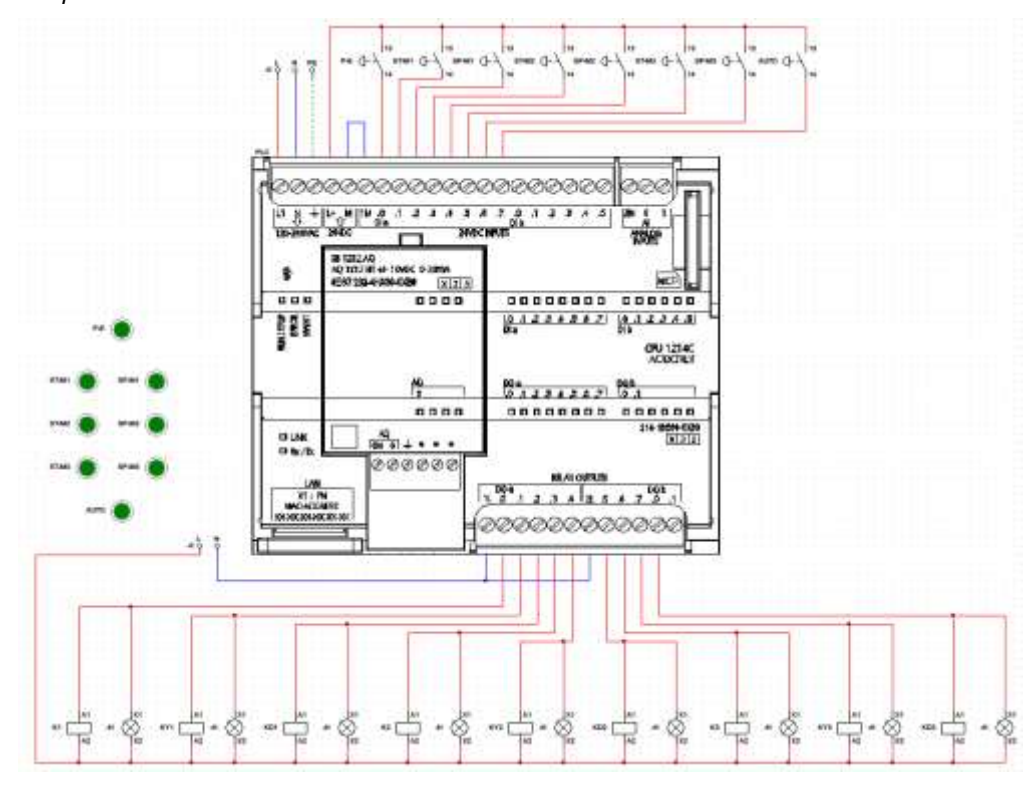

*Esquema de conexión del PLC con los elementos de control.*

*Nota.* Fuente: La Autora.

En la figura 3.21 podemos observar el esquema de conexión del PLC con los elementos de control.

El PLC requiere de una fuente de energía para su funcionamiento el cual será el encargado de transformar la energía trifásica de alta tensión en líneas de corriente directa y reducirla a 24VDC para el uso del PLC y sus componentes que requieran de corriente directa, la fuente de poner a usar es de la marca siemens en específico el modelo PM1207 el cual rectifica 120/240VAC a 12/24VDC como máximo de 2.5A por línea, el valor de este equipo es de 96.00 dólares, en la tabla 3.9 las características del modelo y en la figura 3.22 muestra a la fuente de alimentación, en la figura 3.23 se muestra su esquema o representación gráfica para su uso en planos eléctricos, finalmente en la figura 3.24 se aprecia el diagrama completo del sistema de control con PLC.

## **Tabla 3. 9.**

*Características de la fuente de energía.*

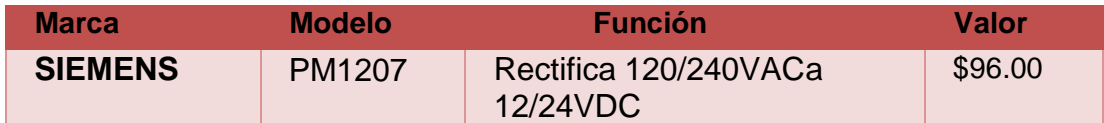

*Nota.* Fuente: La autora.

### **Figura 3. 22.**

*Fuente de alimentación siemens.*

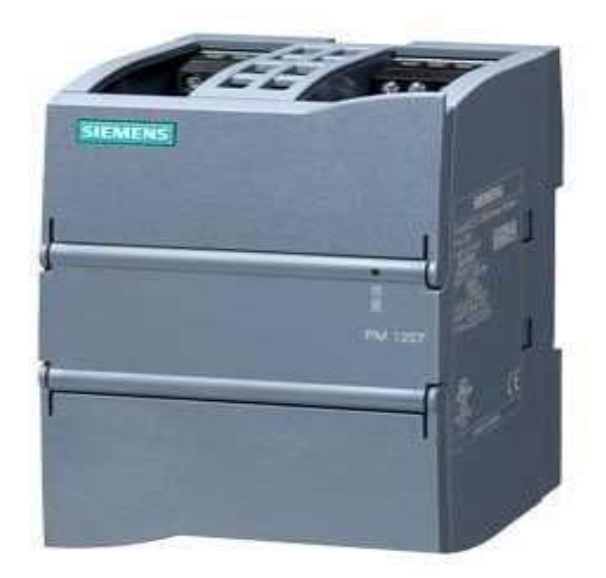

*Nota.* Tomada de: (Siemens, s.f.).

# **Figura 3. 23.**

*Representación gráfica de fuente de poder siemens.*

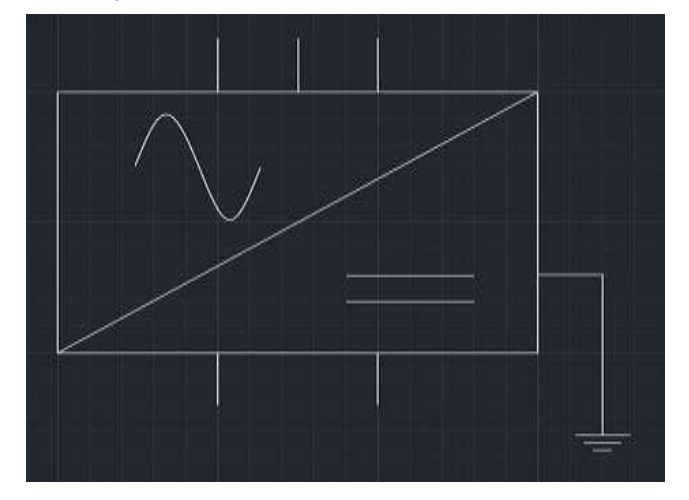

*Nota.* Fuente: La Autora.

**Figura 3. 24.** 

*Esquema de control de la planta de goma.*

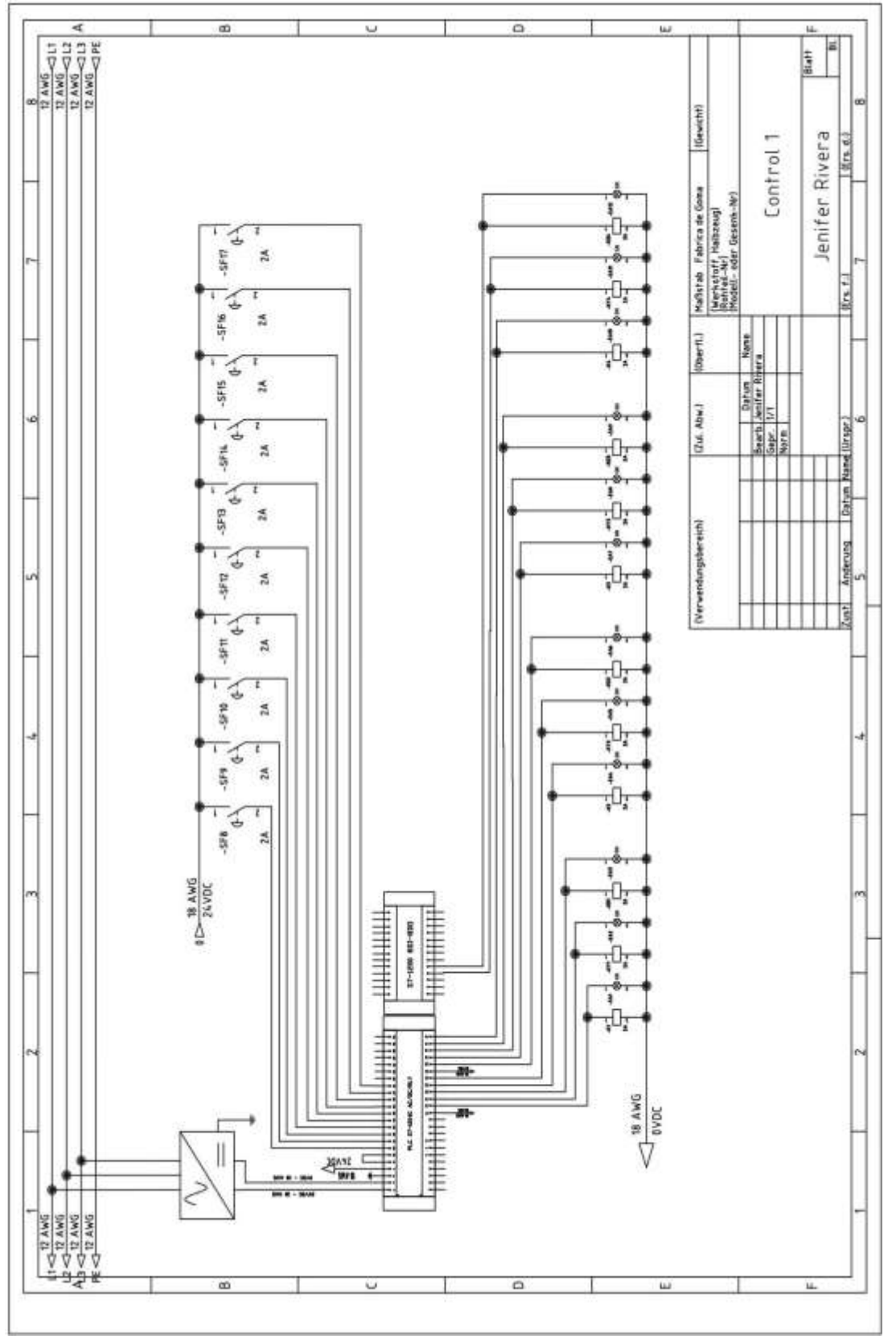

*Nota.* Fuente: La Autora.

# **3.3.5. Esquema del entorno del HMI**

La implementación de una interfaz humano maquina en un tablero eléctrico es para facilitar al operario la visualización del proceso de control al poder percibir visualmente la temperatura en la que se está realizando la mezcla y las revoluciones a las que trabajan los motores, en adición la pantalla HMI también dispondrá de los botones de control de marcha y paro general e individuales de cada motor así como indicadores de funcionamiento de los respectivos motores, el software que nos permite el diseño de la interfaz visual del HMI es Tia portal, el cual nos permite conectar o vincular mediante red Ethernet las variables de control de PLC implementado en este proyecto, el HMI seleccionado para este proyecto es el "KTP1200 Basic NP", en la tabla 3.10 las características del modelo es una pantalla touch de 12' o 12 pulgadas con resolución de 1280x800 pixeles, posee la capacidad de conexión Ethernet, USB y serial, la figura 3.25 y 3.26 muestran el esquema del HMI

#### **Tabla 3. 10.** *Características del HMI utilizado.*

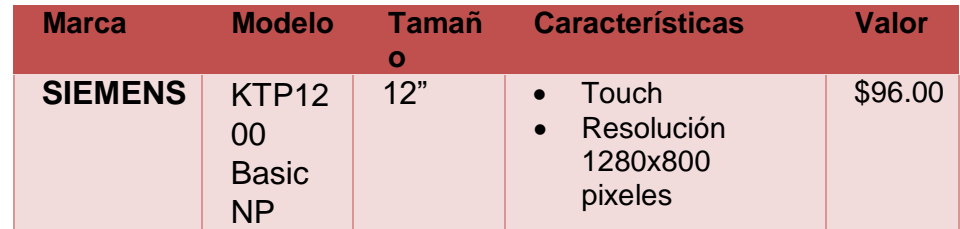

*Nota.* Fuente: La autora.

# **Figura 3. 25.**

*HMI Siemens KTP1200.*

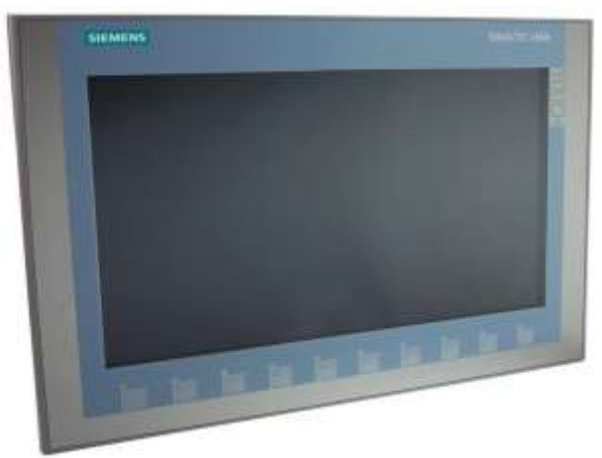

*Nota.* Tomada de: (HMI, s.f.)

### **Figura 3. 26.**

*Diagrama de especificaciones del HMI KTP1200.* Unten / Bottom

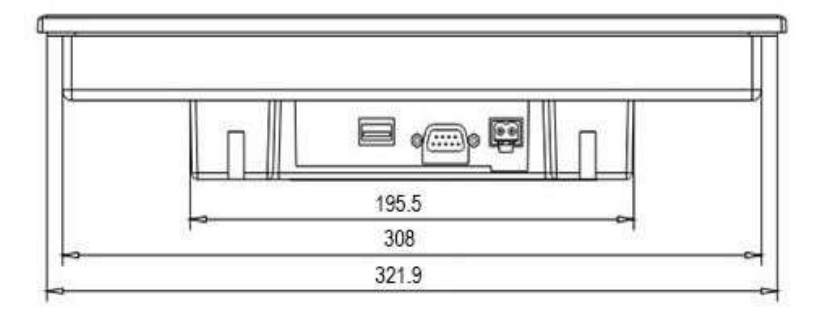

Vome / Front

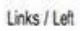

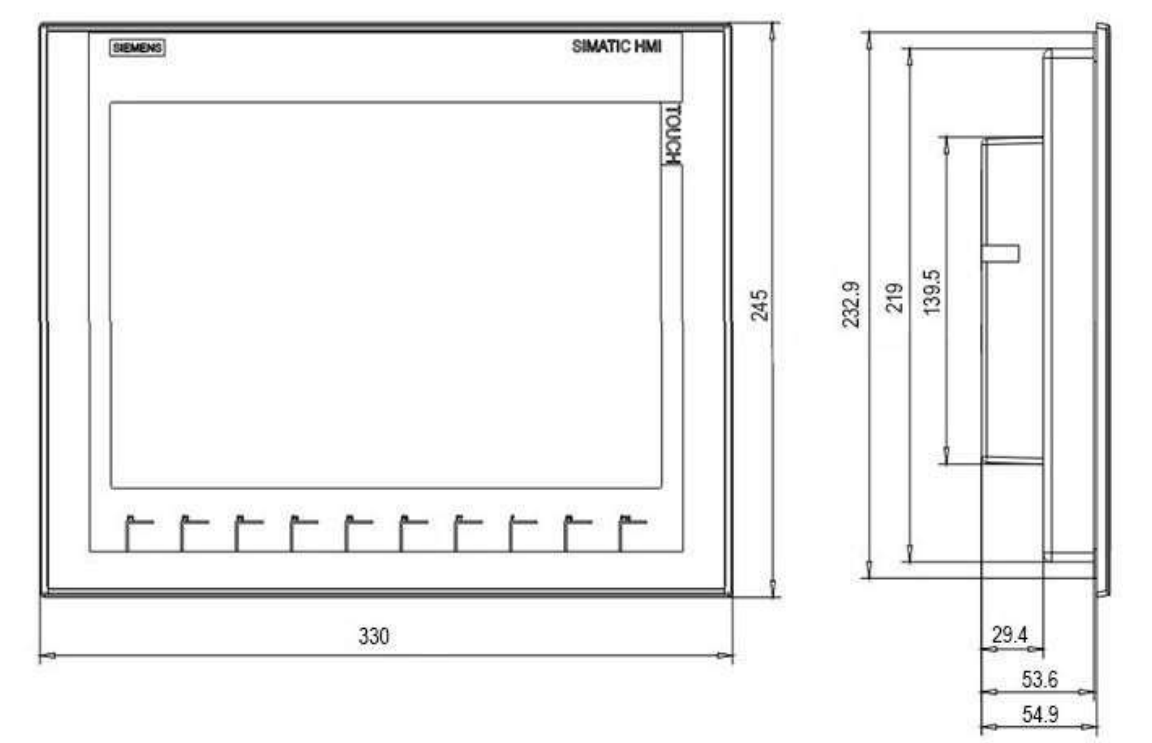

*Nota.* Tomada de: (HMI, s.f.)

La conexión o comunicación del HMI con el PLC será mediante Ethernet, en la cual se transmitirán los datos y variables de control del tablero eléctrico y el proceso de producción, en la 3.27 se aprecia el esquema de la red.

**Figura 3. 27.**  *Red Ethernet entre el PLC y HMI.*

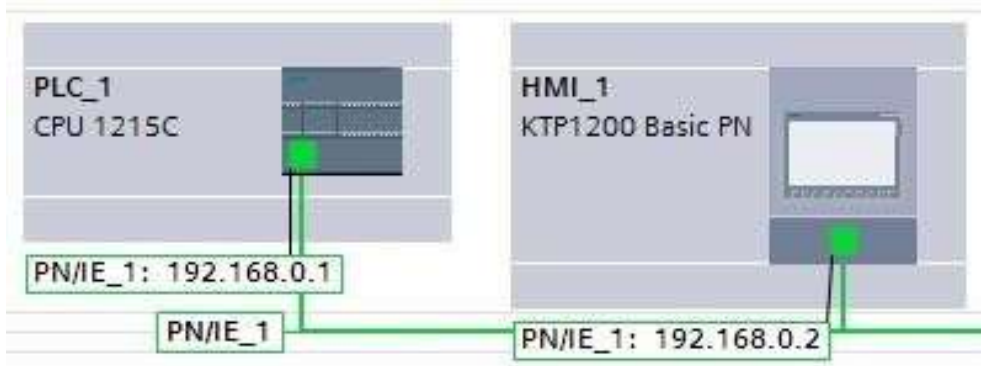

*Nota.* Fuente: La Autora.

En el software de Tia portal cuanta con las herramientas de diseño de la pantalla, el cual consta de botones de control, leds indicadores de la etapa del arranque suave estrella delta de cada motor, un indicador de temperatura del tanque y un indicador de las revoluciones a las que se encuentran los motores de la mezcladora, en la figura 3.28 se muestra el diseño preliminar del esquema del HMI.

**Figura 3. 28.** 

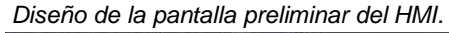

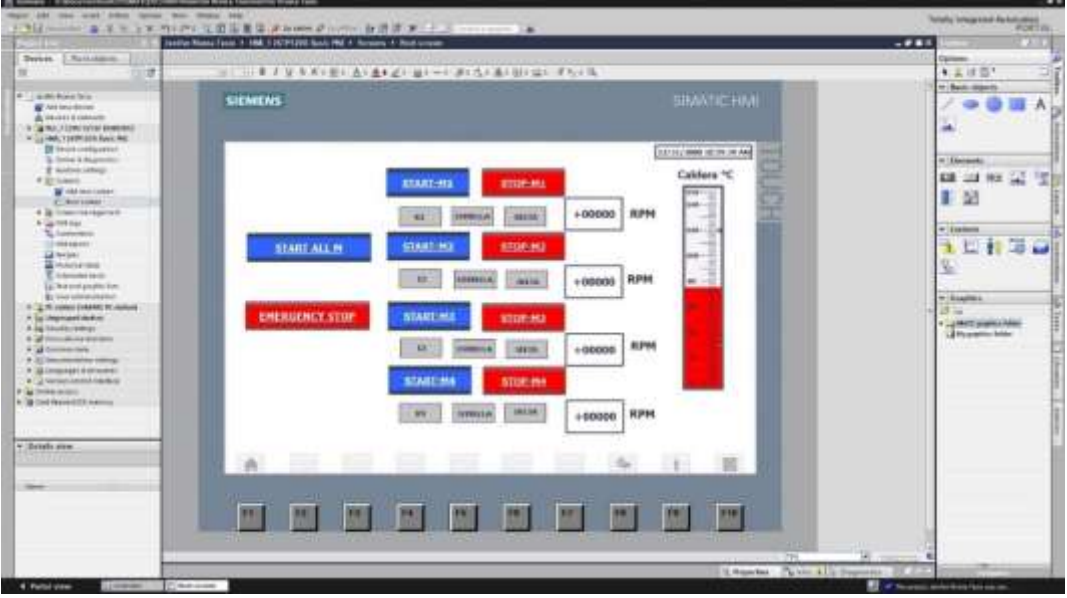

*Nota.* Fuente: La Autora.

# **3.3.6. Programación del PLC**

El PLC tiene el propósito de controlar la puesta en marcha de los motores, este recibirá señales tanto de los pulsadores mecánicos como del HMI en el cual le indicaran que motor poner en marcha o que motor detener y en el caso de emergencias detener la planta, adicional el PLC también recibirá una señal analógica en el cual medirá la temperatura de cada tanque de mezcla, como se indicó previamente el PLC seleccionado es el S7-1215C de siemens, el cual cuenta con 14 entradas digitales, 2 entradas analógicas, 10 salidas digitales y 2 salidas analógicas, para la conexión del sensor de temperatura se requiere la instalación de un módulo de expansión de puertos analógicos tanto de entrada y salida, el puerto de expansión es "SM 1234 AI4/AQ2" el cual posee 4 entradas analógicas y 2 salidas analógicas.

El código de programación principal del PLC se aprecia en la figura 3.29.

#### **Figura 3. 29.** *Diagrama de bloque del código del PLC.*

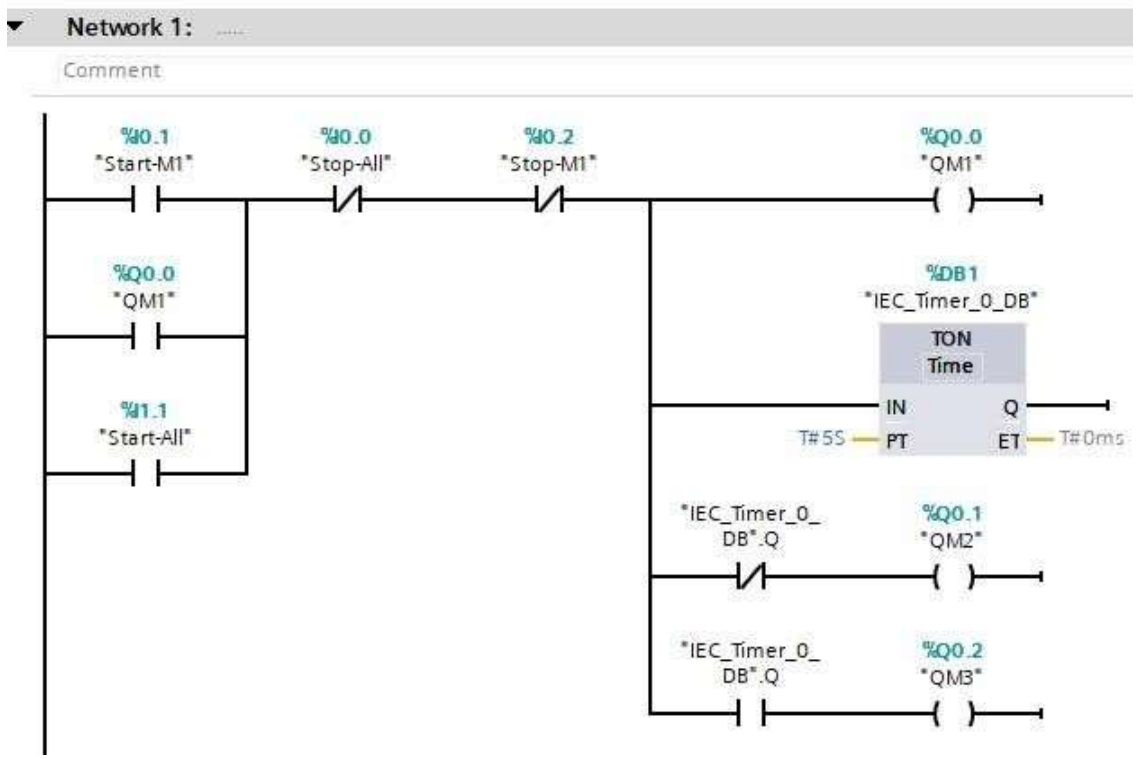

*Nota.* Fuente: La Autora.

En la figura 3.29 se aprecia el esquema de conexión en el cual controla el arranque suave del motor 1, el funcionamiento del esquema expuesto tiene la función de que los contactos abiertos etiquetados como "Start-M1" y "Start-All" dan el arranque al proceso de mezcla, el cual es representado con las salidas digitales representadas por las bobinas etiquetadas como QM1, QM2 y QM3, las cuales controlan la conexión y desconexión de los contactores que están instalados de forma que el motor tenga un arranque suave en conexión estrella delta, primero se energiza la bobina QM1, y el retardo a la conexión etiquetada como "IEC\_Timer\_0\_DB", el retardo a la conexión representa el tiempo en el cual la bobina del sistema estrella se desconectara y la bobina del sistema delta se energizara, estas dos bobinas están controladas por contactos cerrados y abiertos respectivamente, los cuales son accionados con el pulso del timer de retardo a la conexión, una vez accionado el contacto de conexión delta el programa se mantendrá en esta configuración hasta que el proceso de mezcla pase al proceso de enfriamiento.

En la figura 3.30 se muestra el bloque de programación de conversión de la señal analógica del sensor de temperatura.

#### **Figura 3. 30.**

*Lectura y conversión de señales analógicas*. Network 5: Comment NORM<sub>X</sub> SCALE X Int to Real. Real to Int EN<sup>-</sup> **HAIS** EN. WALES  $0 - MN$ OUT - "DB1"."DB1.2"  $0 - M N$ "DB1" "DB1.1"  $\alpha$ "DB1", "DB1.2" - WALLIE 150 - MAX "Sgnl1"-VALUE  $27648 - MMX$ 

*Nota.* Fuente: La Autora.

Para la lectura de las señales analógicas de los sensores de temperatura es necesario utilizar dos comandos, el "NORMM\_X" y el "SCALE\_X", los cuales tienen la función de leer una señal analógica comprendía entre 0-24VDC y convertirla en bit, y luego transformar el bit en la escala de valores razonables de la temperatura del tanque.

La figura 3.31 muestra el esquema del comando NORM\_X, el cual cuenta con cuatro puntos de conexión de datos, el puerto etiquetado como "MIN" se refiere al valor mínimo en bits que puede leer, en este caso 0 voltios sería el equivalente al 0 en bits, mientras el puerto "MAX" se refiere al valor máximo en bits que puede leer el cual es de 27648 y sería el equivalente a 24 voltios, el puerto "VALUE" es el puerto donde se establece el punto de conexión del puerto de entrada analógica física del PLC, el cual tiene la dirección IW64, finalmente el puerto "OUT" se conecta a una variable en la cual guarda los datos convertidos de la señal analógica.

### **Figura 3. 31.**

*Comando NORM\_X.*

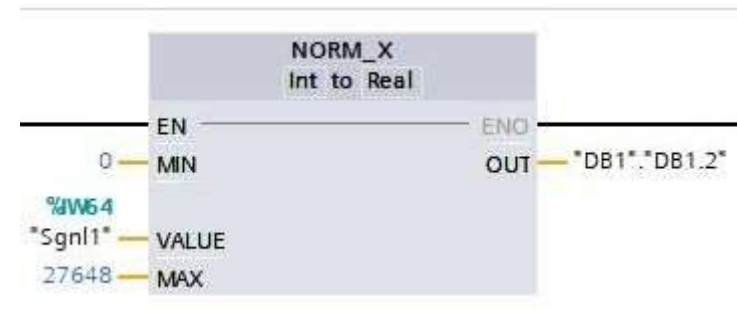

*Nota.* Fuente: La Autora.

En la figura 3.32 se muestra el esquema del comando SCALE\_X, el cual cuenta con puertos similares al NORM\_X, con la diferencia que en los puertos "MIN" y "MAX" se refieren a los valores mínimos y máximos de la señal leída, es decir los valores de la temperatura del tanque, el puerto "VALUE" recibe la variable que exporta el comando NORM\_X, y finalmente el puerto "OUT" entrega el valor convertido en decimales de la temperatura, el valor es guardado en una variable la cual se enviara el HMI para ser mostrada en su indicador de temperatura como se muestra en la figura 3.33 .

### **Figura 3. 32.**

*Comando SCALE\_X.*

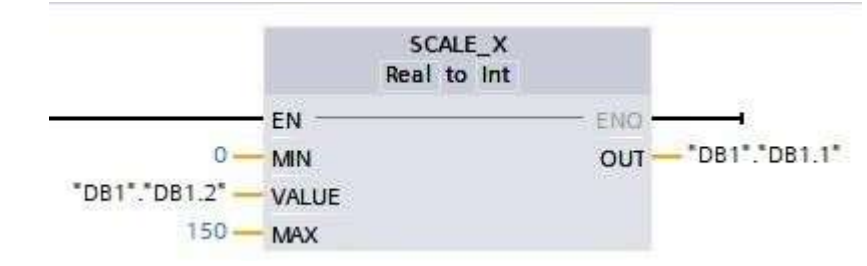

*Nota.* Fuente: La Autora.

### **Figura 3. 33.**

*Indicador de temperatura del HMI.*

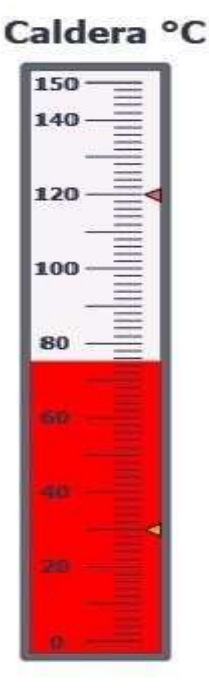

*Nota.* Fuente: La Autora.

# **3.3.7. Aplicación del sistema Scada**

El sistema Scada es constituido por un computador puede ser un servidor o un computador personal de escritorio, en este equipo se almacena un software con la capacidad de conectarse mediante Ethernet al PLC del tablero eléctrico, la interfaz de este sistema suele ser idéntica a las pantallas del HMI en proyectos pequeños, así como pueden ser software sumamente

complejos y detallados en proyectos de automatización sumamente grandes, en la figura 3.34 se muestra el diagrama de red de la planta propuesta para el proyecto.

#### **Figura 3. 34**.

*Diagrama de red de la planta de producción.*

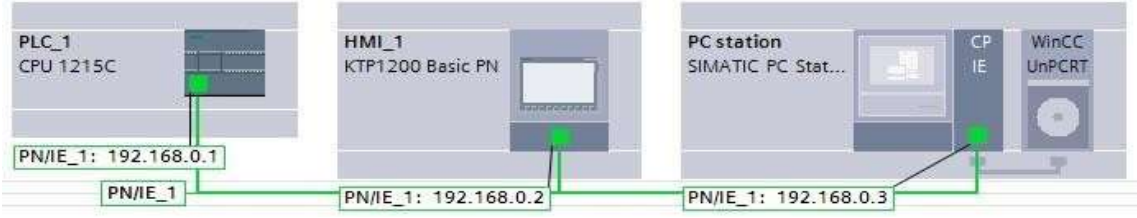

*Nota.* Fuente: La Autora.

El sistema Scada en implementado en un computador personal debe incluir módulos a nivel de software parecidos al de un HMI para poder crear y diseñar la pantalla o ventana de control, adicional a una tarjeta de red, este módulo ya viene incluido en los computadores personales, en la figura 3.35 se aprecia los módulos requeridos para su funcionamiento.

En la figura 3.35 se aprecian los módulos implementados, el servidor personal o pc station será donde el usuario manipulara el sistema Scada o sistema de control con la facilidad de poder hacerlo en cualquier lugar con una laptop, el módulo IE representa la tarjeta de red, y el módulo HMI\_RT representa la plataforma en la cual se crearán o diseñaran las pantallas del sistema Scada como si fuese un HMI.

### **Figura 3. 35.**

*Módulos del sistema Scada.*

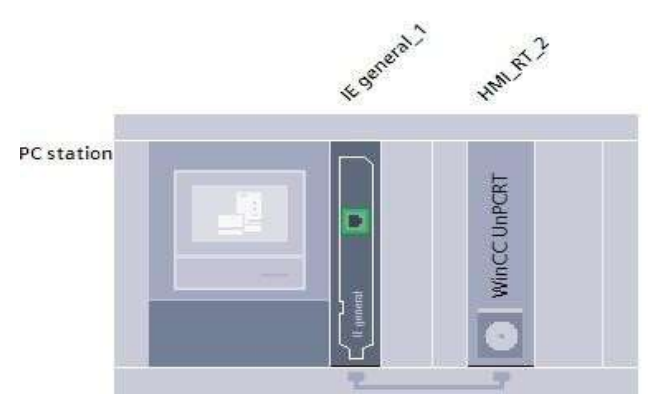

*Nota.* Fuente: La Autora.

Finalmente se procede a diseñar la interfaz sobre la plataforma HMI, dentro de la interfaz se agregan los elementos de control e indicadores como en el capítulo anterior del HMI, su funcionamiento es idéntico, la figura 3.36 se aprecia la interfaz del sistema de control Scada desarrollada dentro del software Tia portal.

### **Figura 3. 36.**

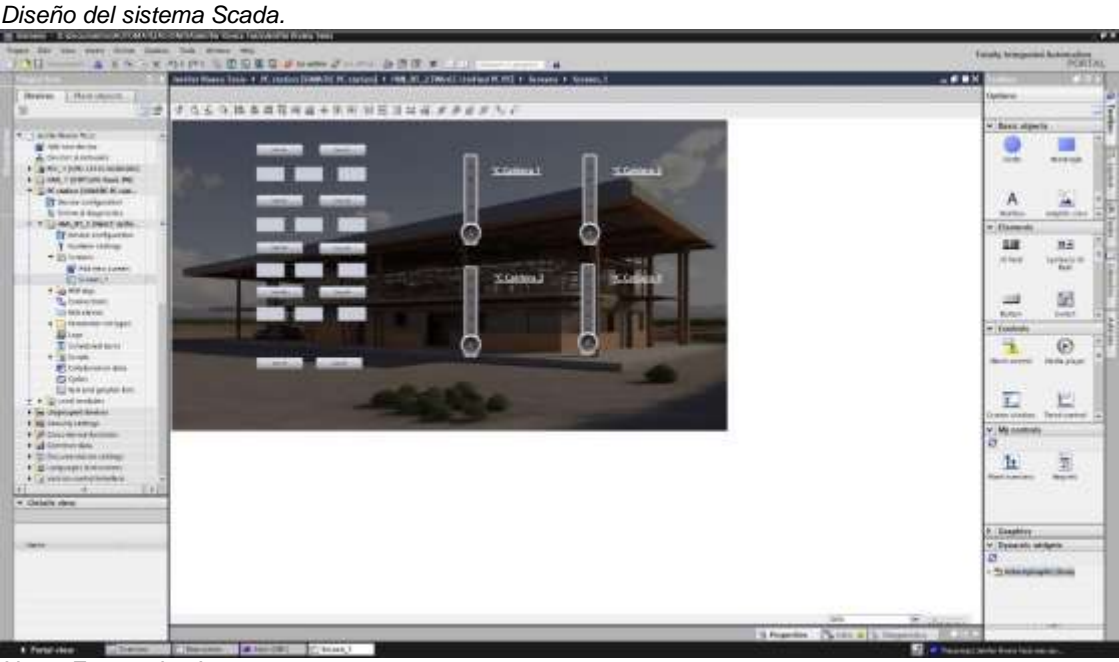

*Nota.* Fuente: La Autora.

### **3.3.8. Esquema eléctrico del tablero de capacitores**

Los capacitores desempeñan un papel fundamental en diversas industrias debido a su capacidad para almacenar y liberar energía eléctrica de manera eficiente, entre más funciones como:

- 1. Corrección del factor de potencia: Los capacitores se utilizan para mejorar el factor de potencia en sistemas eléctricos industriales, lo que ayuda a optimizar el uso de la energía y reduce las pérdidas de energía.
- 2. Estabilización de voltaje: Los capacitores contribuyen a mantener un suministro de energía estable al almacenar y liberar energía según sea necesario, evitando fluctuaciones perjudiciales en el voltaje.
- 3. Arranque de motores: Los capacitores se utilizan en sistemas de arranque de motores eléctricos, proporcionando una ráfaga inicial de energía necesaria para poner en marcha maquinaria y equipos industriales.
- 4. Almacenamiento de energía: En industrias que requieren almacenamiento temporal de energía, como en sistemas de respaldo y energías renovables, los capacitores son esenciales para almacenar energía de forma rápida y eficiente.
- 5. Reducción de pérdidas de energía: La implementación adecuada de capacitores ayuda a minimizar las pérdidas de energía en los sistemas eléctricos, lo que resulta en un uso más eficiente de la energía y en la reducción de costos operativos.

La implementación de capacitores en el proyecto es necesaria para la corrección del factor de potencia, de esta forma se le agrega al tablero una sección la cual posee una carga capacitiva, este diseño eléctrico de fuerza se lo lleva a cabo en el software AutoCAD, la figura 3.37 representa el diagrama de fuerza e instalación eléctrica de los capacitores.

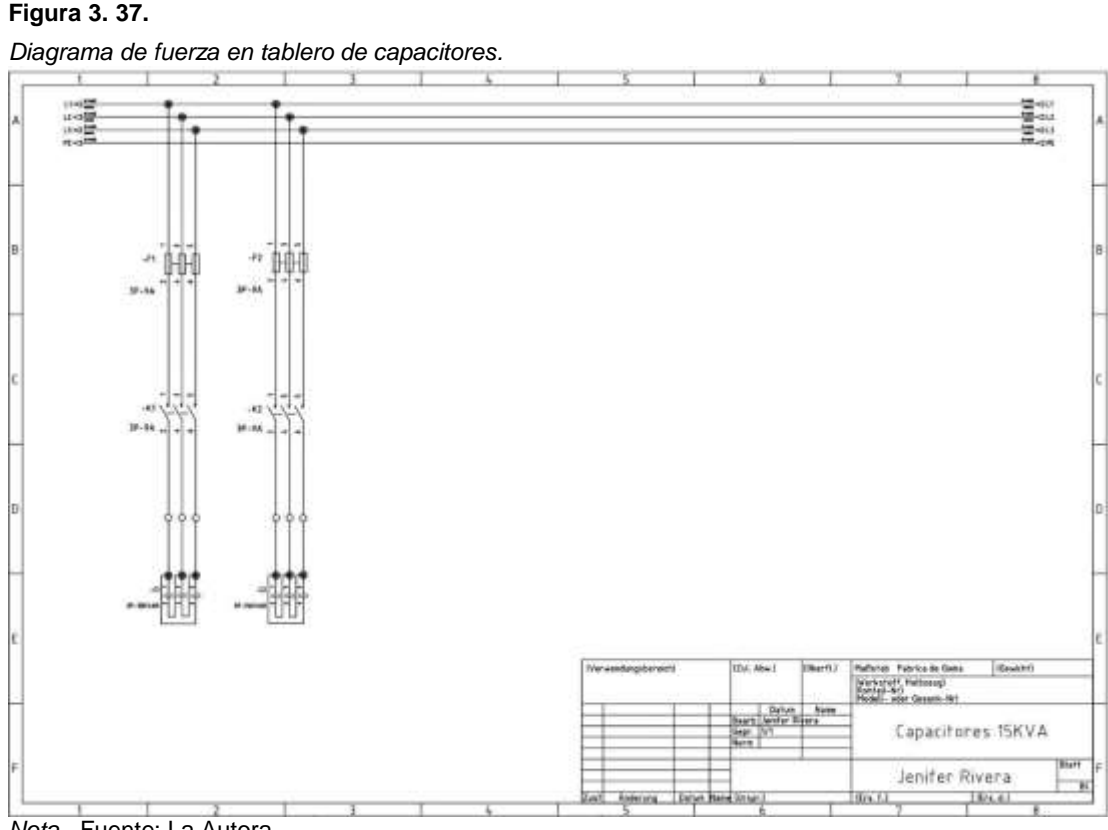

*Nota.* Fuente: La Autora.

Las líneas de alimentación vienen directamente de las borneras de los motores, de esta forma los capacitores quedan en paralelo ante toda la instalación de los motores.

# **3.4. Análisis de Resultados**

Se analizarán los resultados tales como las características de los elementos en su consumo de energía, el aumento de la demanda de producción y los costos del presupuesto para el proyecto.

# **3.4.1. Beneficios y eficiencia de producción automática**

La producción de goma en su forma inicial está constituida por un tanque contendor con capacidad de 150L de agua, en el cual se mezclan los productos mencionados en el numeral 3.3.1, la cantidad de los compuestos para una elaborar una mezcla en 150L de agua se requiere de 5.5Kg de acetato de polivinilo, 3.75Kg de carboximetilcelulosa, 0.6Kg de ácido bórico y 140L de agua, estas cantidades son la utilizadas para la fabricación de

selladores y goma adicional esta mezcla mantiene las temperaturas pero el tiempo de mezcla se reduce al ser menor la cantidad de producción, el tiempo de mezcla requerido es de un total de 4 horas de producción, en el cual 2.5 horas corresponden al tiempo de mezclado a una temperatura alta, y 1.5 horas en el cual la mezcla debe reducir su temperatura a la temperatura ambiente.

En pocas palabras la planta de producción en su estado sin control automático tiene la capacidad de producir 110 litros de goma en un lapso de 4 horas, de 150L se reducen 40 por la evaporación de la mezcla durante el proceso de preparación, la planta consta de dos tanques de 150L por lo que diariamente se cuenta con la capacidad de producción aproximada de 220 litros de goma/sellador siendo esta una producción al 100%.

Debido a que la demanda del producto se encuentra en aumento y supera la producción a causa de diversas construcciones en el sector en el que se encuentra ubicado el local, y al aumento de la cartera de clientes dentro de la ciudad de Guayaquil, Duran y Samborondón, por lo cual se requiere aumentar la cantidad de producción diaria a 800 litros de sellador.

Al implementar los tableros de mezcla con el sistema de control se excluye la necesidad de tener a un operario controlando la mezcla durante todo el tiempo de operación como actualmente se está trabajando, y se eleva la producción por el aumento de la capacidad del tanque de mezcla de 150L a 400L en adición a la disponibilidad que ofrece el tablero al contar con la capacidad de conectar un total de cuatro tanques de mezcla aumentando su producción a un 300%, con el cual dos tanques estarán en operación y los otros dos serán de reserva para un futuro aumento en la demanda del producto y así con la implementación de los dos tanques de 400 L y los dos de 150 L aumenta la capacidad de producción a un 400%, la tabla 3.11 muestra la cantidad de producción antes y como será después de la implementación del proyecto.

76

**Tabla 3. 11.** *Comparativa de producción.*

| <b>Materiales</b>                                                                    | <b>Actual</b><br>producci<br>ón            | <b>Producci</b><br>ón<br>propuest<br>a     | <b>Producción</b><br><b>Total</b><br><b>Implementand</b><br>o 2tanques de<br>400L<br>y 2 tanques<br>de150L |
|--------------------------------------------------------------------------------------|--------------------------------------------|--------------------------------------------|----------------------------------------------------------------------------------------------------|
| Agua                                                                                 | 140L                                       | 370L                                       | 1020L                                                                                                    |
| Acetato de polivinilo                                                                | 5,5Kg                                      | 15Kg                                       | 41Kg                                                                                                    |
| ácido bórico                                                                         | 0,6Kg                                      | 1,5Kg                                      | 4,2Kg                                                                                                    |
| carboximetilcelulos<br>a                                                             | 3,75Kg                                     | 5-15Kg                                     | 37,5Kg                                                                                                    |
| <b>Evaporación</b>                                                                   | 40L                                        | <b>70L</b>                                 | <b>220L</b>                                                                                                |
| <b>Tiempo</b>                                                                        | 4 horas                                    | 7 horas                                    | 7 horas                                                                                                    |
| <b>Tanques</b>                                                                       | $\overline{2}$<br>tanque<br>stotal<br>300L | $\overline{2}$<br>tanque<br>stotal<br>800L | 4 tanques total<br>de1100Litros                                                                            |
| <b>Tiempo de Limpieza</b>                                                            | 1 hora                                     | 1 hora                                     | 1 hora                                                                                                    |
| Total, de producción                                                                 | 220<br>litros<br>por día                   | 660 litros<br>pordía                       | 880 litros por día                                                                                         |
| <b>Demanda</b>                                                                       | ±800 Litros                                | ±800 Litros                                | $±800$ Litros                                                                                              |
| % de producción<br>conreferencia a<br>producción actual<br>$Moto$ Eughbrian $Muboro$ | 100%                                       | 300%                                       | 400%                                                                                                    |

 *Nota.* Fuente: La Autora.

La implementación del tablero de control cuenta con la capacidad de instalar cuatro tanques, los cuales serán dos de 400 Litros y los 2 ya en planta de 150 litros de capacidad, al realizar esta instalación la capacidad de producción se eleva por encima de los 800 Litros diarios los cuales estarán disponibles para suplir la demanda y con capacidad para continuar aumentando la cartera de cliente y aumentar la producción en caso de requerirlo.

# **3.4.2. Costos de producción**

Inicialmente de deben comparar los costos de producción en la planta en su estado actual de forma manual, la tabla 3.12 muestra los costos actuales de producción.

**Tabla 3. 12.**

*Costo de producción manual.*

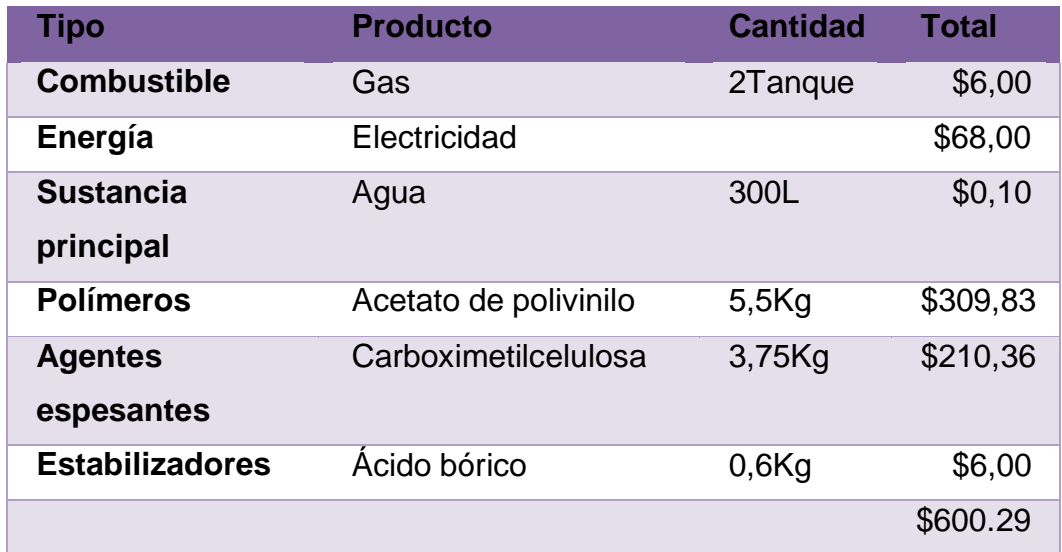

*Nota.* Fuente: La Autora.

En la producción actual de la planta de goma se producen 220 litros de goma diarios teniendo un costo unitario de \$2.73 por cada litro con una utilidad del 28% logramos un valor de venta de distribución de \$3.50 el cual es un valor obtenido de una proforma de la ferretería Aceros Rivera como semuestra en la figura 3.38.

Por los dos lotes cada uno de 110 litros se obtiene un valor total de \$770.00 dejándonos una utilidad diaria de \$169.71, sin olvidar que tenemos personal pendiente de los dos tanques, podemos observar en la tabla 3.13 los valores ya antes mencionados de la producción.

**Figura 3. 38.**  *Proforma de Aceros Rivera de cada lote diario actual.*

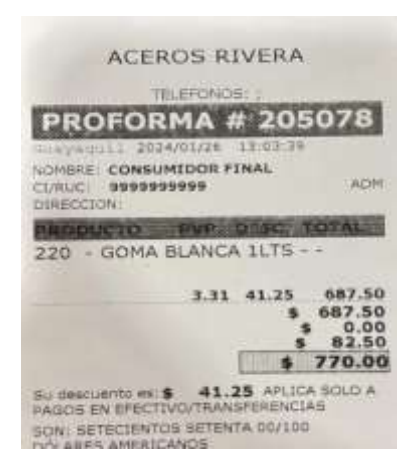

*Nota.* Fuente: La Autora.

#### **Tabla 3. 13.** *Costos de producción actual.*

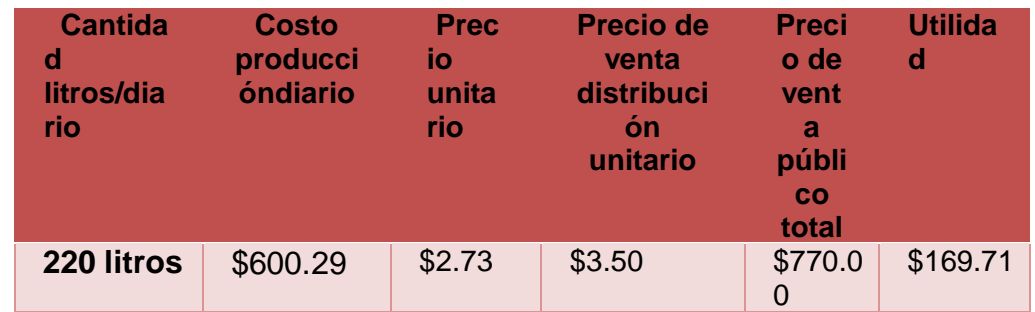

*Nota.* Fuente: La Autora.

Al implementar el proceso de control en la planta de producción por los dos tanques de 400L de mezcla se obtiene los valores de la tabla 3.14.

# **Tabla 3. 14.**

*Costo de producción automática por tanque.*

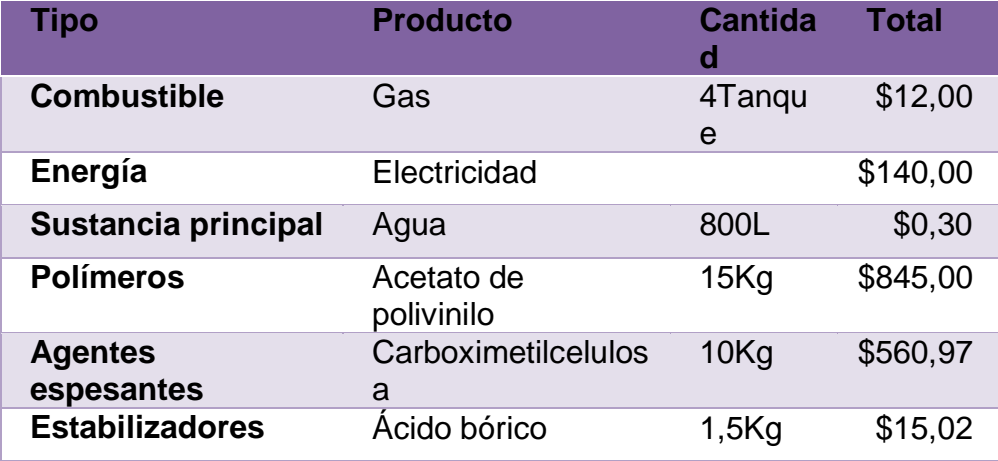

\$1573.29

*Nota.* Fuente: La Autora.

En la tabla 3.14 pudimos observar el costo de producción de los dos tanques de 400L cada uno en los cuales nos sale una cantidad neta de 660 litros de goma neto para la distribución diarios obteniendo un costo unitario de \$2.38 por cada litro con una utilidad del 28% logramos un valor de venta de distribución de \$3.04 el cual es un valor obtenido de una proforma de la ferretería Aceros Rivera como se muestra en la figura 3.39.

Por los dos lotes cada uno de 330 litros se obtiene un valor total de \$2006.39 dejándonos una utilidad diaria de \$433.11, podemos observar en la tabla 3.15 los valores ya antes mencionados de la producción.

Figura 3. 39.

Proforma de Aceros Rivera de cada lote diario propuesto.

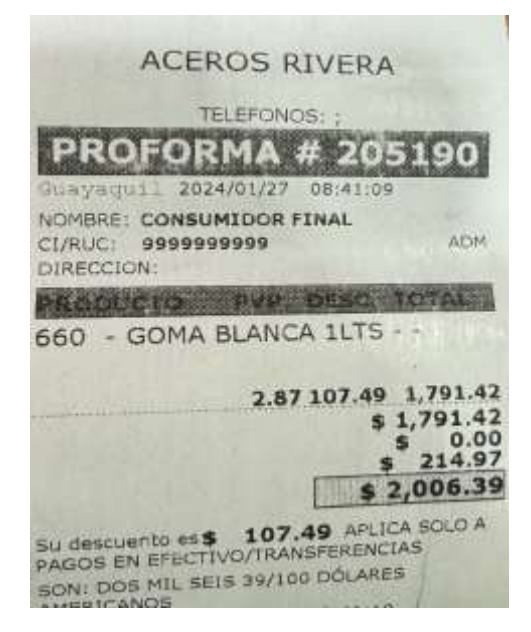

Fuente: (La Autora)

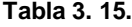

*Costos de producción propuesta.*

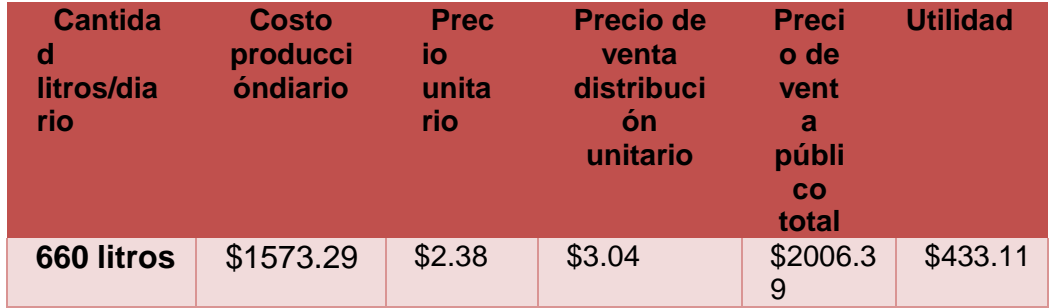

*Nota.* Fuente: La Autora.

En adición su principal ventaja es que el tablero dispone de control total de cuatro tanques lo cual estaría produciendo un total de 1600 litros de mezcla con porcentaje de producción del 600% con referencia a la producción actual y se excluye la necesidad de tener a un operario todo el tiempo controlando el tanque, gracias al sistema Scada.

Para la construcción del tablero de control se debe de hacer una inversión de \$3417.00 dólares detallados en la tabla 3.16, los equipos eléctricos tendrán un tiempo de vida útil y trabajo constante de alrededor de 8 años ya estipulados en el contenido de este documento.

### **Tabla 3. 16.**

*Tabla de valores.*

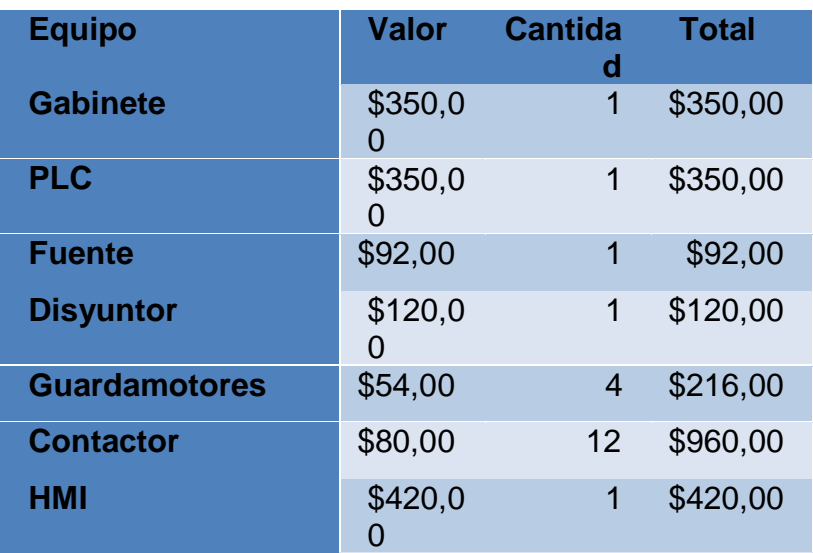

| <b>Pulsadores</b>          | \$1,50  | 10 | \$15,00  |
|----------------------------|---------|----|----------|
| <b>Luces Piloto</b>        | \$0,50  | 20 | \$10,00  |
| <b>Capacitor trifásico</b> | \$48,00 | 4  | \$192,00 |
| <b>Cable</b>               | \$60,00 | 8  | \$480,00 |
| <b>Riel</b>                | \$35,00 | 1  | \$35,00  |
| <b>Canaleta</b>            | \$45,00 | 1  | \$45,00  |
| <b>Borneras</b>            | \$2,00  | 40 | \$80,00  |
| <b>Barra de cobre</b>      | \$40,00 | 1  | \$40,00  |
| <b>Cable de red</b>        | \$12,00 | 1  | \$12,00  |
| <b>Total</b>               |         |    | \$3417,0 |

*Nota.* Fuente: La Autor

# **CONCLUSIONES**

En conclusión, el proyecto de implementación de una planta mezcladora de goma en la ferretería Aceros Rivera en Guayaquil ha sido abordado de manera integral, obteniendo los objetivos específicos.

- Se identificó la ubicación geográfica de la ferretería Aceros Rivera en Guayaquil definida en la figura 3.1 y 3.2, estableciendo así la base física para el desarrollo de la investigación. Esta decisión estratégica proporciona un contexto específico y práctico para la implementación del proyecto, permitiendo una integración efectiva de la planta mezcladora de goma en el entorno existente de la ferretería.
- La fundamentación teórica de las características técnicas del PLC y del sistema SCADA ha sido detalladamente descrita en la tabla 3.2 y 3.7. Este análisis teórico ha proporcionado una comprensión profunda de las capacidades yfuncionalidades de estos elementos clave en la automatización industrial, sentando así las bases para su aplicación práctica en el proyecto. La elección del software TIA Portal garantiza una integración eficiente y coherente de estos componentes tecnológicos.
- Se obtuvo el diseño del esquema eléctrico del tablero de control y el software de adquisición de datos para la fabricación de goma en Aceros Rivera. Este diseño abarca desde la conexión de motores mediante contactores y guardamotores como se muestra en la figura 3.10 hasta la implementación de un sistema HMI y SCADA, como se indica en las figuras 3.28 y 3.36 respectivamente asegurando un control completo y preciso de todo el proceso de mezclade goma.
- Se realizó un análisis de los beneficios, el porcentaje de eficiencia definidos en la tabla 3.11 y el presupuesto económico aproximado para la puesta en marcha del proyecto expuesto en la tabla 3.16. Este análisis ha permitido evaluar no solo en la viabilidad técnica del proyecto, sino también en su viabilidad económica, proporcionando una visión integral de los costos y beneficios asociados con la implementación de la planta mezcladora de goma

# **RECOMENDACIONES**

Considerando la importancia del proyecto y teniendo en cuenta los resultados, se manifiestan las siguientes sugerencias que garantizarán la integridad del sistema y la protección tanto de los equipos como de los operadores, para ello se redacta las siguientes recomendaciones:

- Mantenimiento Preventivo: Establecer un programa de mantenimiento preventivo para todos los componentes eléctricos y electrónicos, incluyendo los PLC, contactores, guardamotores y dispositivos de entrada/salida. Un mantenimiento regular ayuda a prevenir fallas inesperadas y prolonga la vida útil del equipo.
- Respaldo y Recuperación de Datos: Implementar un sistema robusto de respaldo y recuperación de datos para el software del PLC, HMI y SCADA. Esto asegurará la disponibilidad continua del sistema y facilitará la restauración rápida en caso de fallos o pérdida de datos.
- Documentación Detallada: Mantener una documentación detallada de todo el sistema, incluyendo el esquema eléctrico, configuración del PLC, programación del SCADA, y cualquier otro detalle relevante. Esto facilitará futuras actualizaciones, expansiones o la resolución eficiente de problemas.
- Aplicación de variadores de frecuencia: La implementación de variadores de velocidad o variadores de frecuencia como sustituto del arranque estrella delta ya que permite un arranque suave, y una modulación de velocidad al variar la frecuencia de trabajo del sistema eléctrico.

# **BIBLIOGRAFÍA**

ABB. (s.f.). *ABB Disyuntores*. Obtenido de https://new.abb.com/lowvoltage/es/productos/aparamenta-modular/interruptores-

diferenciales/interruptores-diferenciales-con-proteccion-magnetotermica

Actuadores eléctricos | Secoin. (S. f.). https:/[/www.secoin.com.uy/productos/](http://www.secoin.com.uy/productos/%20componentes-de-)  [componentes-de-](http://www.secoin.com.uy/productos/%20componentes-de-) automatizacion/valvulas-y-actuadores/actuadores- electricos

Actuadores neumáticos | Intesista. (S. f.).

https:/[/www.intesista.com/productos/actuadores-neumaticos/](http://www.intesista.com/productos/actuadores-neumaticos/)

- Allen Bradley. (s.f.). *rockwell automation products*. Obtenido de https:/[/www.rockwellautomation.com/en-us/products/details.140UT-D7D3-](http://www.rockwellautomation.com/en-us/products/details.140UT-D7D3-) C30.html
- Álvarez Pulido, M. (2019). *Controladores lógicos.* Obtenido de https://www21.ucsg.edu.ec:2653/es/lc/ucsg/titulos/45911?as\_all=control&as\_ all\_op=unaccent icontains&prev=as
- Anderson, G. D. (2019). *PLC Programming Using RSLogix 5000: Understanding Ladder Logic and the Studio 5000 Platform.* Obtenido de https://studylib.net/doc/26204595/gary-d.-anderson---studio-5000-logix- designer- -a-learning...
- ASE Ecuador. (s.f.). *ASE Ecuador*. Obtenido dehttps://asecuador.com/servicios/ Automation, P. S.-I. (2016). *Automation, Production Systems, and Computer-Integrated Manufacturing, Global Edition.* Obtenido de https://ucsg.vitalsource.com/reader/books/9781292076126/pageid/0
- AUTYCOM AUTYCOM. https:/[/www.autycom.com/arquitectura-y-c](http://www.autycom.com/arquitectura-y-)omponentes-delsistema-automatizado/

Autycom, (2018, 16 octubre). *Arquitectura y componentes del sistemaautomatizado*.

Barreiro Giler, E. F. (2015). *Estudio para la optimmización del sistema de control dela unidad de bombeo power oil 3 del campo auca central de petroproducción utilizando PLC´S.* Obtenido de

https://www21.ucsg.edu.ec:2653/es/lc/ucsg/titulos/85515?as\_all=PLC&as\_all

Beunza, F. A. (2011). *Diseño de un sistema de intercambio de información para dispositivos intercomunicados por redes PLC de automóviles.* Obtenido de https://www21.ucsg.edu.ec:2653/es/lc/ucsg/titulos/85736?as\_all=PLC&as\_all

Carlos M. Londoño-Parra, & José L. Ramírez-Echavarría. (2017). *Energy Efficiency Standards of Induction Motors, ¿Are you Prepared Latin America?* Obtenidode https:/[/www.proquest.com/docview/2604948768/3EB5981CB0964DD0P](http://www.proquest.com/docview/2604948768/3EB5981CB0964DD0P%20Q/2)  [Q/2?](http://www.proquest.com/docview/2604948768/3EB5981CB0964DD0P%20Q/2)accountid=38660&sourcetype= ScholarlyJournals

Cerrada, M. (2017). *Diagnóstico de fallas basado en modelos: Una solución factible para el desarrollo de aplicaciones SCADA en tiempo real. Revista Ciencia e Ingeniería. Vol. 32, No. 3, 2011.* Obtenido de https://www21.ucsg.edu.ec:2653/es/lc/ucsg/titulos/17766?as\_all=scada&as\_a ll\_op=unaccent icontains&prev=as

- CISCO inc. (2021). *Red Profibus/Profinet*. Obtenido de https:/[/www.cisco.com/c/en/us/td/docs/switches/lan/cisco\\_ie3000/software/re](http://www.cisco.com/c/en/us/td/docs/switches/lan/cisco_ie3000/software/re) lease/150\_2\_ey/configuration/guide/ IE3000Config/swprofinet.pdf electricos&as\_all\_op=unaccent icontains&prev=as
- IEC. (2020). *LOW-voltage switchgear and controlgear part - 3*. Industrial, F. I. |. M. (2021, 31 julio).
- INPROEL S.A. (s.f.). *Inproel*. Obtenido de https:/[/www.inproel.com/catalogo](http://www.inproel.com/catalogo)
- Lim, S., Lee, W.-C., Cao, G., & Das, C. R. (2004). Performance comparison of cache invalidation strategies for Internet-based mobile ad hoc networks. *2004 IEEE International Conference on Mobile Ad-hoc and Sensor Systems(IEEE Cat. No.04EX975)*, 104113.https://doi.org/10.1109/MAHSS. 2004.1392084
- Los distintos tipos de actuadores de control. Mantenimiento Industrial. https://www.flix instrumentacion.com/blog/los-distintos-tipos-de-actuadores- decontrol#:~:text=Los-actuadores-de-control-son,en-el-p roceso-de-produccion
- Macaulay, T. -S. (2016). *Cybersecurity For Industrial Control Systems: SCADA, DCS, PLC, HMI, And SIS.* Obtenido de https://www21.ucsg.edu.ec:2653/es/lc/ucsg/titulos/163578?as\_all=PLC&as\_a

ll\_op=unaccent icontains&prev=as

- Mg. René Ernesto Cortijo Leyva, Mg. Tannia Mayorga, & Ing. Paulo Criollo. (2022). *https:/[/www.proquest.com/docview/2828439770/C3112AF4F8B443DBPQ/2?a](http://www.proquest.com/docview/2828439770/C3112AF4F8B443DBPQ/2)cco untid=38660&sourcetype=Scholarly-Journals.* Obtenido de https:// [www.proquest.com/ docview/2828439770/fulltextPDF/C3112AF4F8B](http://www.proquest.com/%20docview/2828439770/fulltextPDF/C3112AF4F8B)
- Mora García, J. (2018). *Montaje de los cuadros de control y dispositivos eléctricos y electrónicos de los sistemas domóticos e inmóticos. ELEM0111 (2a. ed.).*
- Mora García, J. (2018). *Montaje de los cuadros de control y dispositivos eléctricos y electrónicos de los sistemas domóticos e inmóticos. ELEM0111 (2a. ed.).* Obtenido de https:/[/www.en-standard.eu/iec-60947-3-2020-low-voltage](http://www.en-standard.eu/iec-60947-3-2020-low-voltage-)switchgear-and-controlgear-part-3-switches-disconnectors-switch- disconnectorsand-fuse-combination-units/
- Ogata, K. (2019). *Ingeniería de Control Moderna.* Pearson. Obtenido de https://web.instipp.edu.ec/Libreria/libro/Ingenieria\_de\_Control\_Moderna\_Og ata\_5ed.pdf
Pérez Espinoza, G. A. (2009). *Estudio del reemplazo del sistema de E/S del PLC linea 3 Celulosa Arauco y Constitución S.A, Planta Arauco.* Obtenido de https://www21.ucsg.edu.ec:2653/es/lc/ucsg/titulos/86796?as\_all=PLC&as\_all

Quezada, J. C. Q., Flores-García, E., Cadena, M. G., & Bautista-López, J. (2018). R, G. (2024). *Schneider Electric*. Obtenido de Tableros Eléctricos.

Ramírez Raymundo, E. (2010). *Prácticas de control electromecánico de máquinas eléctricas de C.A. a tu alcance.* Obtenido de

https://www21.ucsg.edu.ec:2653/es/lc/ucsg/titulos/129084?as\_all=controles\_

Rodríguez Penin, A. (2008). *Sistemas SCADA (2a. ed.).* Obtenido de https://www21.ucsg.edu.ec:2653/es/lc/ucsg/titulos/45922?as\_all=scada&as\_a ll\_op=unaccent icontains&prev=as

- Sánchez Hernández, M. Á. (2017). *Montaje de los cuadros de control y dispositivos eléctricos y electrónicos de los sistemas domóticos e inmóticos.* Obtenido de https://www21.ucsg.edu.ec:2653/es/lc/ucsg/titulos/106576?as\_all=controles\_
- Sánchez M., J. (2017). *Diseño e implantación de redes híbridas HFC basadas en la combinación y transmisión de señales de televisión e internet.* [Escuela Técnica Superior de Ingeniería y Sistemas de Telecomunicación]. [http://oa.upm.es/52959/1/TFG\\_Javier\\_Sanchez\\_Martinez.pdf](http://oa.upm.es/52959/1/TFG_JAVIER_SANCHEZ_MARTINEZ.pdf)

Siemens. (2014). *Automating with SIMATIC S7-1500: Configuring, Programmingand Testing with STEP 7 Professional.* Obtenido de https:/[/www.electricallab.gr/e](http://www.electricallab.gr/e-yliko/siemens-plc-simatic-s7-200/986-)[yliko/siemens-plc-simatic-s7-200/986-](http://www.electricallab.gr/e-yliko/siemens-plc-simatic-s7-200/986-) automating-with-simatic-s7-1500 configuring-programming-and-testing- with-step-7-professional-publicis-2014/file

Siemens. (2022). *SIMATIC WinCC V7.* Obtenido de https://assets.new.siemens.com/siemens/assets/api/uuid:eac06c86-f121-48f8-874f-30355aa6b111/DIFA-I10159-00-7600-SIMATIC-WinnCC-V7.pdf

Siemens. (s.f.). *S7-1215C-6ES7215-1AG40-0XB0*. Obtenido de

https://mall.industry.siemens.com/mall/en/ec/Catalog/Product/100286437

Siemens. (s.f.). *Source Supply 6EP1332-1SH71*. Obtenido de

https://mall.industry.siemens.com/mall/es/ww/Catalog/Product/6EP1332- 1SH71

- Sistema HMI-PLC-ADF- Motor CA para control de velocidad. *IngenieríaInvestigación y Tecnología*, *19*(4), 1-15.
- Tomasi, W. (2010). *Sistemas de comunicaciones electrónicas* (4ta ed.). Pearson Educación.
- Ullah K., Latif. (2017). *Visible light communication: Applications, architecture, standardization and research challenges*. *3*(2), 88.
- Verle, M. (2012). *PIC Microcontrollers—Programming in Assembly*. Mikroe. [http://www.mikroe.com/ebooks/pic-microcontrollers-programming-in](http://www.mikroe.com/ebooks/pic-microcontrollers-programming-in-)assembly/introduction

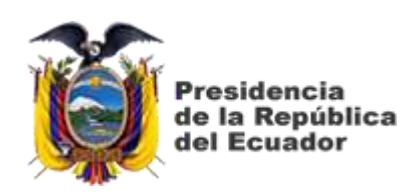

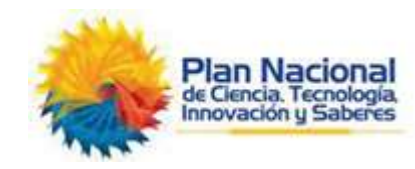

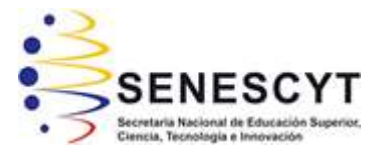

## **DECLARACIÓN Y AUTORIZACIÓN**

Yo, **Rivera Camacho, Jenniffer Gabriela** con C.C: # 095199336-9 autora del Trabajo de Titulación: **Diseño y Análisis de un sistema de control automatizado para una mezcladora de goma integrando SCADA y PLC para la ferretería Aceros Rivera de Guayaquil,** previo a la obtención del título de **INGENIERA EN ELECTRÓNICA Y AUTOMATIZACIÓN** en la Universidad Católica de Santiago de Guayaquil.

1.- Declaro tener pleno conocimiento de la obligación que tienen las instituciones de educación superior, de conformidad con el Artículo 144 de la Ley Orgánica de Educación Superior, de entregar a la SENESCYT en formato digital una copia del referido trabajo de titulación para que sea integrado al Sistema Nacional de Información de la Educación Superior del Ecuador para su difusión pública respetando los derechos de autor.

2.- Autorizo a la SENESCYT a tener una copia del referido trabajo detitulación, con el propósito de generar un repositorio que democratice la información, respetando las políticas de propiedad intelectual vigentes.

Guayaquil, 16 de febrero del 2024

Jennifferiue RZ.

Nombre: Rivera Camacho, Jenniffer Gabriela C.C: 0951993369

f. \_

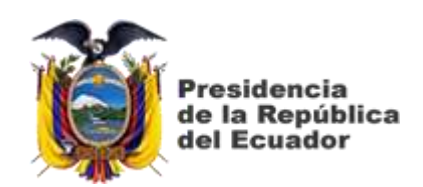

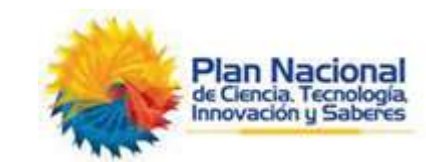

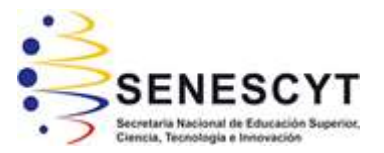

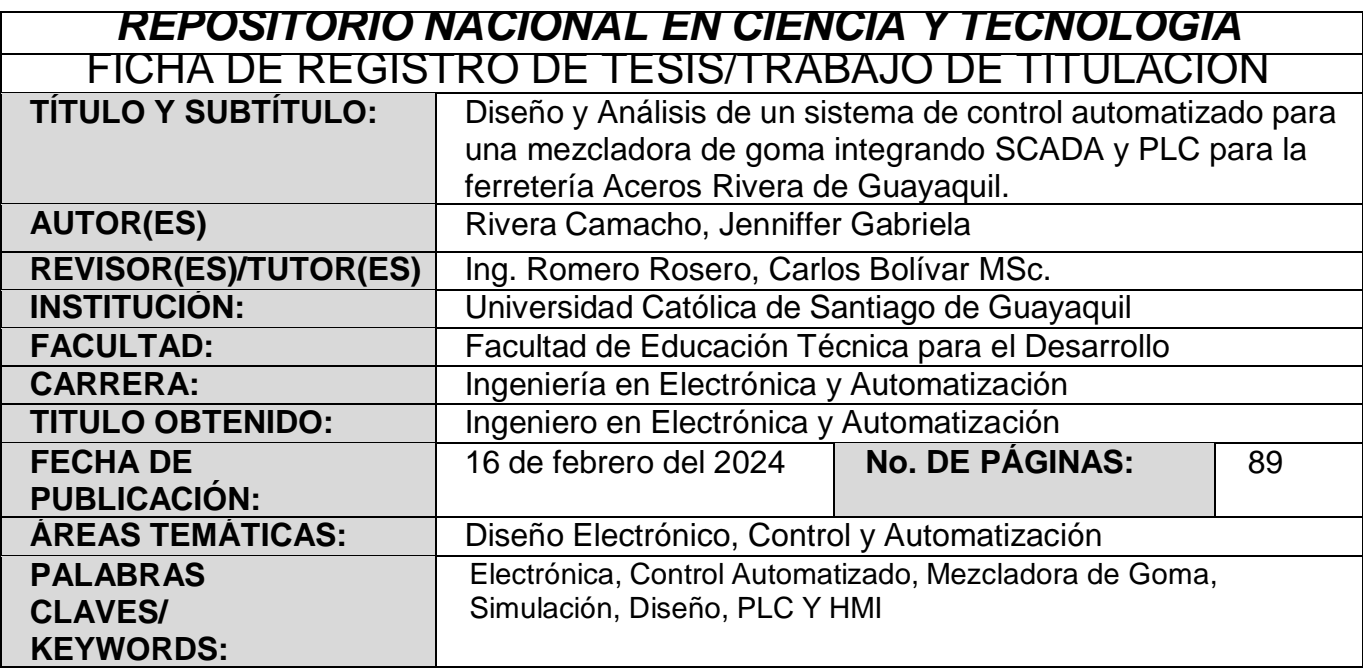

## **RESUMEN**:

El trabajo de integración curricular titulado "Diseño y Análisis de un sistema de control automatizado para una mezcladora de goma integrando SCADA y PLC para la ferretería Aceros Rivera de Guayaquil" se enmarca en el ámbito de Electrónica y Automatización, buscando la mejora automatizada de una planta de goma. En el primer capítulo, se establecen objetivos claros que giran en torno al diseño y análisis de un sistema de control utilizando SCADA y PLC para la mezcla de goma en la ferretería mencionada. En el segundo capítulo, se destaca la importancia de representar elementos eléctricos en diagramas, explicando sus funciones y aplicaciones. Se detallan los materiales y equipos necesarios para el proyecto, que incluyen desde gabinetes y rieles hasta PLC Siemens S7-1215C. Se utilizan herramientas como AutoCAD Electrical para diseñar planos. En el tercer capítulo, se aborda el diseño del esquema eléctrico de control y el software de adquisición de datos. Se presentan dos enfoquesde control: uno sin PLC, utilizando elementos eléctricos convencionales, y otro con PLC Siemens S7-1215C para una mayor automatización y control. Se incorpora un HMI para facilitar

la supervisión del proceso, añadiendo un nivel adicional de eficiencia y visualización.

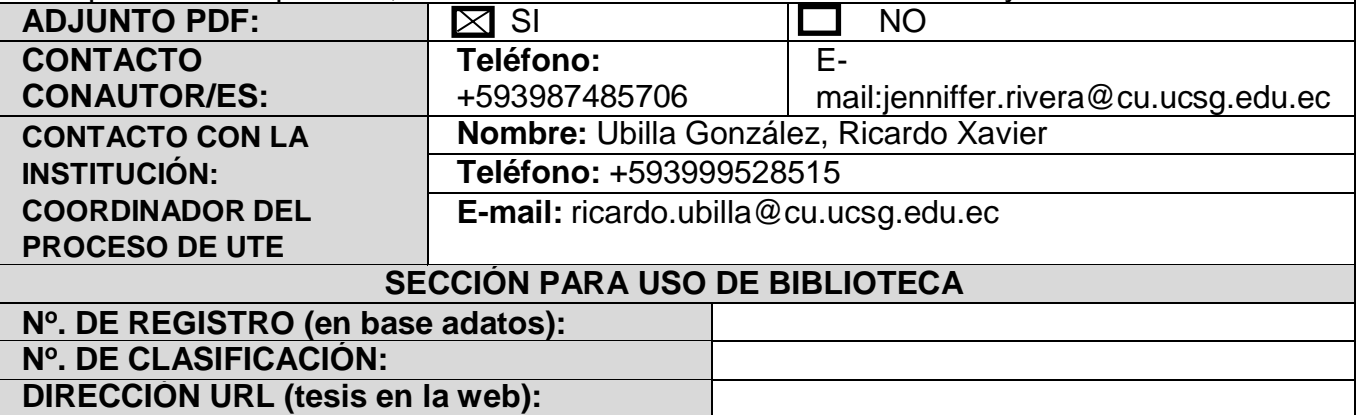